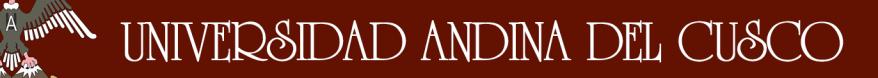

\_\_\_\_\_\_\_\_\_\_\_\_\_\_\_\_\_\_\_\_\_\_\_\_\_\_\_\_\_\_\_\_\_\_\_\_\_\_\_\_\_\_\_\_\_\_\_\_\_\_\_\_\_\_\_\_\_\_\_\_\_\_\_\_\_\_\_\_

### **4.4. Sistema SCADA - EGEMSA.**

 $\eta_{\rm m}$ 

La ilustración 31 muestra el diagrama del MicroSCADA de la Central Hidroeléctrica Machupicchu con las unidades de generación eléctrica así como sus diferentes variantes.

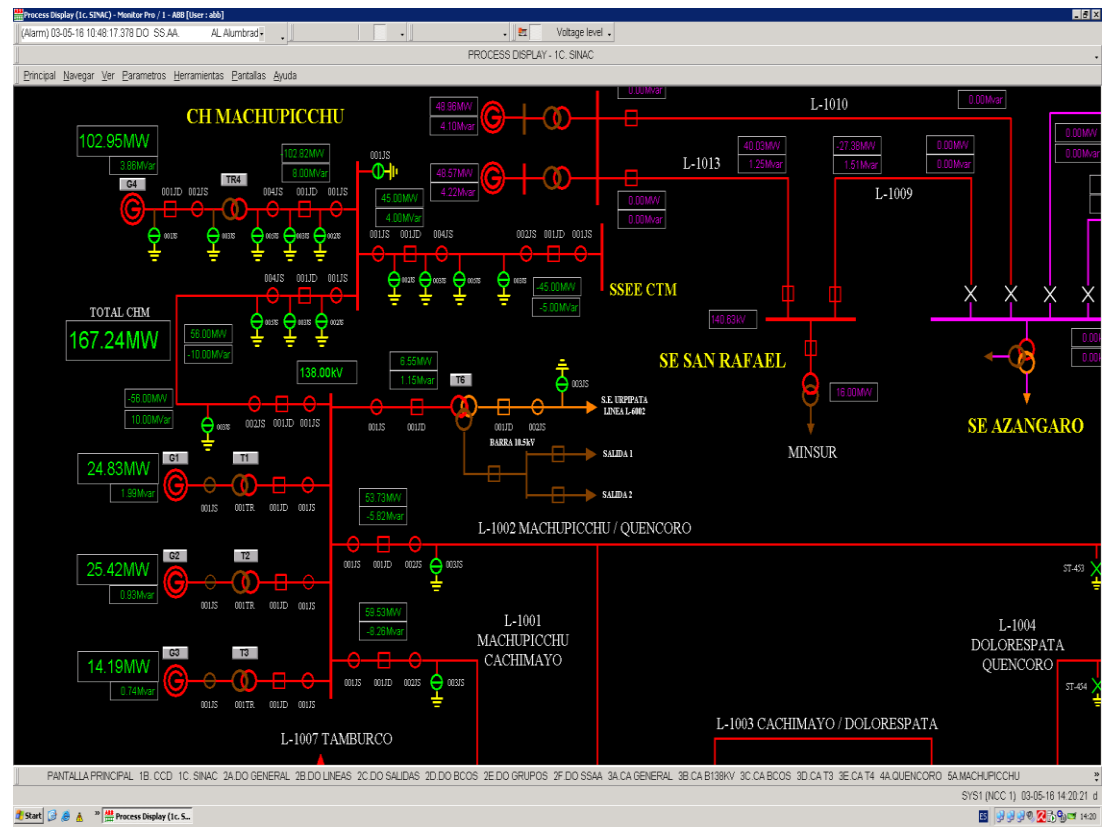

**Ilustración 40:** MicroSCADA Central Hidroelectrica Machupicchu

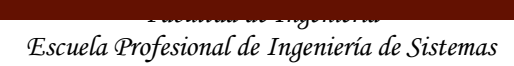

\_\_\_\_\_\_\_\_\_\_\_\_\_\_\_\_\_\_\_\_\_\_\_\_\_\_\_\_\_\_\_\_\_\_\_\_\_\_\_\_\_\_\_\_\_\_\_\_\_\_\_\_\_\_\_\_\_\_\_\_\_\_\_\_\_\_\_\_

## **4.5. Identificación de requerimientos.**

Los requerimientos para la implementación del Sistema Web SCADA, fueron recopilados directamente con el Ing. Uberto González jefe de la Oficina de Tecnologías de la Información de la empresa EGEMSA, contando con un documento de autorización para la recopilación de la información necesaria para tal implementación.

### **4.5.1.Historias de Usuarios**

**1. Visualizar la Gráfica de líneas de la Generación de energía eléctrica del Grupo 1.**

> El usuario podrá observar cual es la evolución de la generación de la energía eléctrica que ocurre en el Grupo 1, mediante un gráfico de líneas que se actualiza automáticamente y en tiempo real.

**2. Visualizar la Gráfica de líneas de la Generación de energía eléctrica del Grupo 2.**

El usuario tiene la opción de elegir ver Grupo 2 para que pueda observar cual es la evolución de la generación de la energía eléctrica que ocurre en dicho grupo, mediante un gráfico de líneas que se actualiza automáticamente y en tiempo real.

**3. Visualizar la Gráfica de líneas de la Generación de energía eléctrica del Grupo 3.**

El usuario observara la evolución del Grupo 3, mediante un gráfico de líneas que se estará actualizando automáticamente según las cifras del Grupo 3.

**4. Visualizar la Gráfica de líneas de la Generación de energía eléctrica del Grupo 4.**

El usuario podrá observar cual es la evolución de la generación de la energía eléctrica que ocurre en el Grupo 4, mediante un gráfico de líneas que se actualiza automáticamente y en tiempo real.

**5. Visualizar la gráfica del Sistema SCADA.**

Se mostrará al usuario un gráfico de una imagen del SCADA, con sus respectivas variables que se actualizarán automáticamente y en tiempo

\_\_\_\_\_\_\_\_\_\_\_\_\_\_\_\_\_\_\_\_\_\_\_\_\_\_\_\_\_\_\_\_\_\_\_\_\_\_\_\_\_\_\_\_\_\_\_\_\_\_\_\_\_\_\_\_\_\_\_\_\_\_\_\_\_\_\_\_

real acerca de lo que ocurre en el sistema SCADA, de todos los grupos de generación de energía eléctrica.

**6. Visualizar el cuadro de los datos de la generación eléctrica.** El usuario visualizará una tabla donde se mostrará los datos de los grupos de generación de energía eléctrica que ocurre en ese mismo momento y en tiempo real, así como también se mostrar el total de los grupos generados.

## **4.5.1.Tabla de requerimientos**

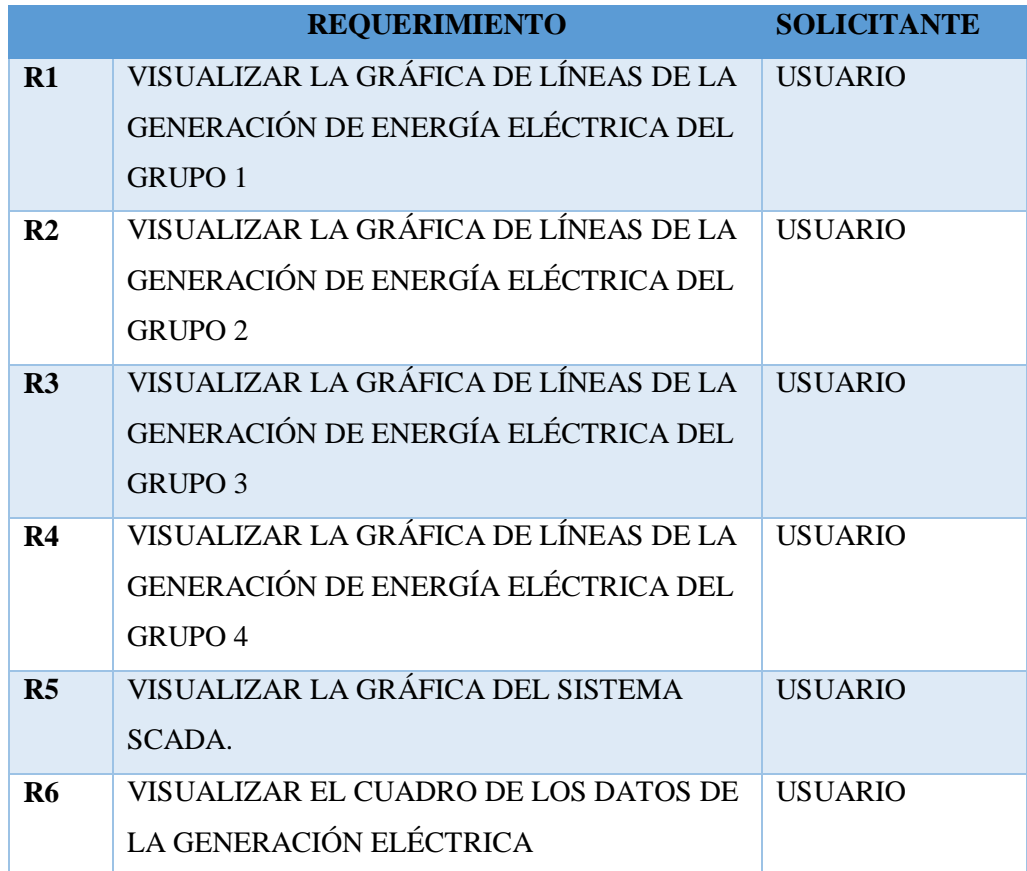

*Tabla 2 : Tabla de Requerimientos Fuente: Propia*

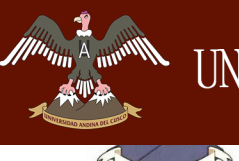

## **R1. VISUALIZAR LA GRÁFICA DE LÍNEAS DE LA GENERACIÓN DE ENERGÍA ELÉCTRICA DEL GRUPO 1**

Mostrar al usuario la gráfica de las líneas del grupo 1.

\_\_\_\_\_\_\_\_\_\_\_\_\_\_\_\_\_\_\_\_\_\_\_\_\_\_\_\_\_\_\_\_\_\_\_\_\_\_\_\_\_\_\_\_\_\_\_\_\_\_\_\_\_\_\_\_\_\_\_\_\_\_\_\_\_\_\_\_

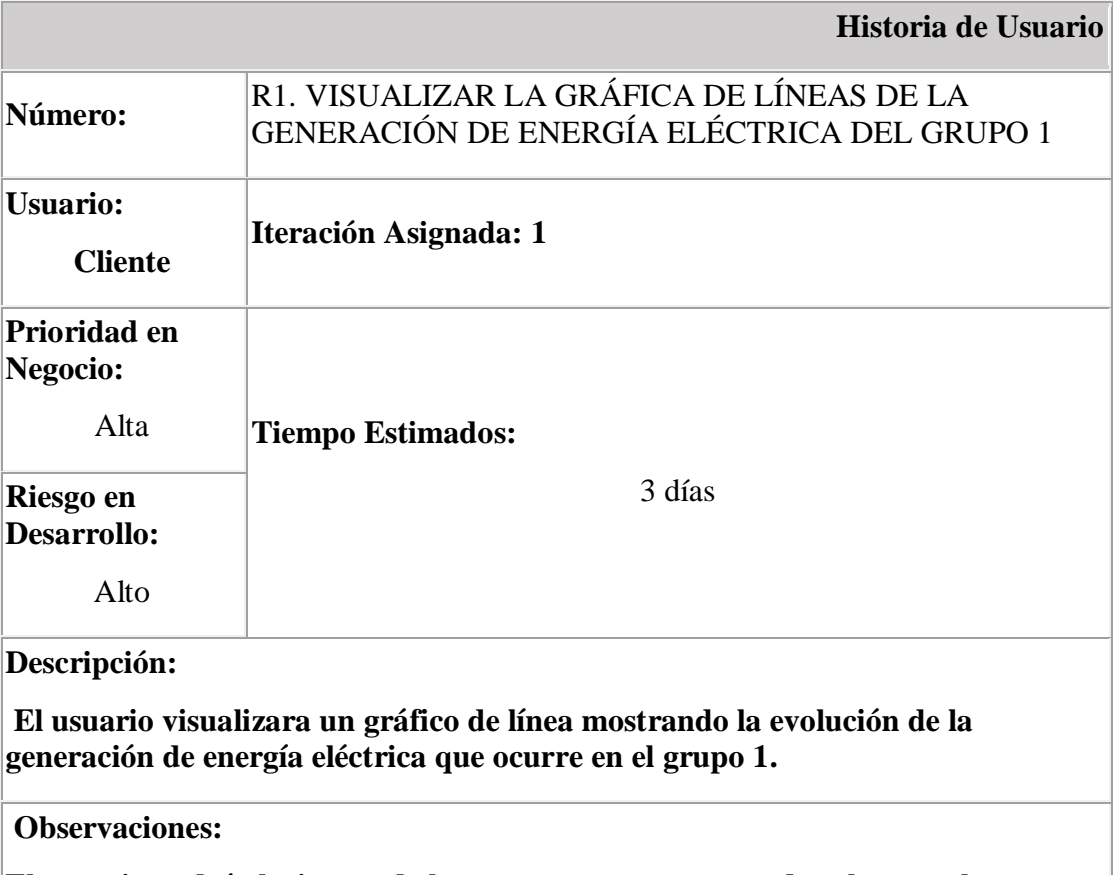

**El usuario podrá elegir uno de los cuatro grupos para poder observar la evolución de cada uno de ellos.**

*Tabla 3: Tabla de Requerimiento 1. Fuente: Propia*

## **R2. VISUALIZAR LA GRÁFICA DE LÍNEAS DE LA GENERACIÓN DE ENERGÍA ELÉCTRICA DEL GRUPO 2**

Mostrar al usuario la gráfica de las líneas del grupo 2.

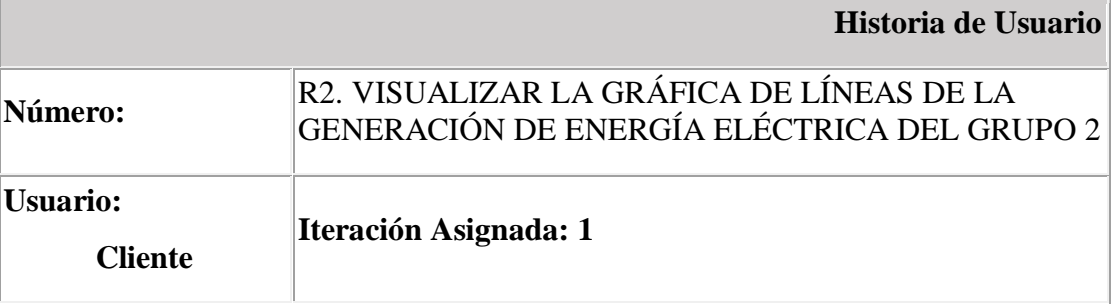

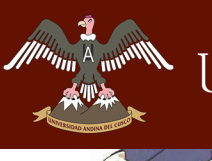

\_\_\_\_\_\_\_\_\_\_\_\_\_\_\_\_\_\_\_\_\_\_\_\_\_\_\_\_\_\_\_\_\_\_\_\_\_\_\_\_\_\_\_\_\_\_\_\_\_\_\_\_\_\_\_\_\_\_\_\_\_\_\_\_\_\_\_\_

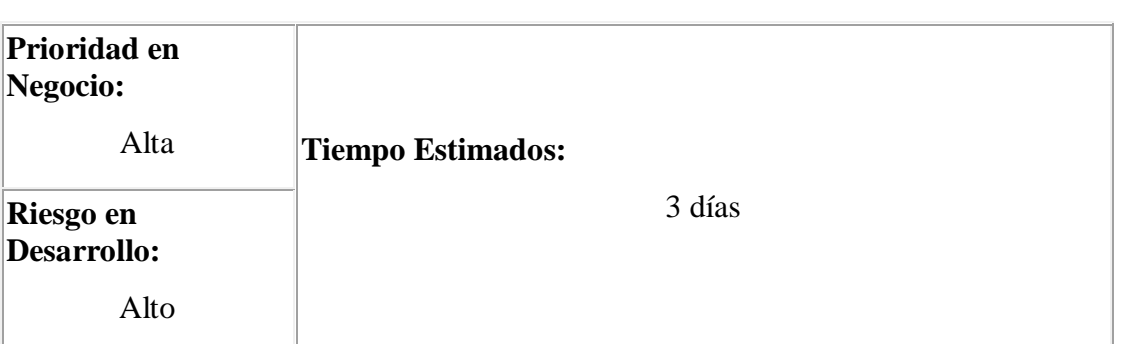

#### **Descripción:**

**El usuario visualizara un gráfico de línea mostrando la evolución de la generación de energía eléctrica que ocurre en el grupo 2.**

#### **Observaciones:**

**El usuario podrá elegir uno de los cuatro grupos para poder observar la evolución de cada uno de ellos.**

### *Tabla 4: Tabla de Requerimiento 2 Fuente: Propia*

## **R3. VISUALIZAR LA GRÁFICA DE LÍNEAS DE LA GENERACIÓN DE ENERGÍA ELÉCTRICA DEL GRUPO 3**

Mostrar al usuario la gráfica de las líneas del grupo 3.

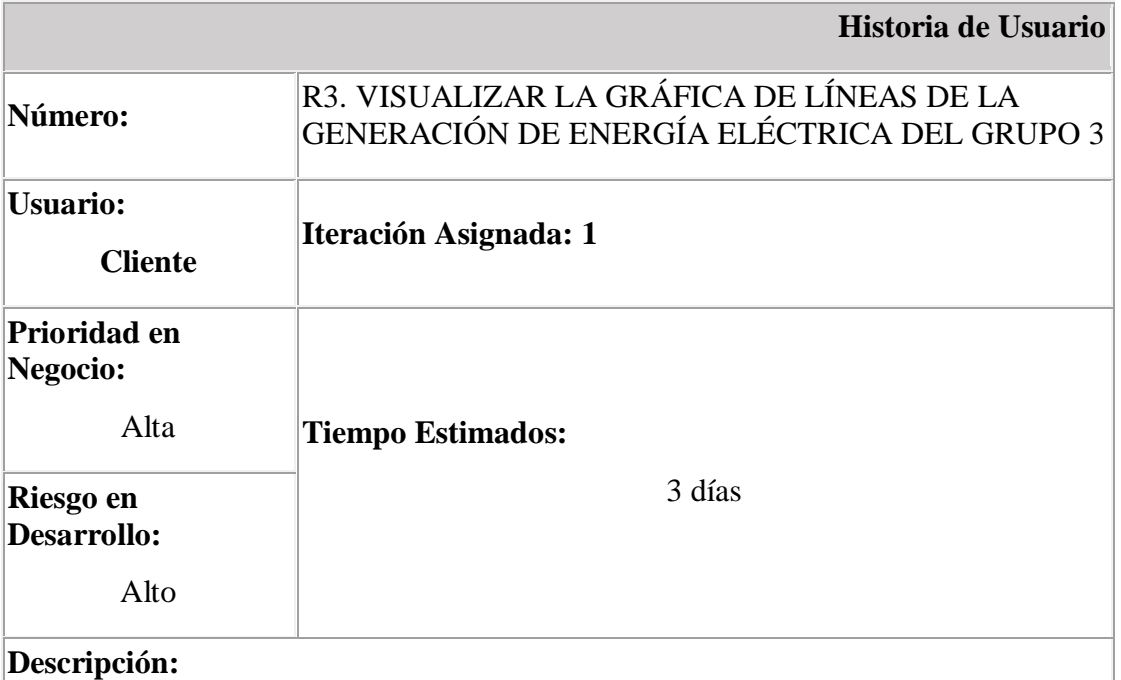

**El usuario visualizara un gráfico de línea mostrando la evolución de la generación de energía eléctrica que ocurre en el grupo 3.**

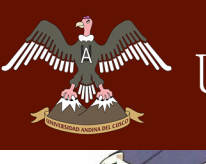

\_\_\_\_\_\_\_\_\_\_\_\_\_\_\_\_\_\_\_\_\_\_\_\_\_\_\_\_\_\_\_\_\_\_\_\_\_\_\_\_\_\_\_\_\_\_\_\_\_\_\_\_\_\_\_\_\_\_\_\_\_\_\_\_\_\_\_\_

### **Observaciones:**

**El usuario podrá elegir uno de los cuatro grupos para poder observar la evolución de cada uno de ellos.**

*Tabla 5: Tabla de Requerimiento 3 Fuente: Propia*

## **R4. VISUALIZAR LA GRÁFICA DE LÍNEAS DE LA GENERACIÓN DE ENERGÍA ELÉCTRICA DEL GRUPO 4**

Mostrar al usuario la gráfica de las líneas del grupo 4.

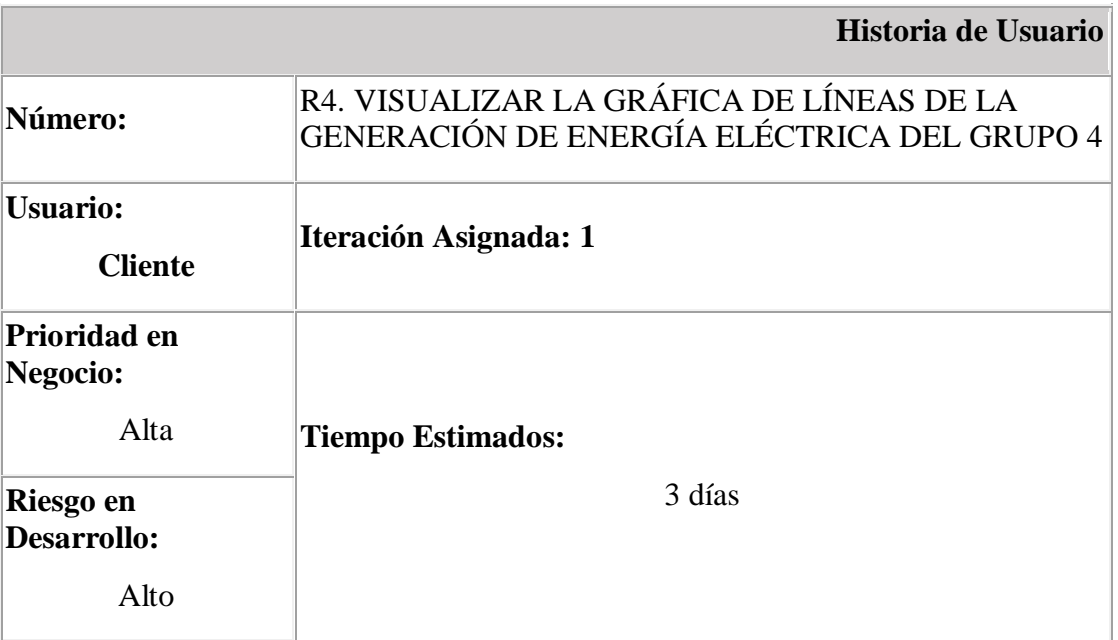

**Descripción:**

**El usuario visualizara un gráfico de línea mostrando la evolución de la generación de energía eléctrica que ocurre en el grupo 4.**

**Observaciones:**

**El usuario podrá elegir uno de los cuatro grupos para poder observar la evolución de cada uno de ellos.**

*Tabla 6: Tabla de Requerimiento 4 Fuente: Propia*

## **R5. VISUALIZAR LA GRÁFICA DEL SISTEMA SCADA.**

Mostrar al usuario la gráfica del Sistema SCADA.

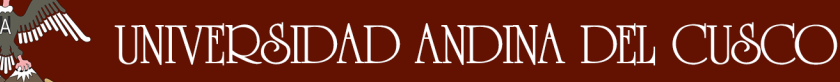

\_\_\_\_\_\_\_\_\_\_\_\_\_\_\_\_\_\_\_\_\_\_\_\_\_\_\_\_\_\_\_\_\_\_\_\_\_\_\_\_\_\_\_\_\_\_\_\_\_\_\_\_\_\_\_\_\_\_\_\_\_\_\_\_\_\_\_\_

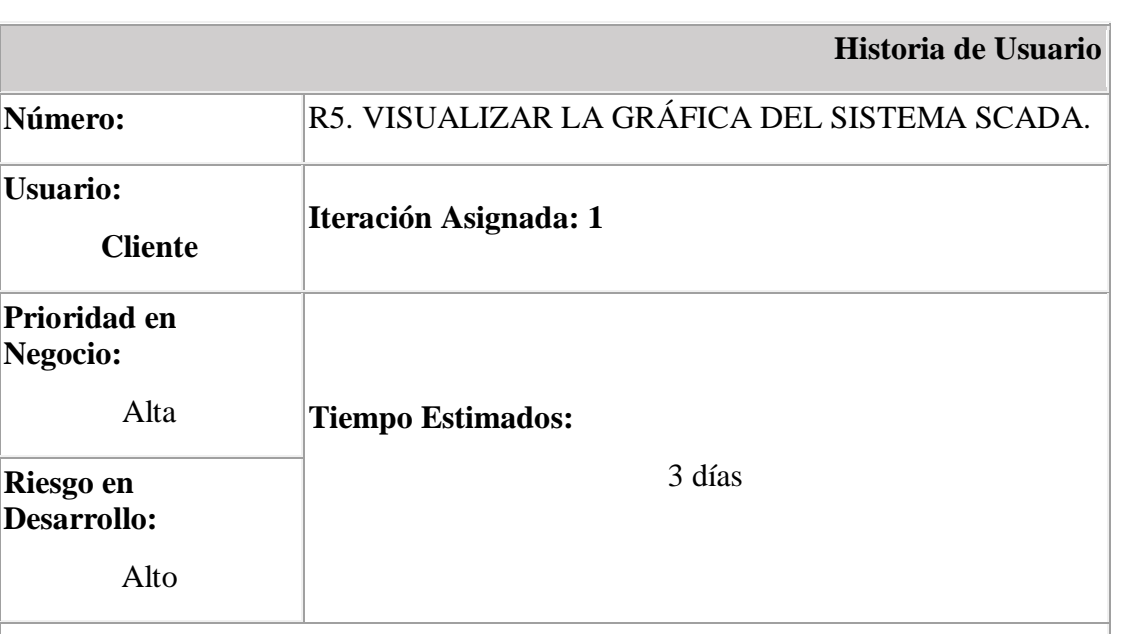

**Descripción:**

**El usuario visualizara un gráfico del Sistema SCADA y todas sus variables de cada grupo asi como las líneas de transmisión entre otras, todo esto en tiempo real.**

**Observaciones:**

**El usuario podrá observar cada variable, líneas de transmisión, etc.**

*Tabla 7: Tabla de Requerimiento 5 Fuente: Propia*

## **R6. VISUALIZAR EL CUADRO DE LOS DATOS DE LA GENERACIÓN ELÉCTRICA**

Mostrar al usuario una tabla con los datos de los grupos de la generación de energía eléctrica así como el total generado.

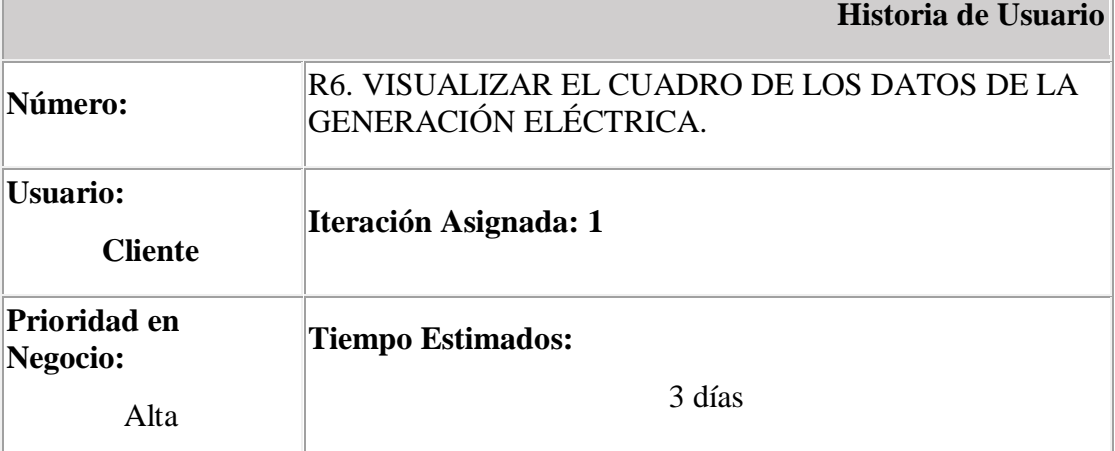

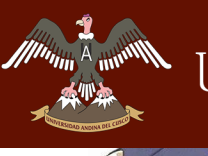

\_\_\_\_\_\_\_\_\_\_\_\_\_\_\_\_\_\_\_\_\_\_\_\_\_\_\_\_\_\_\_\_\_\_\_\_\_\_\_\_\_\_\_\_\_\_\_\_\_\_\_\_\_\_\_\_\_\_\_\_\_\_\_\_\_\_\_\_

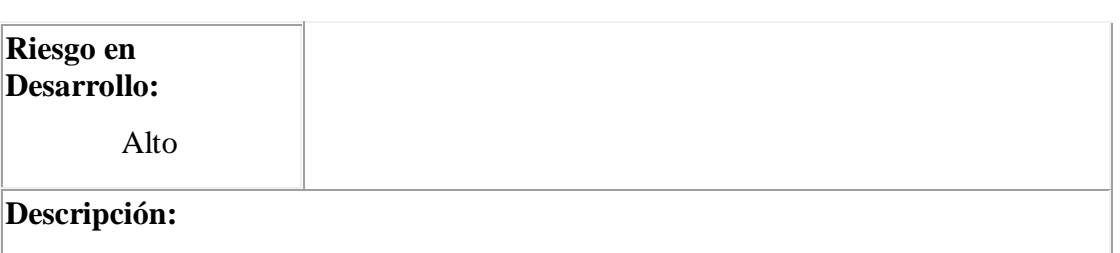

**El usuario visualizara una tabla de 2x2 donde se mostrará los datos de cada grupo de energía eléctrica, así como el total de la energía generada en tiempo real.**

**Observaciones:**

**El usuario podrá observar cada variable de cada grupo de energía eléctrica.**

*Tabla 8: Tabla de Requerimiento 6. Fuente: Propia.*

## **4.6. Prototipos del Sistema Web SCADA**

### **4.6.1.Ingresar al Sistema Web SCADA**

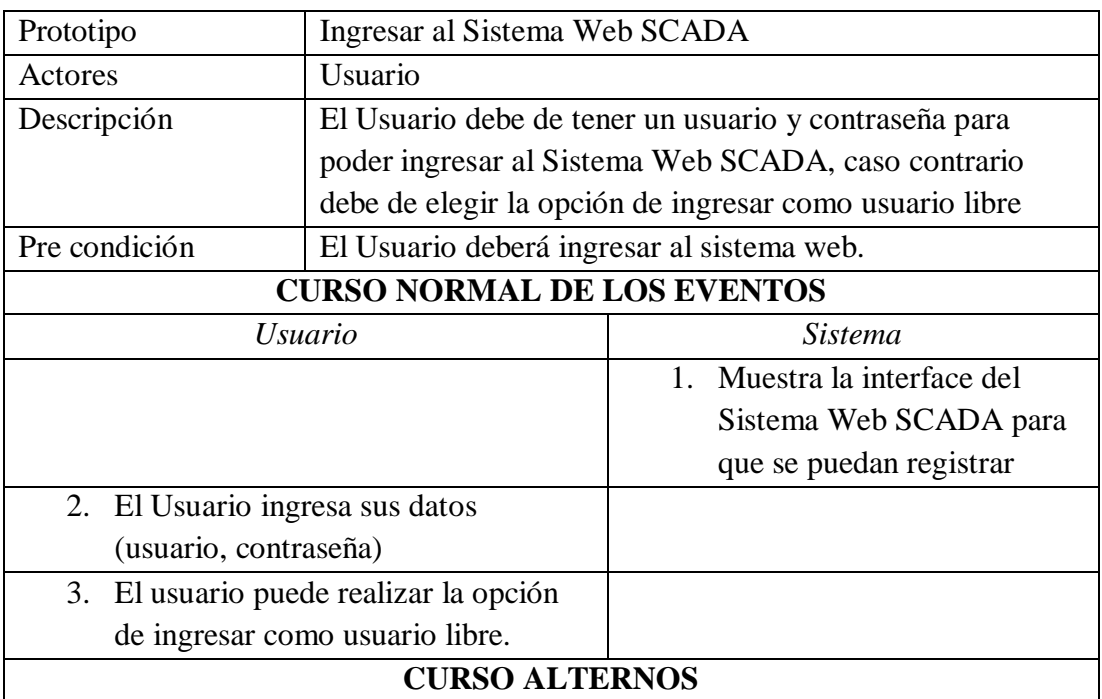

*Tabla 9: Descripción Ingresar al Sistema Web SCADA. Fuente: Propia*

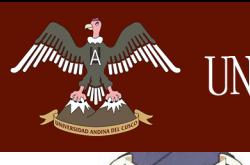

\_\_\_\_\_\_\_\_\_\_\_\_\_\_\_\_\_\_\_\_\_\_\_\_\_\_\_\_\_\_\_\_\_\_\_\_\_\_\_\_\_\_\_\_\_\_\_\_\_\_\_\_\_\_\_\_\_\_\_\_\_\_\_\_\_\_\_\_

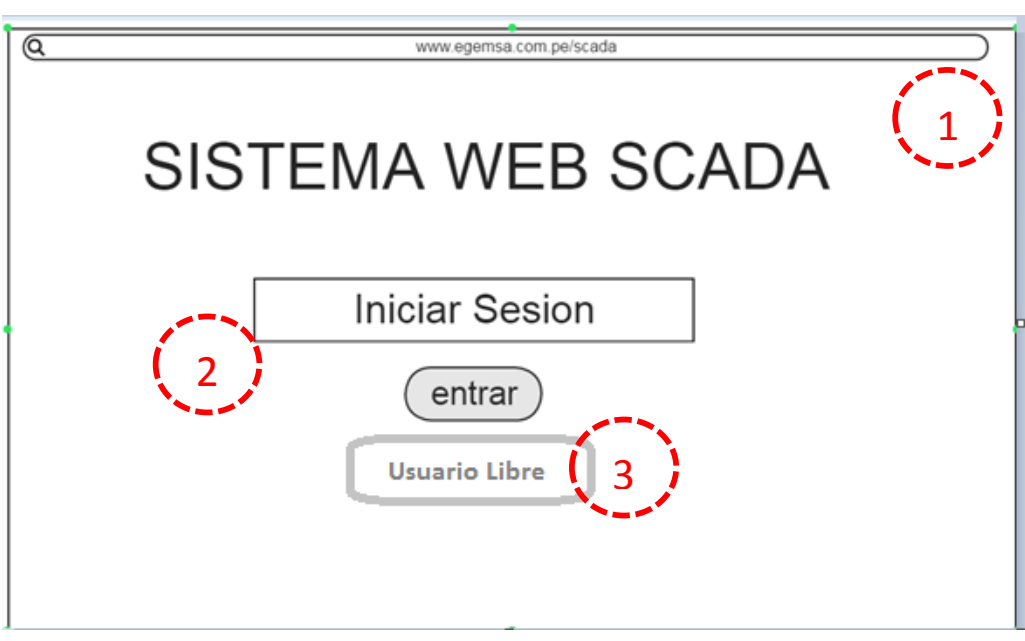

*Ilustración 41: Prototipo Ingresar al Sistema Web SCADA.*

*Fuente: Propia*

## **4.6.2. Seleccionar Opción para visualización de datos**

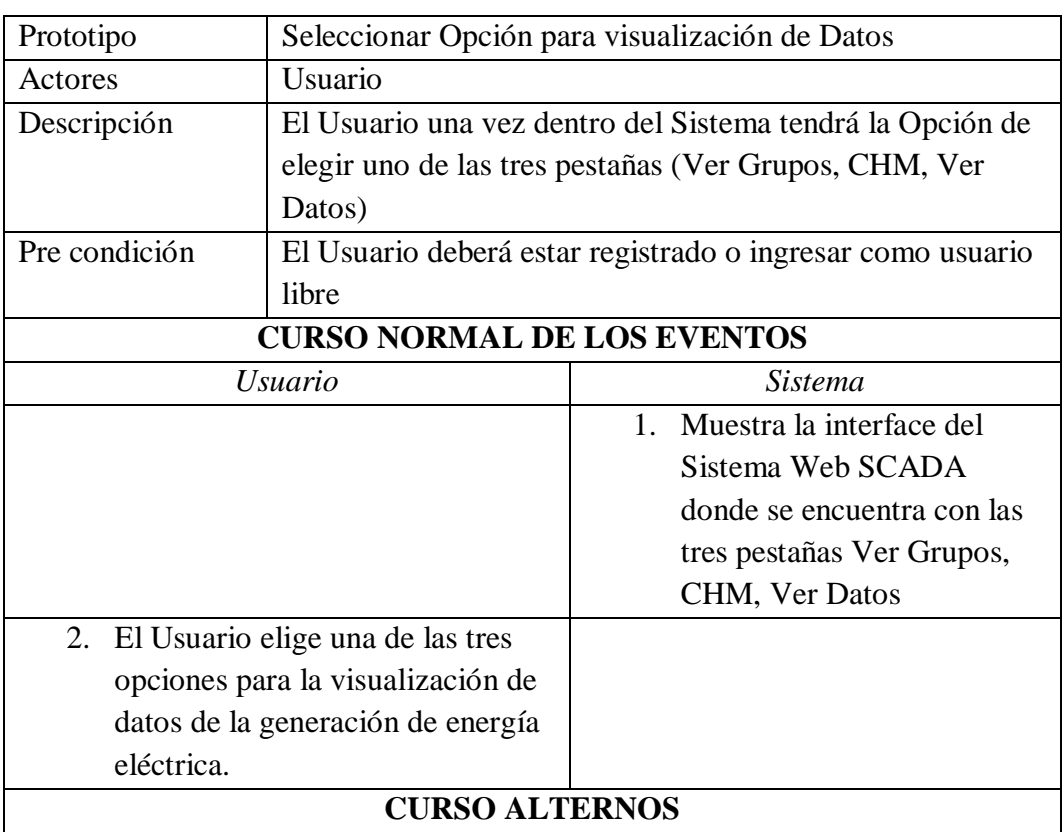

*Tabla 10: Descripción Seleccionar Opción para visualización de datos. Fuente: Propia*

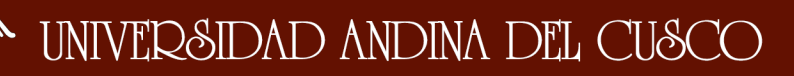

 $A$ <sub>IIII</sub>I

*Facultad de Ingeniería Escuela Profesional de Ingeniería de Sistemas*

\_\_\_\_\_\_\_\_\_\_\_\_\_\_\_\_\_\_\_\_\_\_\_\_\_\_\_\_\_\_\_\_\_\_\_\_\_\_\_\_\_\_\_\_\_\_\_\_\_\_\_\_\_\_\_\_\_\_\_\_\_\_\_\_\_\_\_\_

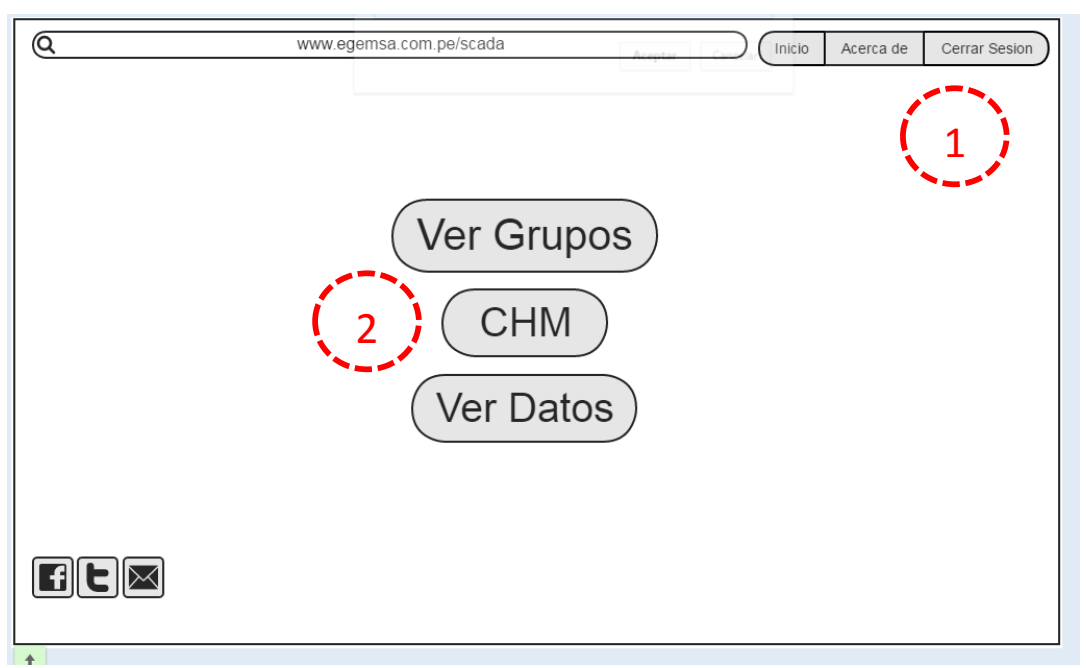

*Ilustración 42: Prototipo Seleccionar Opción para visualización de datos.*

### *Fuente: Propia*

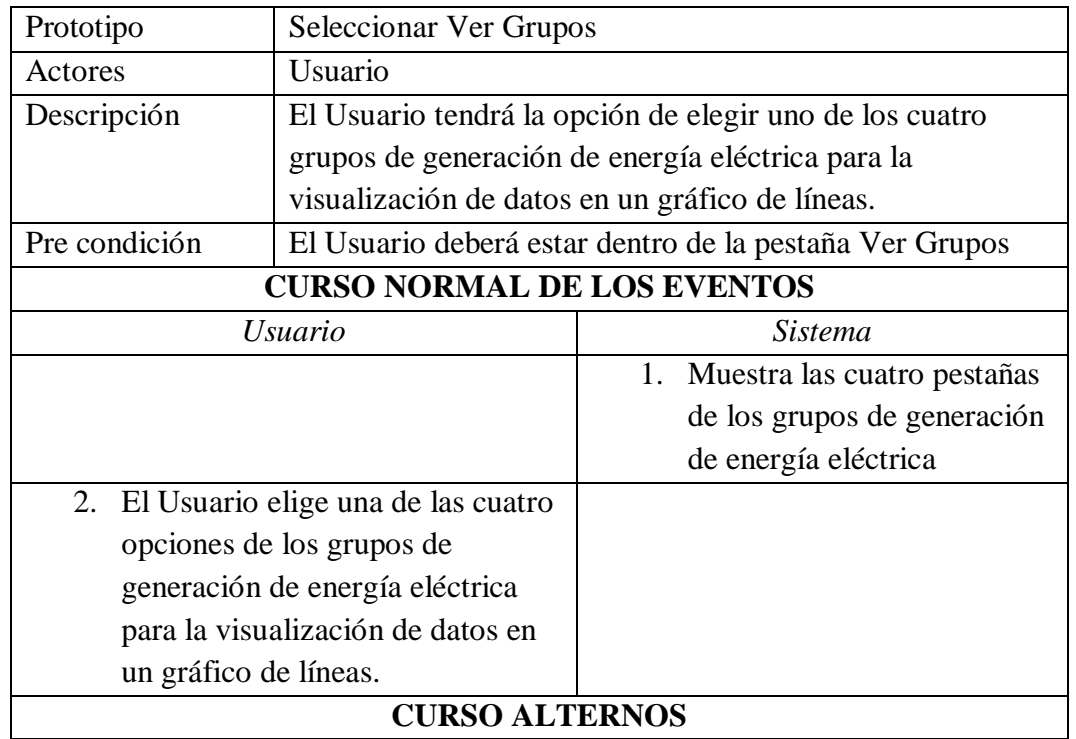

### **4.6.3. Seleccionar Ver Grupos**

*Tabla 11: Descripción Seleccionar Ver Grupos. Fuente: Propia*

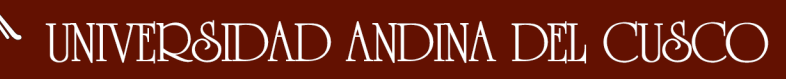

\_\_\_\_\_\_\_\_\_\_\_\_\_\_\_\_\_\_\_\_\_\_\_\_\_\_\_\_\_\_\_\_\_\_\_\_\_\_\_\_\_\_\_\_\_\_\_\_\_\_\_\_\_\_\_\_\_\_\_\_\_\_\_\_\_\_\_\_

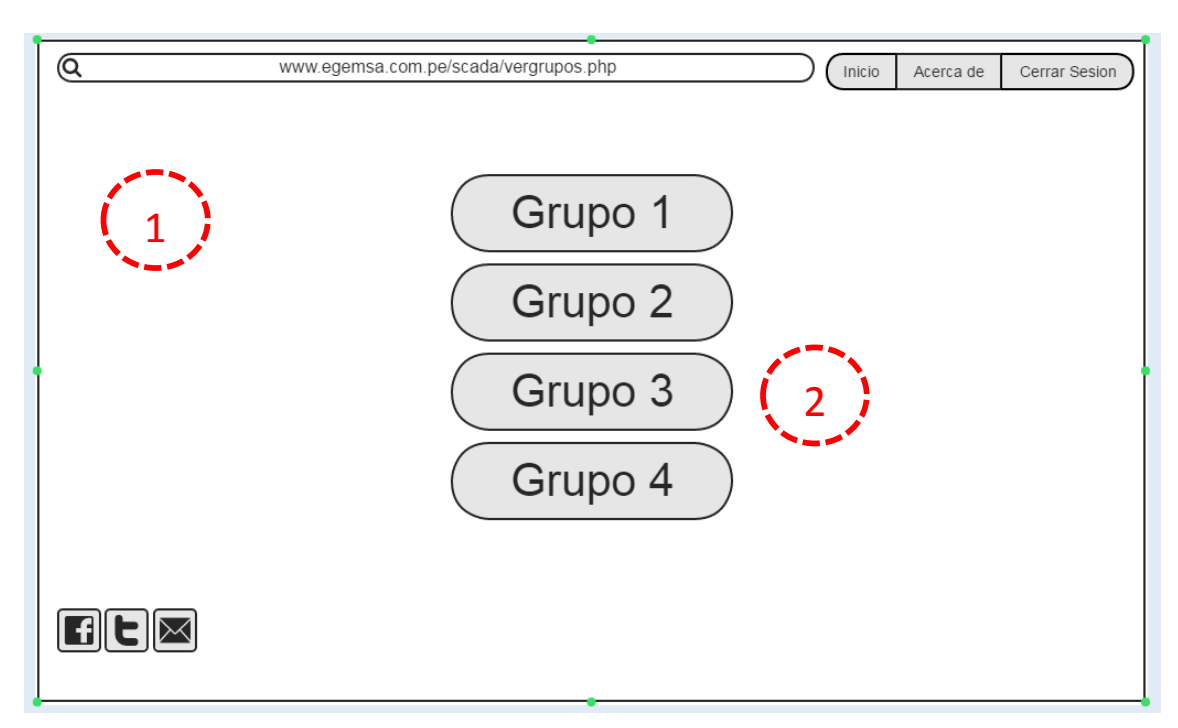

*Ilustración 43: Prototipo Seleccionar Ver Grupos.*

*Fuente: Propia*

| Prototipo                           | Seleccionar Ver Grupo 1               |                                                      |  |  |  |  |  |  |
|-------------------------------------|---------------------------------------|------------------------------------------------------|--|--|--|--|--|--|
| Actores                             | Usuario                               |                                                      |  |  |  |  |  |  |
| Descripción                         |                                       | El Usuario podrá observar en un gráfico de líneas la |  |  |  |  |  |  |
|                                     |                                       | cantidad de generación de energía eléctrica y las    |  |  |  |  |  |  |
|                                     | variaciones del grupo en tiempo real. |                                                      |  |  |  |  |  |  |
| Pre condición                       |                                       | El Usuario deberá estar dentro de la pestaña Grupo 1 |  |  |  |  |  |  |
| <b>CURSO NORMAL DE LOS EVENTOS</b>  |                                       |                                                      |  |  |  |  |  |  |
| <i>Usuario</i>                      |                                       | Sistema                                              |  |  |  |  |  |  |
|                                     |                                       | 1.<br>Muestra el grafico de                          |  |  |  |  |  |  |
|                                     |                                       | líneas del grupo 1 y la                              |  |  |  |  |  |  |
|                                     |                                       | cantidad de la energía                               |  |  |  |  |  |  |
|                                     |                                       | eléctrica.                                           |  |  |  |  |  |  |
| 2. El Usuario visualiza mediante un |                                       |                                                      |  |  |  |  |  |  |
| gráfico de líneas acerca de la      |                                       |                                                      |  |  |  |  |  |  |
| generación de energía eléctrica.    |                                       |                                                      |  |  |  |  |  |  |
| 3. El Usuario tendrá la opción de   |                                       |                                                      |  |  |  |  |  |  |
|                                     | regresar para ver los demás grupos    |                                                      |  |  |  |  |  |  |
|                                     | <b>CURSO ALTERNOS</b>                 |                                                      |  |  |  |  |  |  |

**4.6.3.1. Ver Grupo 1** 

*Tabla 12: Descripción Ver Grupo 1. Fuente: Propia*

*.*

A mml

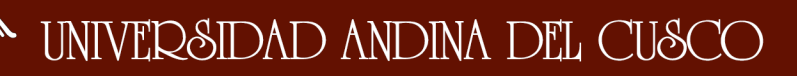

 $^{\mathsf{A}}$  and

Repositorio Digital de Tesis

*Facultad de Ingeniería Escuela Profesional de Ingeniería de Sistemas*

\_\_\_\_\_\_\_\_\_\_\_\_\_\_\_\_\_\_\_\_\_\_\_\_\_\_\_\_\_\_\_\_\_\_\_\_\_\_\_\_\_\_\_\_\_\_\_\_\_\_\_\_\_\_\_\_\_\_\_\_\_\_\_\_\_\_\_\_

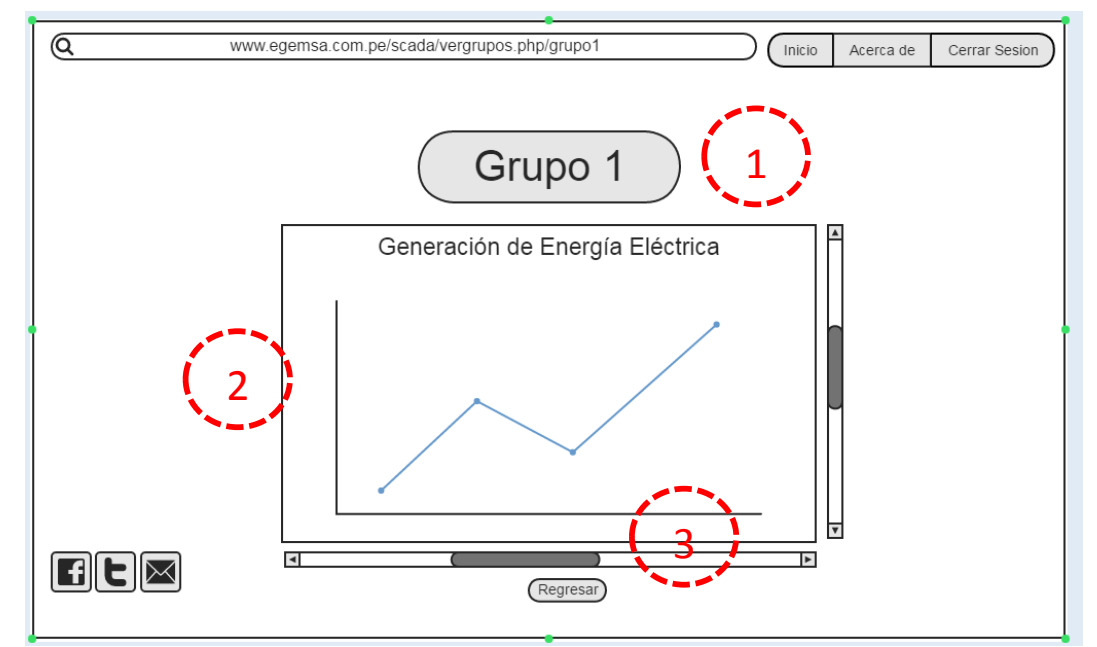

*Ilustración 44: Prototipo Seleccionar Ver Grupo 1.*

## *Fuente: Propia*

**4.6.3.2. Ver Grupo 2**

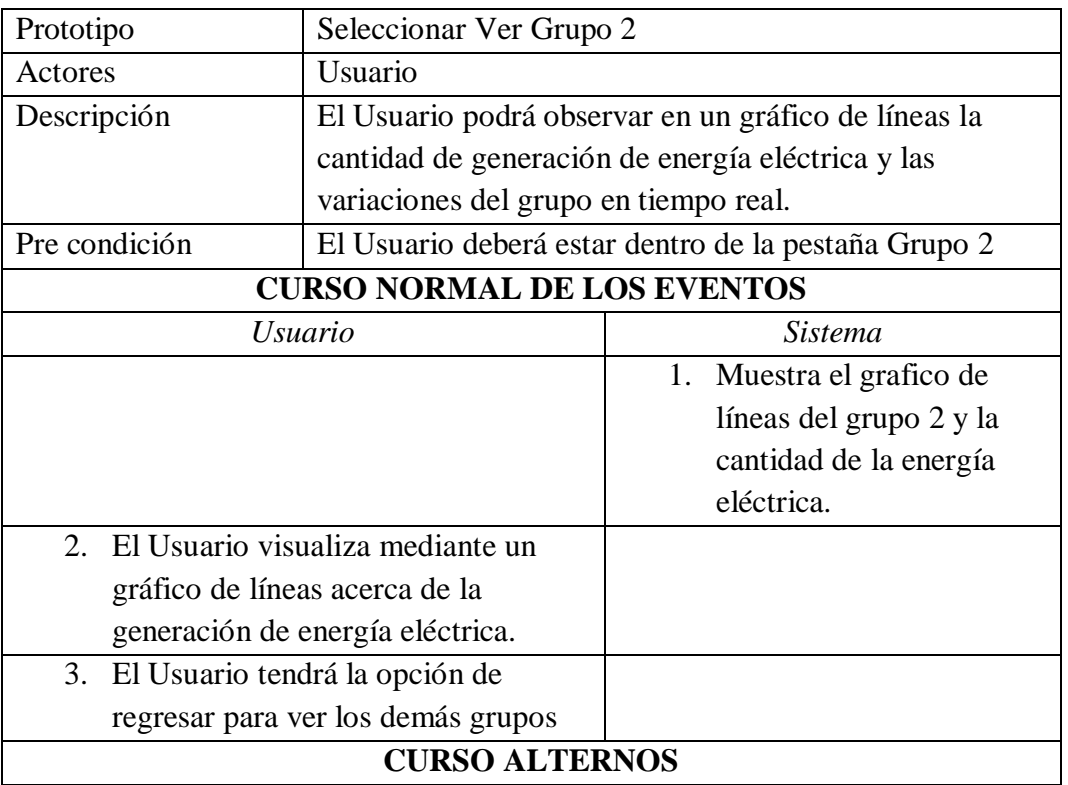

*Tabla 13: Descripción Ver Grupo 1. Fuente: Propia*

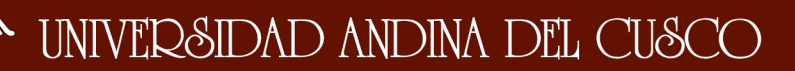

 $A$ <sub>tinu</sub>v  $\eta_{\rm{th}}$ 

*Facultad de Ingeniería Escuela Profesional de Ingeniería de Sistemas*

\_\_\_\_\_\_\_\_\_\_\_\_\_\_\_\_\_\_\_\_\_\_\_\_\_\_\_\_\_\_\_\_\_\_\_\_\_\_\_\_\_\_\_\_\_\_\_\_\_\_\_\_\_\_\_\_\_\_\_\_\_\_\_\_\_\_\_\_

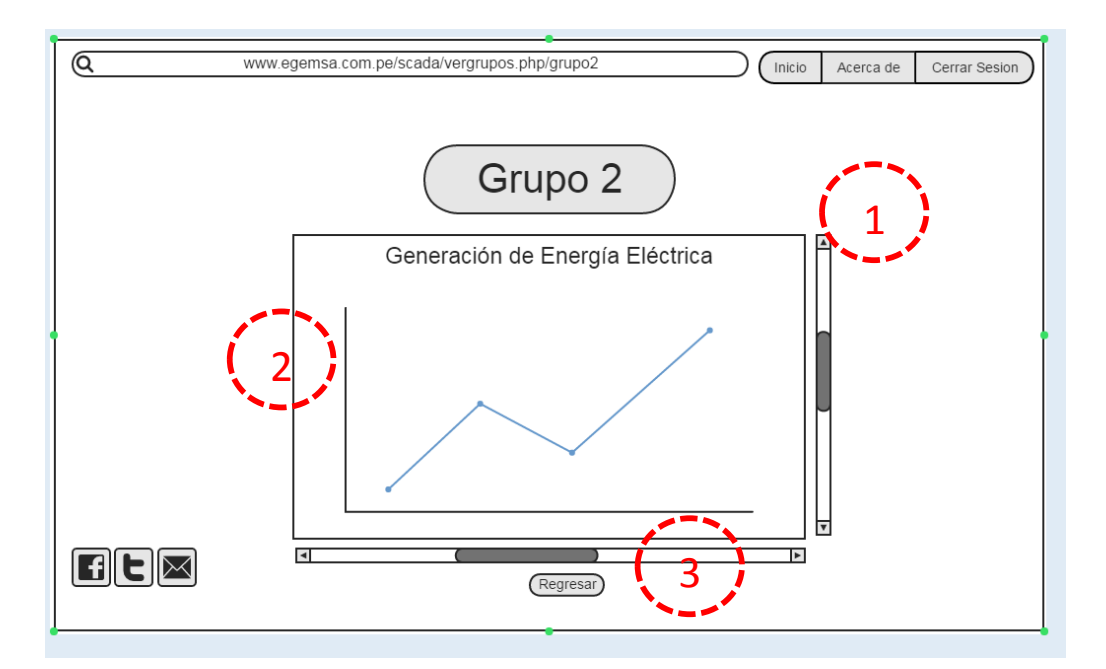

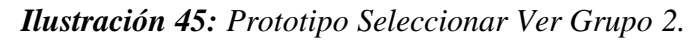

*Fuente: Propia*

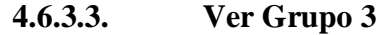

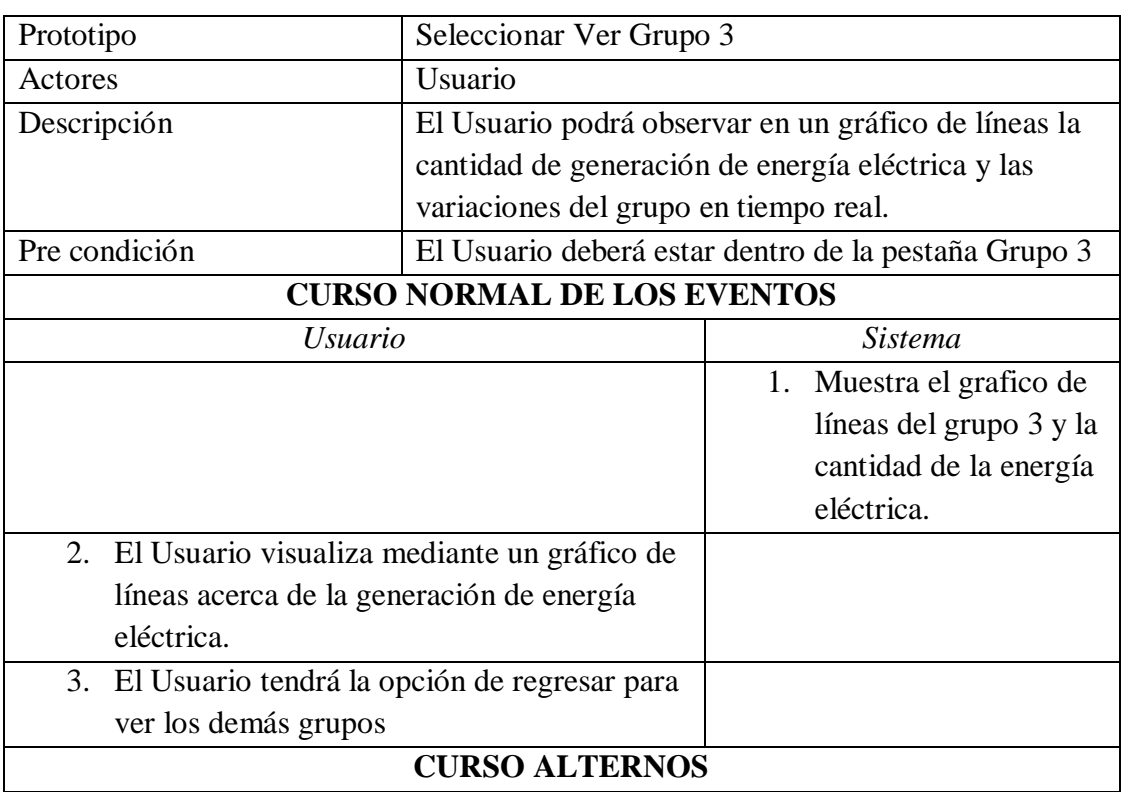

*Tabla 14: Descripción Ver Grupo 3. Fuente: Propia*

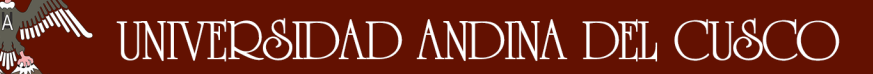

\_\_\_\_\_\_\_\_\_\_\_\_\_\_\_\_\_\_\_\_\_\_\_\_\_\_\_\_\_\_\_\_\_\_\_\_\_\_\_\_\_\_\_\_\_\_\_\_\_\_\_\_\_\_\_\_\_\_\_\_\_\_\_\_\_\_\_\_

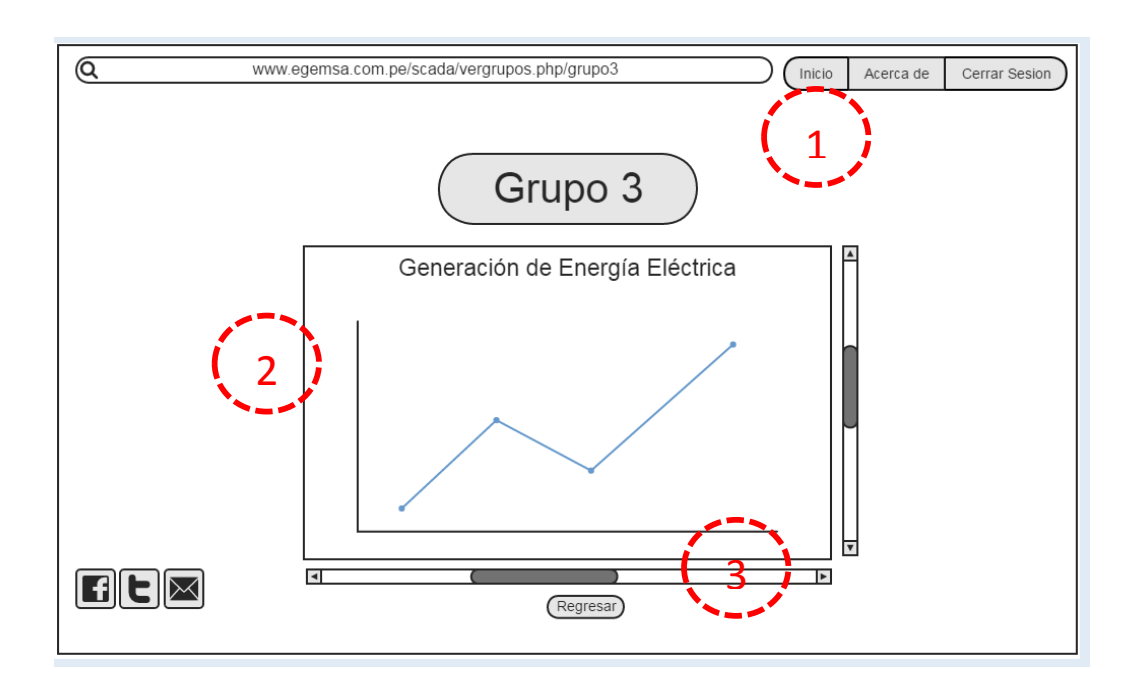

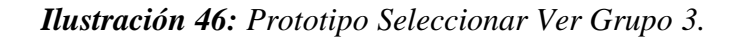

### *Fuente: Propia*

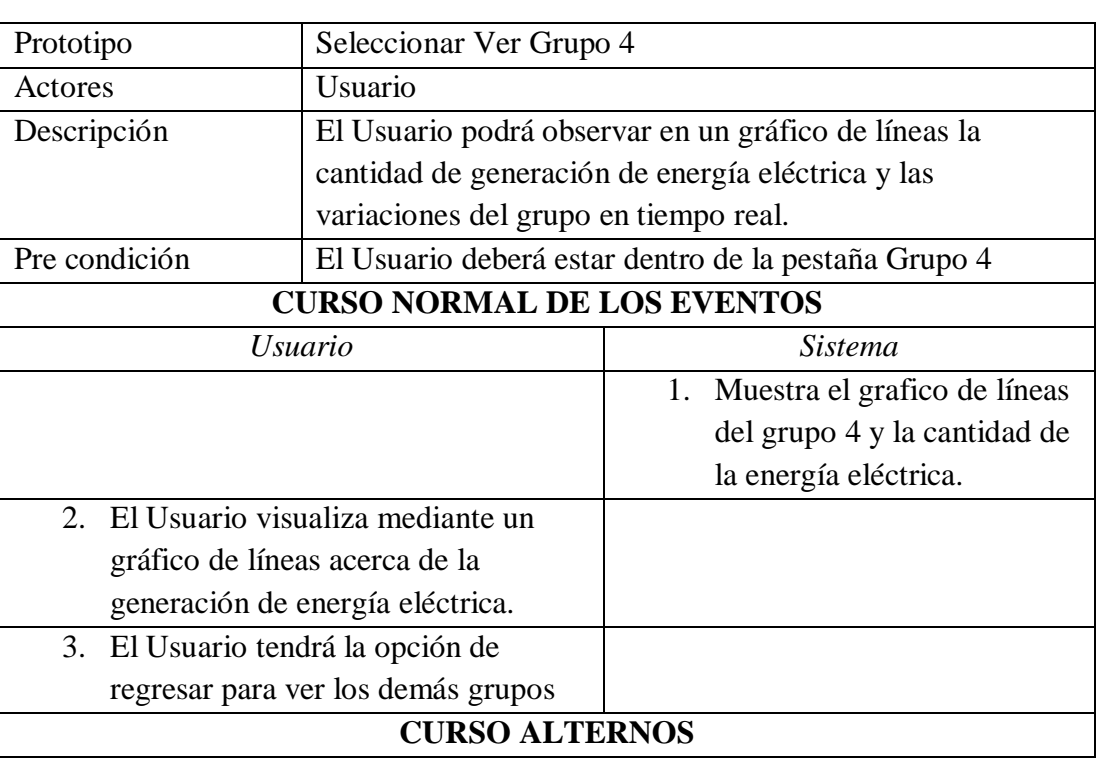

**4.6.3.4. Ver Grupo 4**

*Tabla 15: Descripción Ver Grupo 4. Fuente: Propia.*

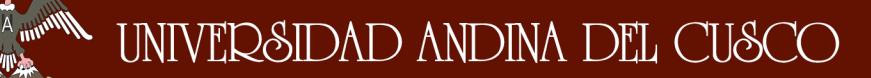

**MARKET** 

*Facultad de Ingeniería Escuela Profesional de Ingeniería de Sistemas*

\_\_\_\_\_\_\_\_\_\_\_\_\_\_\_\_\_\_\_\_\_\_\_\_\_\_\_\_\_\_\_\_\_\_\_\_\_\_\_\_\_\_\_\_\_\_\_\_\_\_\_\_\_\_\_\_\_\_\_\_\_\_\_\_\_\_\_\_

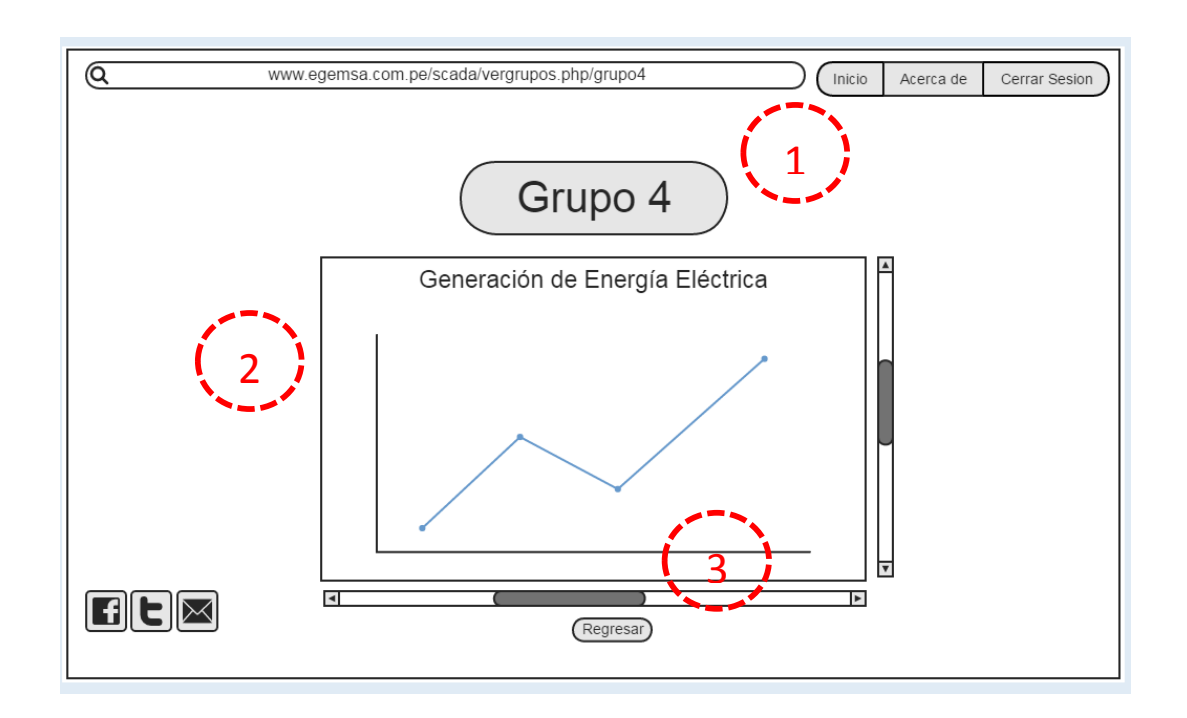

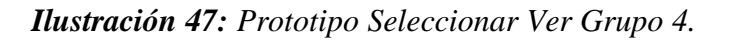

*Fuente: Propia*

## **4.6.4. Seleccionar CHM**

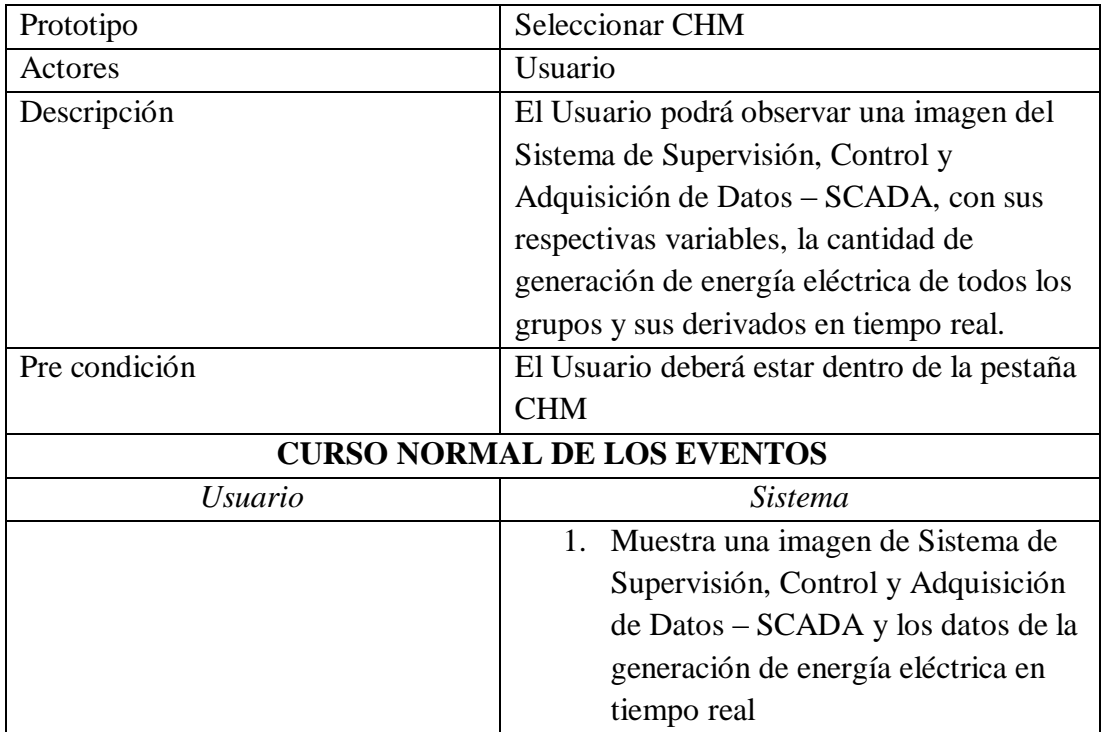

 $^{\prime}$  WM

*Facultad de Ingeniería Escuela Profesional de Ingeniería de Sistemas*

\_\_\_\_\_\_\_\_\_\_\_\_\_\_\_\_\_\_\_\_\_\_\_\_\_\_\_\_\_\_\_\_\_\_\_\_\_\_\_\_\_\_\_\_\_\_\_\_\_\_\_\_\_\_\_\_\_\_\_\_\_\_\_\_\_\_\_\_

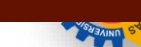

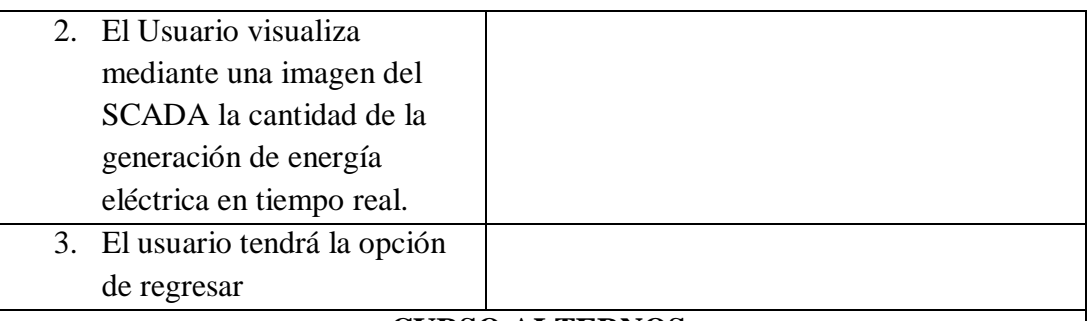

## **CURSO ALTERNOS**

*Tabla 16: Descripción Seleccionar CHM. Fuente: Propia.*

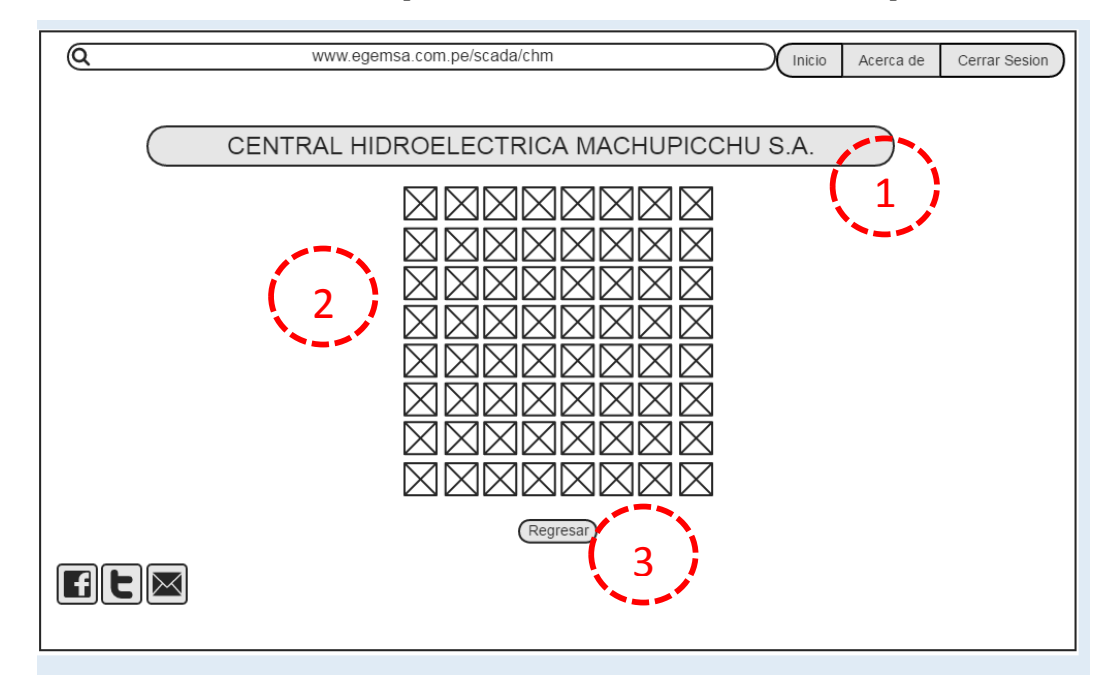

*Ilustración 48: Prototipo Seleccionar CHM. Fuente: Propia*

## **4.6.5. Seleccionar Ver Datos**

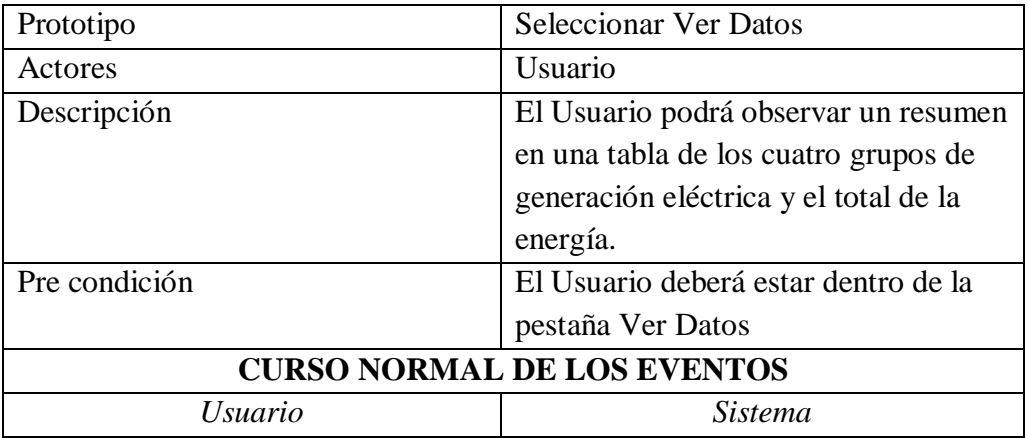

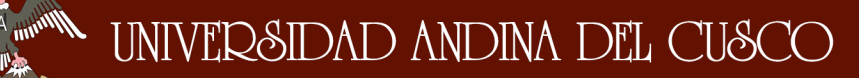

\_\_\_\_\_\_\_\_\_\_\_\_\_\_\_\_\_\_\_\_\_\_\_\_\_\_\_\_\_\_\_\_\_\_\_\_\_\_\_\_\_\_\_\_\_\_\_\_\_\_\_\_\_\_\_\_\_\_\_\_\_\_\_\_\_\_\_\_

| <b>URSO ALTERNOS</b> |                                |                                 |  |  |  |  |
|----------------------|--------------------------------|---------------------------------|--|--|--|--|
|                      | de regresar                    |                                 |  |  |  |  |
|                      | 3. El usuario tendrá la opción |                                 |  |  |  |  |
|                      | energía eléctrica.             |                                 |  |  |  |  |
|                      | cantidad de generación de      |                                 |  |  |  |  |
|                      | mediante una tabla la          |                                 |  |  |  |  |
|                      | 2. El Usuario visualiza        |                                 |  |  |  |  |
|                      |                                | también el total de la energía. |  |  |  |  |
|                      |                                | generación eléctrica así como   |  |  |  |  |
|                      |                                | tabla de los cuatro grupos de   |  |  |  |  |
|                      |                                | 1. Muestra un resumen en una    |  |  |  |  |

*Tabla 17: Descripción Ver Datos. Fuente: Propia*

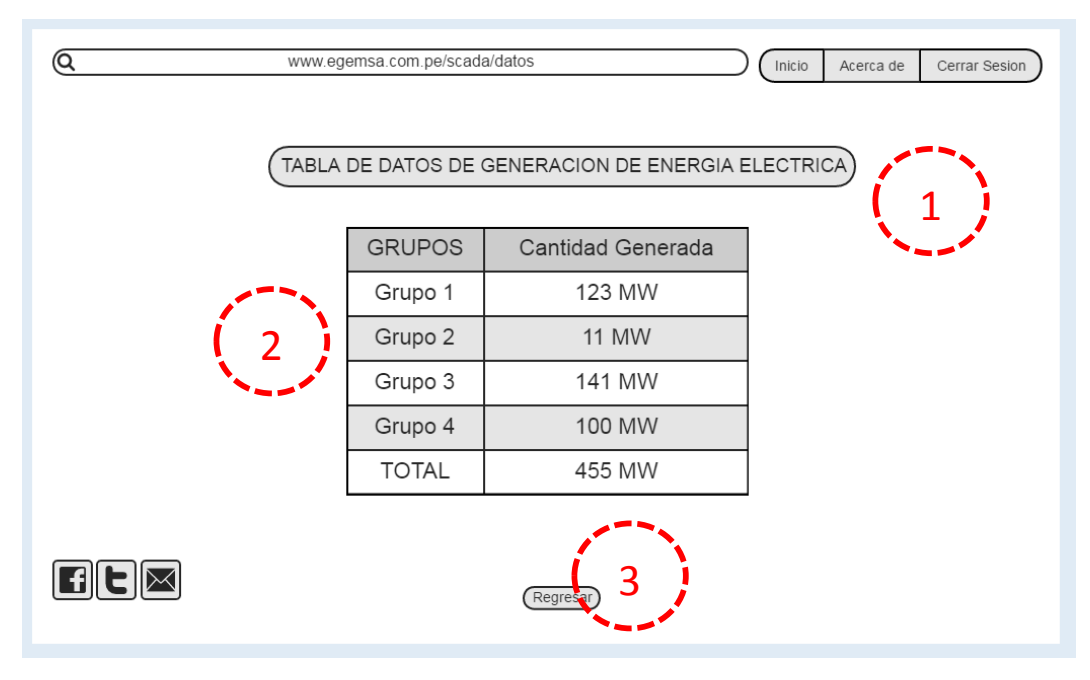

*Ilustración 49: Prototipo Ver Datos. Fuente: Propia*

## **4.7. Tarjetas CRC**

**4.7.1. Tarjeta CRC 1:**

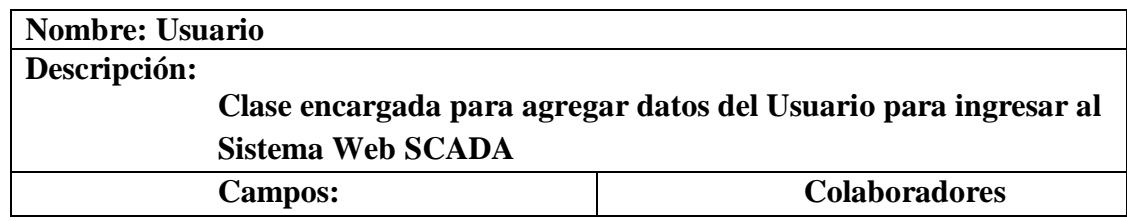

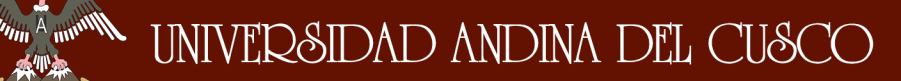

\_\_\_\_\_\_\_\_\_\_\_\_\_\_\_\_\_\_\_\_\_\_\_\_\_\_\_\_\_\_\_\_\_\_\_\_\_\_\_\_\_\_\_\_\_\_\_\_\_\_\_\_\_\_\_\_\_\_\_\_\_\_\_\_\_\_\_\_

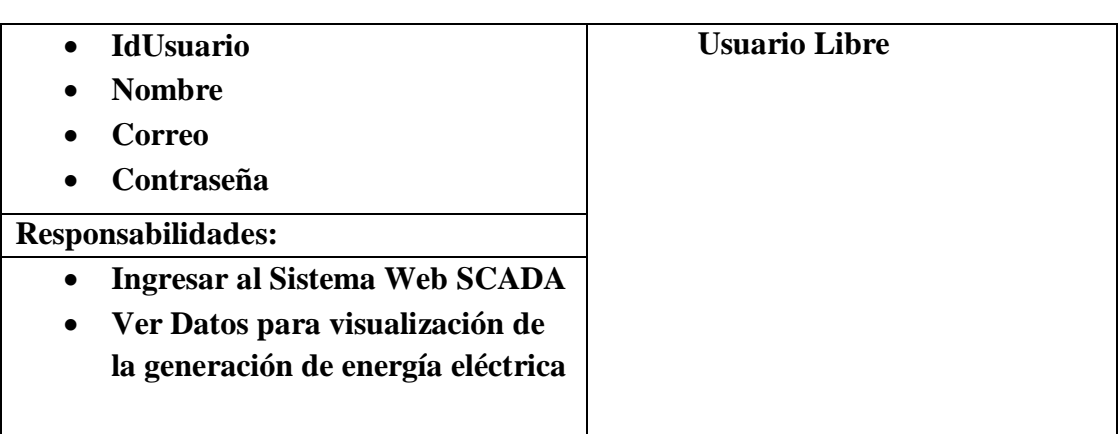

### *Tabla 18: Tarjeta CRC 1. Fuente: Propia*

### **4.8. Diagrama de Base de Datos**

Para la implementación del Sistema Web SCADA, se consideró solo la tabla Usuario para el ingreso al sistema, obteniendo los datos de IdUsuario, NombreUsuario, CorreoUsuario y Contraseña.

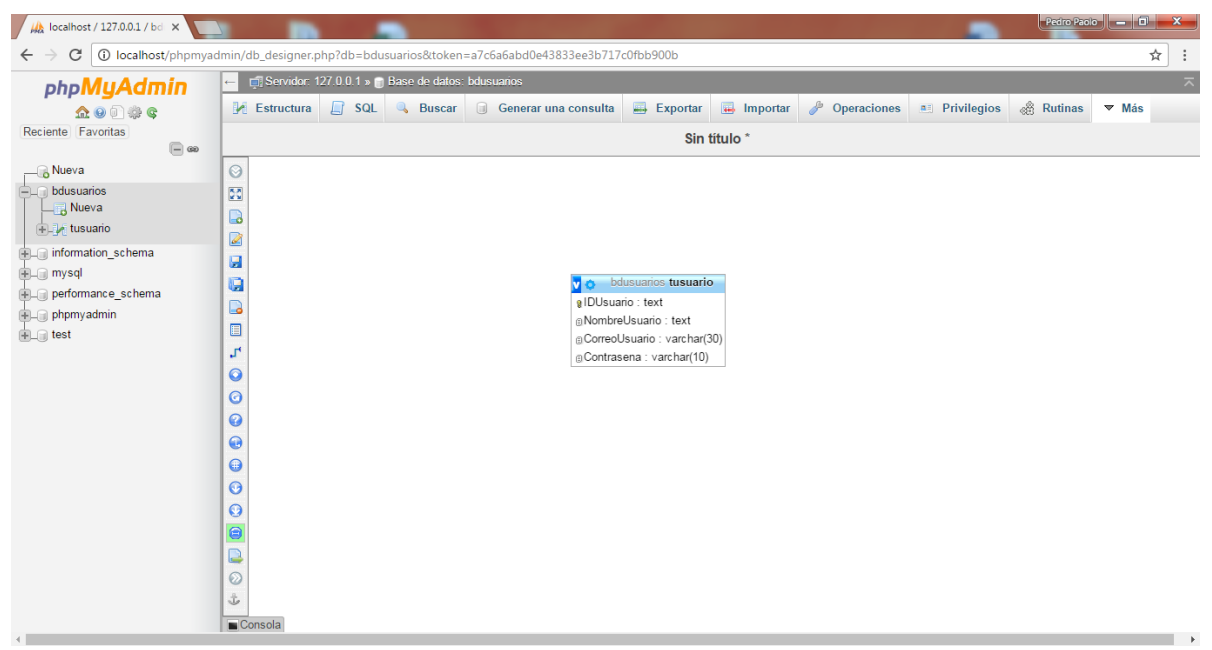

## *Ilustración 50: Base de Datos Usuario.*

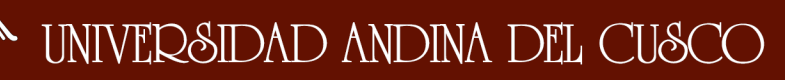

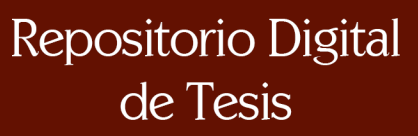

\_\_\_\_\_\_\_\_\_\_\_\_\_\_\_\_\_\_\_\_\_\_\_\_\_\_\_\_\_\_\_\_\_\_\_\_\_\_\_\_\_\_\_\_\_\_\_\_\_\_\_\_\_\_\_\_\_\_\_\_\_\_\_\_\_\_\_\_

## **CAPITULO V: IMPLEMENTACIÓN**

### **5.1. Pruebas**

### **5.1.1. Configuración Cogent Data Hub Servidor**

La configuración del Cogent Data Hub Servidor se realizó desde una conexión a Escritorio remoto con la dirección ip 10.1.10.142, cabe resaltar que para realizar la migración de datos se necesita configurar en los dos lados tanto como en el cliente y en el servidor, a continuación mostraremos la configuración del servidor.

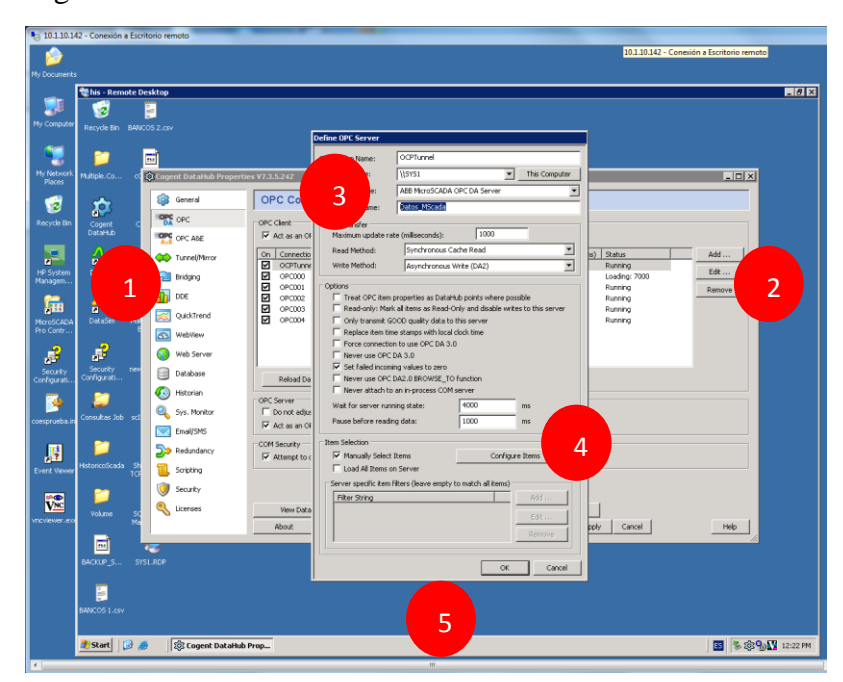

*Ilustración 51: Configuración Cogent Data Hub Servidor.*

- 1. Ingresamos al módulo de OPC, para agregar una configuración de OPC Servidor y migrar las variables del Sistema SCADA.
- 2. Ingresar a la opción "Add", para agregar una nueva configuración, también podemos editar con la opción "Edit", o eliminar con "Remove".
- 3. Para configurar el OPC Server, agregamos el nombre de la conexión, en este caso "OPCTunel", al igual el nombre del ordenador "\\SYS1", también agregaremos el nombre del OPC

\_\_\_\_\_\_\_\_\_\_\_\_\_\_\_\_\_\_\_\_\_\_\_\_\_\_\_\_\_\_\_\_\_\_\_\_\_\_\_\_\_\_\_\_\_\_\_\_\_\_\_\_\_\_\_\_\_\_\_\_\_\_\_\_\_\_\_\_

Server, este se conecta directamente al Sistema SCADA que se encuentra ubicado en el propio ordenador en este caso se denominará "ABB MicroSCADA OPC DA Server", finalmente agregaremos el nombre del dominio en este caso se denominará "Datos\_MScada", este punto es importante porque este dominio se tendrá que configurar de la misma manera con el cliente para la comunicación entre Cliente – Servidor.

4. En esta opción agregamos las variables del Sistema Web SCADA, de acuerdo con los nombres y capturarlos para que puedan ser leídos desde nuestro cliente.

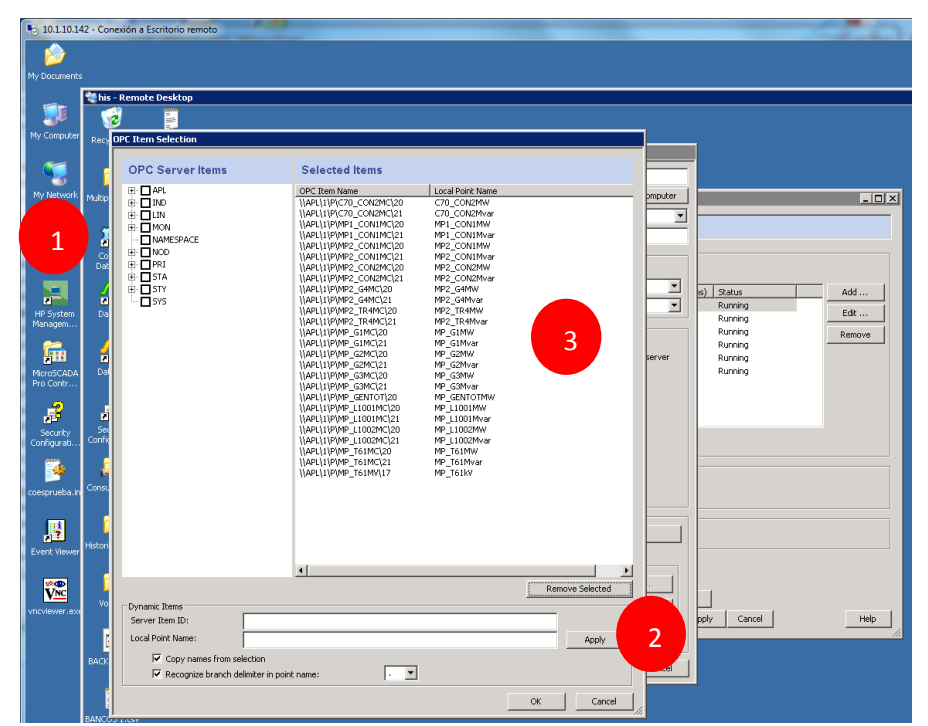

5. Se Acepta y se guarda la configuración.

*Ilustración 52: Configuración Cogent Data Hub Servidor Variables.*

- 1. Para obtener las variables ingresamos a la opción del ordenador, en este caso SYS1.
- 2. Para agregar las variables del sistema SCADA, agregamos como primera instancia el Nombre del ID del Item del OPC, y el nombre en donde esté ubicado en "Local Point Name", por ejemplo: Server Item ID:

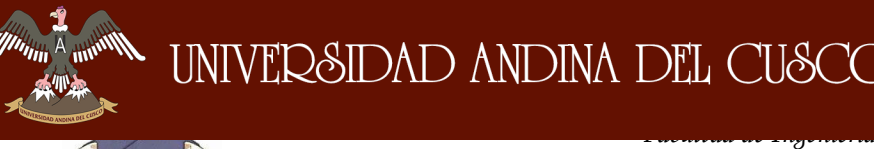

*Escuela Profesional de Ingeniería de Sistemas*

\_\_\_\_\_\_\_\_\_\_\_\_\_\_\_\_\_\_\_\_\_\_\_\_\_\_\_\_\_\_\_\_\_\_\_\_\_\_\_\_\_\_\_\_\_\_\_\_\_\_\_\_\_\_\_\_\_\_\_\_\_\_\_\_\_\_\_\_

"MP\_G1MC" para Local Point Name: "MP\_G1MW", y aceptamos tal configuración en "Apply".

3. En esta ventana se muestra todas las variables capturadas del OPC y agregadas para que se muestren con el túnel que se creara desde nuestro cliente, finalmente aceptamos.

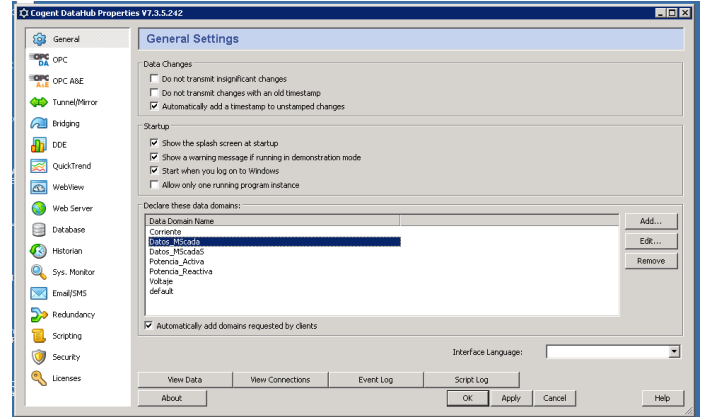

*Ilustración 53: Configuración General Cogent DataHub.*

*Fuente: Propia*

## **5.1.2. Configuración Cogent Data Hub Cliente**

Para configurar nuestro cliente ingresaremos desde una conexión a Escritorio Remoto, con la dirección IP: 10.1.21.181, previa instalación de nuestro cliente

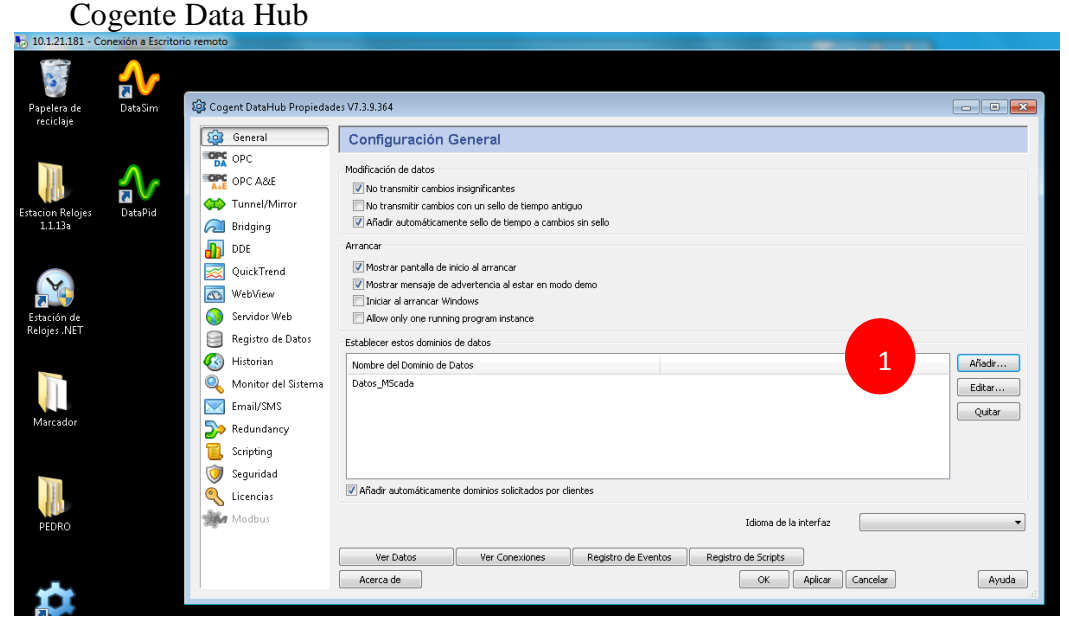

*Ilustración 54: Configuración General Cogent DataHub Cliente.*

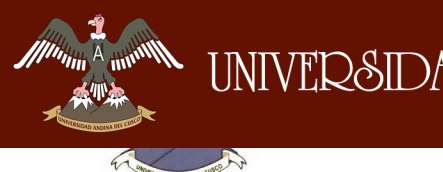

\_\_\_\_\_\_\_\_\_\_\_\_\_\_\_\_\_\_\_\_\_\_\_\_\_\_\_\_\_\_\_\_\_\_\_\_\_\_\_\_\_\_\_\_\_\_\_\_\_\_\_\_\_\_\_\_\_\_\_\_\_\_\_\_\_\_\_\_

1. Para poder configurar desde el Cogent Data Hub Cliente agregaremos en la opción de "Añadir", en este caso se denominara "Datos\_MScada".

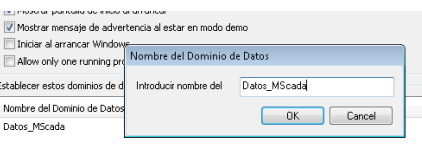

## *Ilustración 55: Configuración Dominio de Datos.*

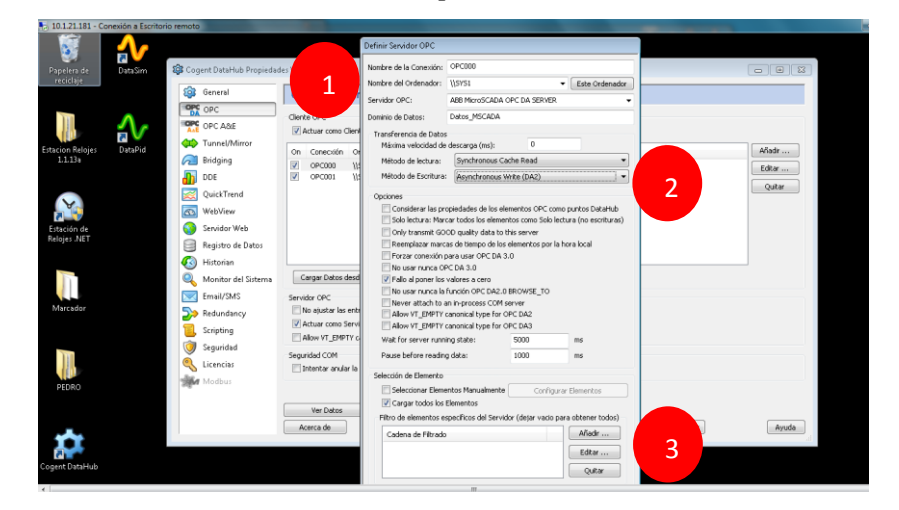

## *Fuente: Propia*

*Ilustración 56: Definición del Servidor OPC Cliente.*

- 1. Para lograr la comunicación con nuestro servidor agregaremos el nombre de la conexión, en este caso "OPC000", asi como también el Nombre del Ordenador " //SYS1", al igual que el Servidor OPC, "ABB MicroSCADA OPC DA SERVER", y finalmente el Dominio de datos, que hara la comunicación con el Cogente Data Hub Server, denominado "Datos\_MSCADA".
- 2. Para poder leer los datos del servidor cambiaremos la opción de Metodo de lectura a "Synchronous Cache Read", y el Metodo de Escritura a "Asynchronous Write (DA2)", para la lectura de datos.
- 3. Para ver todos los datos extraídos del Cogent Data Hub Server, habilitaremos la opción de "Cargar todos los Elementos", aceptaremos la configuración y guardaremos.

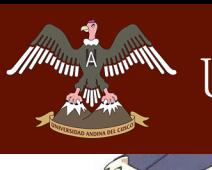

\_\_\_\_\_\_\_\_\_\_\_\_\_\_\_\_\_\_\_\_\_\_\_\_\_\_\_\_\_\_\_\_\_\_\_\_\_\_\_\_\_\_\_\_\_\_\_\_\_\_\_\_\_\_\_\_\_\_\_\_\_\_\_\_\_\_\_\_

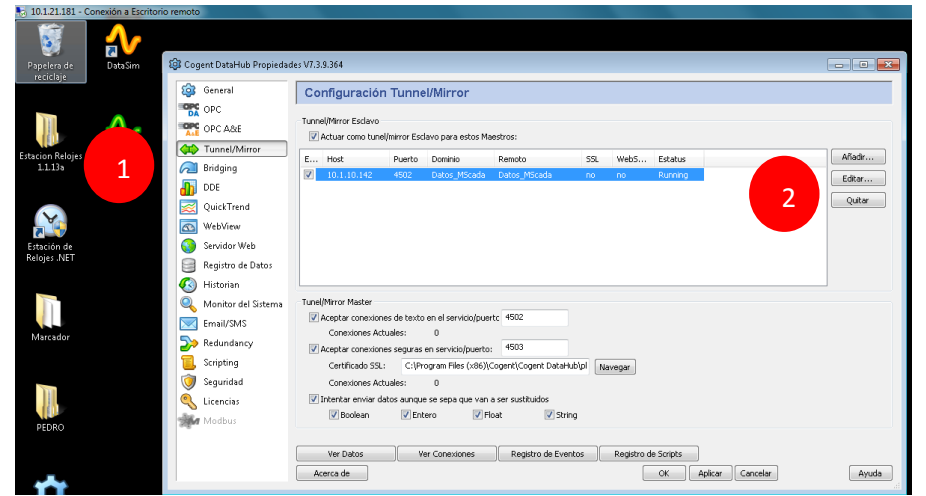

*Ilustración 57: Configuración del Túnel Cogent Data Hub Cliente Vista* 

*General.*

*Fuente: Propia*

- 1. Para la configuración con el Servidor se agregara el Túnel/Mirror e ingresaremos en la opción de "Añadir".
- 2. Para configurar el tunnel/Mirror, se hará la siguiente configuración:

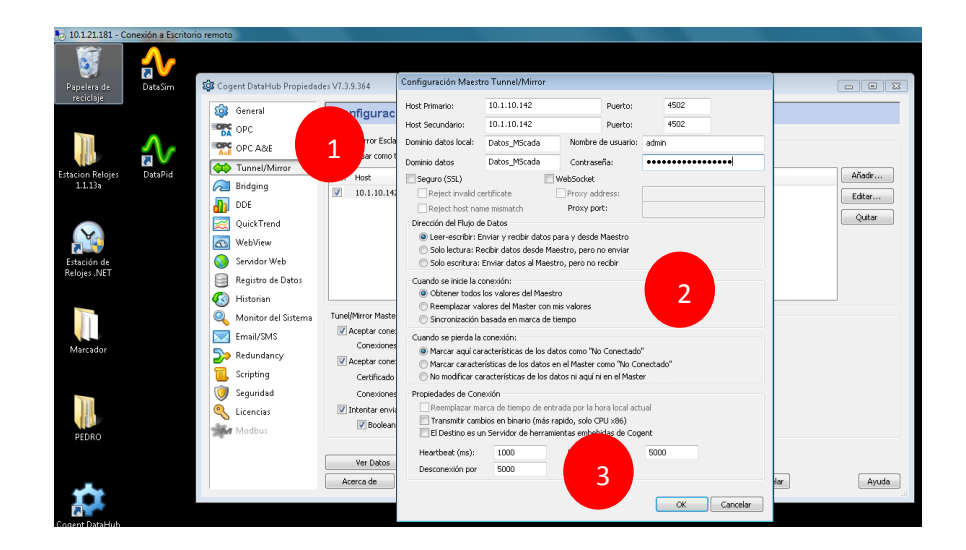

*Ilustración 58: Configuración del Túnel Cogent Data Hub Cliente.*

## *Fuente: Propia*

1. En la configuración del Tunnel/Mirror, agregaremos el Host Primario: "10.1.10.142", asi como en el Host Secundario, que es la dirección IP del Cogent Data Hub Server, también utilizaremos el Puerto por A munt

*Facultad de Ingeniería Escuela Profesional de Ingeniería de Sistemas*

\_\_\_\_\_\_\_\_\_\_\_\_\_\_\_\_\_\_\_\_\_\_\_\_\_\_\_\_\_\_\_\_\_\_\_\_\_\_\_\_\_\_\_\_\_\_\_\_\_\_\_\_\_\_\_\_\_\_\_\_\_\_\_\_\_\_\_\_

defecto "4502", seguido del Nombre del Dominio del Server, en este caso estaría denominado "Datos\_MScada", para tal comunicación Cliente – Servidor, también utilizaremos un usuario y contraseña para dicha comunicación.

- 2. Para la "Dirección del Flujo de Datos", elegiremos la opción de "Leer – Escribir", para "Cuando se Inicie la Conexión", elegiremos la opción de Obtener todos los valores del maestro", para "Cuando pierda la Conexión", se habilitará la opción "Marcar aquí características de los datos como "No Conectado"".
- 3. Finalmente Aceptaremos y guardaremos la configuración.

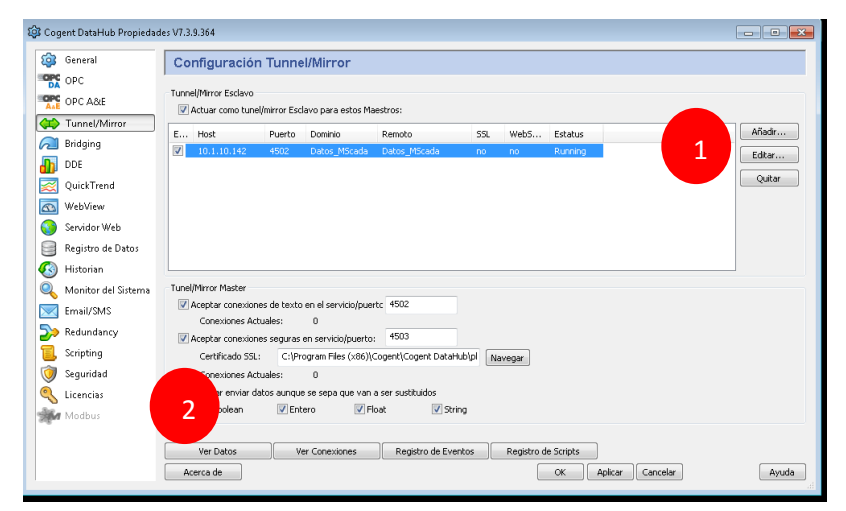

*Ilustración 59: Configuración Tunnel/Mirror Cliente.*

- 1. Una vez ya guardado y configurado el túnel se podrá observar que esta correcto en la columna de Estado, en este caso "Running", esto significa que la conexión esta correcta.
- 2. Para ver si se los datos migraron ingresaremos a la opción de "Ver Datos"

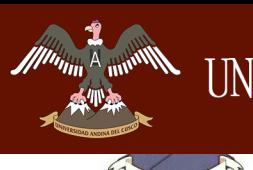

\_\_\_\_\_\_\_\_\_\_\_\_\_\_\_\_\_\_\_\_\_\_\_\_\_\_\_\_\_\_\_\_\_\_\_\_\_\_\_\_\_\_\_\_\_\_\_\_\_\_\_\_\_\_\_\_\_\_\_\_\_\_\_\_\_\_\_\_

| troducir nuevo valor:<br>Datos Micada<br><b>CPCAE</b><br>iii default |                   |                          |         |      |                          |   | Calded: | Local Override |  |
|----------------------------------------------------------------------|-------------------|--------------------------|---------|------|--------------------------|---|---------|----------------|--|
|                                                                      |                   |                          |         |      |                          |   |         |                |  |
|                                                                      | Nombre del Punto: | Marca de Tiempo          | Calidad | Tipo | Valor                    |   |         |                |  |
|                                                                      | C70 CON2MW        | mar 16 10:44:12.529      | Good    | R4   | $-42$                    |   |         |                |  |
|                                                                      | C70_CCN2Mvar      | mar 16 11:14:28.421      | Good    | R4   | $\mathcal{A}_2^+$        |   |         |                |  |
|                                                                      | MP1 CON1MW        | mar 16 11:05:25.904      | Good    | R4   | $-59$                    |   |         |                |  |
|                                                                      | MP1_CON1Mvar      | mar 16 11:16:20.732      | Good    | R4   | $\overline{\mathbf{a}}$  |   |         |                |  |
| 1                                                                    | MP2 CONSMW        | mar 16 11:04:34.812      | Good    | R4   | 59                       |   |         |                |  |
|                                                                      | MP2_CON1Mvar      | mar 16 11:14:00.201      | Good    | R4   | -9                       |   |         |                |  |
|                                                                      | MP2_CON2RRW       | mar 16 10:46:45.513      | Good    | R4   | 42                       |   |         |                |  |
|                                                                      | MP2_CON2Mvar      | mar 16 11:14:44.437      | Good    | R4   | s                        |   |         |                |  |
|                                                                      | MP2 G4MW          | mar 16 11:17:24.888      | Good    | R4   | 103.2224                 |   |         |                |  |
|                                                                      | <b>NP2 G4Mvar</b> | mar 16 11:17:26.544      | Good    | R4   | 5.912567                 |   |         |                |  |
|                                                                      | MP2_TR4MW         | mar 16 11:17:25.576      | Good    | R4   | $-103.2224$              |   |         |                |  |
|                                                                      | MP2 TR4Mvar       | mar 16 11:16:12.764      | Good    | R4   | $\overline{\phantom{a}}$ | 2 |         |                |  |
|                                                                      | MP G1MW           | mar 16 11:17:01.857      | Good    | R4   | 22.15                    |   |         |                |  |
|                                                                      | MP G1Mvar         | mar 16 11:17:12.638      | Good    | R4   | 1.23                     |   |         |                |  |
|                                                                      | MP G2MW           | mar 16 11:17:24.888      | Good    | R4   | 22.01                    |   |         |                |  |
|                                                                      | MP G2Mvar         | mar 16 11:17:23.357      | Good    | R4   | 1.36                     |   |         |                |  |
|                                                                      | MP G3MW           | mar 16 11:17:23.982      | Good    | R4   | 21.32                    |   |         |                |  |
|                                                                      | MP G3Mvar         | mar 16 11:17:22.154      | Good    | R4   | 1.3                      |   |         |                |  |
|                                                                      | MP GENTOTHING     | mar 16 11:17:20.248      | Good    | R4   | 168,9645                 |   |         |                |  |
|                                                                      | MP LICOLPINA      | mar 16 11:16:59.232      | Good    | R4   | 61.64                    |   |         |                |  |
|                                                                      | MP LIQ01Mvar      | mar 16 11:16:41.451      | Good    | R4   | $-7.48$                  |   |         |                |  |
|                                                                      | MP_L1002MW        | mar 16 11:17:13.654      | Good    | R4   | 55.91                    |   |         |                |  |
|                                                                      | MP_LIOD299var     | mar 16 11:17:16.388      | Good    | R4   | $-4.55$                  |   |         |                |  |
|                                                                      | MP T61MW          | mar 16 11:17:03.607      | Good    | R4   | 7.03                     |   |         |                |  |
|                                                                      | MP T61Mvar        | mar 16 11:17:04.216      | Good    | R4   | 1.05                     |   |         |                |  |
|                                                                      | MP T61kV          | mar 16 11:13:58.123 Good |         | R4   | 137.7                    |   |         |                |  |
|                                                                      |                   |                          |         |      |                          |   |         |                |  |

*Ilustración 60: Ver datos del Tunnel/Mirror Cliente.*

### *Fuente: Propia*

- 1. Para ver los datos entraremos a la opción de nuestro Dominio de Datos, que fue "Datos MScada", donde nos mostrara en una ventana todos los datos migrados, con sus respectivos valores, en tiempo real.
- 2. En esta ventana se muestra las variables y los valores migrados desde el Cogent Data Hub Server, siendo estas variables dinámicas.

| <b>203</b> Visor de la Conexión |                                                             |                                                                                          |                            |                |                                 |       |    |                     |                                                                                   |          |        |
|---------------------------------|-------------------------------------------------------------|------------------------------------------------------------------------------------------|----------------------------|----------------|---------------------------------|-------|----|---------------------|-----------------------------------------------------------------------------------|----------|--------|
| Tipo.                           | Detailer                                                    |                                                                                          | ID Etiqueta                | <b>Estatus</b> |                                 |       |    |                     | Enviado Recíbido Creado Registrado Sin Registrar Proyectado Bloqueado Desbloquedo |          |        |
| Data Historian                  | Data Historian                                              | 3                                                                                        |                            |                |                                 |       |    |                     |                                                                                   |          |        |
| Gamma Script                    | Gamma Scripting Engine                                      | $\mathbf{0}$                                                                             |                            |                |                                 |       |    |                     |                                                                                   |          |        |
| Mainline                        | Mainline                                                    |                                                                                          |                            |                |                                 |       |    |                     |                                                                                   |          |        |
| <b>OPC</b>                      | Cliente a \\SYS1\Cogent DataHub                             | ٠                                                                                        | OPC001                     | Server Lookup  |                                 |       |    |                     |                                                                                   |          |        |
| OPC                             | Cliente a \\SYS1\ABB MicroSCADA OPC DA Server               | 19                                                                                       | OPC000                     | Server Lookup  |                                 |       |    |                     |                                                                                   |          |        |
| OPCAE                           | OPC A&E Server: 0 client connections                        | $\Delta$                                                                                 |                            |                |                                 |       |    |                     |                                                                                   |          |        |
| Sysmon                          | propiedades 0 en el dominio System en 1000 ms               | 6                                                                                        |                            | Funcionando    |                                 |       |    |                     |                                                                                   |          |        |
| <b>TCP Listener</b>             | 4502, SSL en el puerto 4503                                 |                                                                                          |                            | Eiecutando     |                                 |       |    |                     |                                                                                   |          |        |
| <b>TCP Outgoing</b>             | Outgoing plain text to 10.1.10.142:4502 into domain Datos_M | 5.                                                                                       | 10.1.10.142:4502           | Running        | ٠                               | 41314 | 26 |                     |                                                                                   |          |        |
| Web Server<br>WebView           | Port: 80, SSL: No, Dirs: No, Auth: No<br>WebWew             | 8                                                                                        |                            | Ejecutando     |                                 |       |    |                     |                                                                                   |          |        |
| $\epsilon$                      |                                                             |                                                                                          | $\mathbf{m}$               |                |                                 |       |    |                     |                                                                                   |          |        |
| O Total                         | Punto de Control @ Elecución                                | iblecer Punto de Con                                                                     |                            |                |                                 |       |    |                     |                                                                                   |          | Cerrar |
|                                 | Licencias<br>Modbus                                         | Intentar enviar datos aunque se sepa que van a ser sustituidos<br>V Boolean<br>Ver Datos | V Entero<br>Ver Conexiones | V Float        | V String<br>Registro de Eventos |       |    | Registro de Scripts |                                                                                   |          |        |
|                                 |                                                             | Acerca de                                                                                |                            |                |                                 |       |    | OK.                 | Aplican                                                                           | Cancelar | Ayuda  |

*Ilustración 61: Ver Conexiones del Tunnel/Mirror Cliente.*

## *Fuente: Propia*

1. Para ver si la conexión del Tunnel/Mirror esta correcta y no tiene ningún fallo ni perdida de datos, ingresaremos a la opción de "Ver Conexiones", en esta ventana nos muestra que se conecta al Cogent Data Hub Server con la IP: 10.1.10.142, y tiene como estado

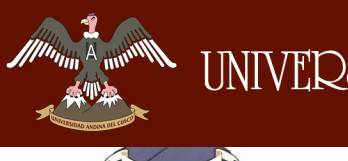

\_\_\_\_\_\_\_\_\_\_\_\_\_\_\_\_\_\_\_\_\_\_\_\_\_\_\_\_\_\_\_\_\_\_\_\_\_\_\_\_\_\_\_\_\_\_\_\_\_\_\_\_\_\_\_\_\_\_\_\_\_\_\_\_\_\_\_\_

"Running", y muestra que el estado es "Funcionando" y "Ejecutando", sin perdidas de datos con un tiempo de 1000 ms.

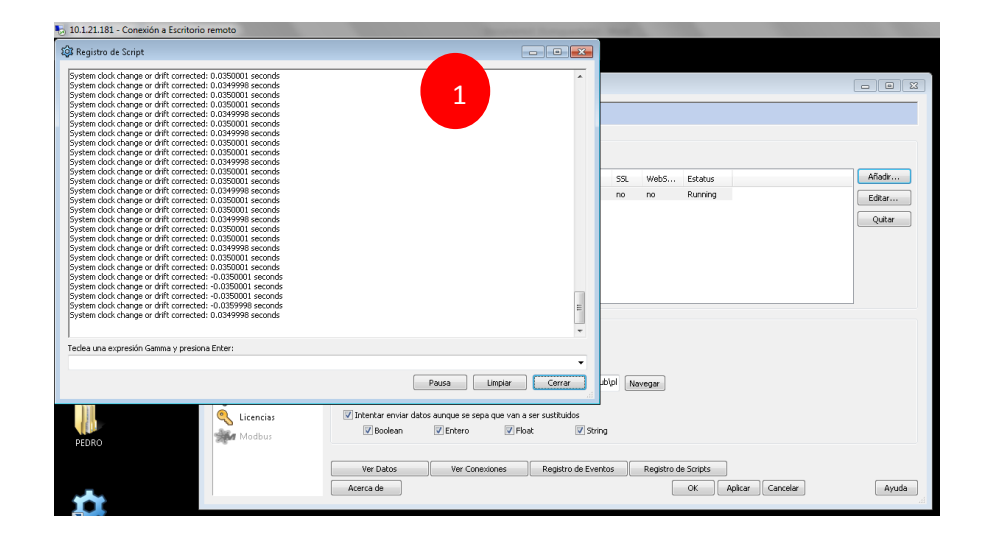

*Ilustración 62: Registro de Scripts Tunnel/Mirror Cliente.*

## *Fuente: Propia*

1. Para observar que no se tiene pérdidas de datos, se ingresará en la opción de "Registro de Scripts", en donde mostrará la actualización de cada ms, por datos obtenido del Cogent Data Hub Server.

## **5.1.3. Configuración Web Service**

Para la creación y configuración del Web Services, se hará conectando a un Escritorio Remoto, con la Dirección Ip: 10.1.21.181, en donde se hará la siguiente configuración habilitando el Servicio del IIS (Internet Information Services).

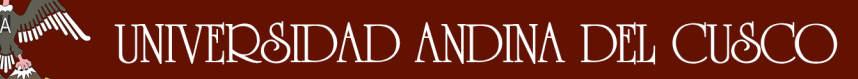

\_\_\_\_\_\_\_\_\_\_\_\_\_\_\_\_\_\_\_\_\_\_\_\_\_\_\_\_\_\_\_\_\_\_\_\_\_\_\_\_\_\_\_\_\_\_\_\_\_\_\_\_\_\_\_\_\_\_\_\_\_\_\_\_\_\_\_\_

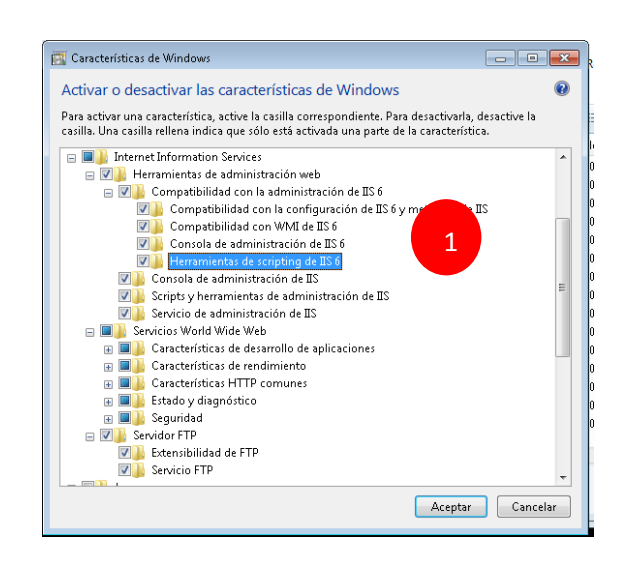

*Ilustración 63: Configuración del IIS.*

### *Fuente: Propia*

1. Para habilitar el Servicio del IIS, Se ingresará al Panel de Control, en Activar o desactivar características de Windows, en la cual se buscará la opción de Internet Information Services, se habilitará todas las opciones.

### **5.1.4. Configuración y Programación del Web Service**

- 1. Creamos la aplicación WebService en Microsoft Visual Studio.
- 2. Se agrega la librería OpcNetApi.

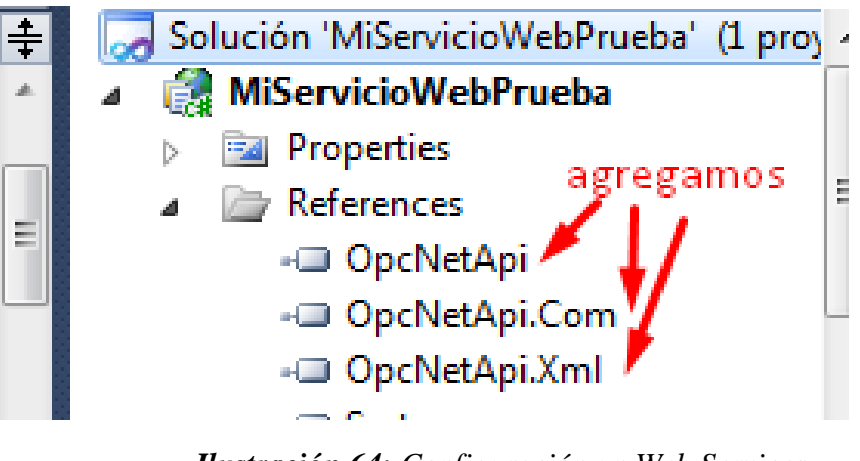

*Ilustración 64: Configuración un Web Services. Fuente: Propia*

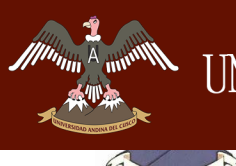

\_\_\_\_\_\_\_\_\_\_\_\_\_\_\_\_\_\_\_\_\_\_\_\_\_\_\_\_\_\_\_\_\_\_\_\_\_\_\_\_\_\_\_\_\_\_\_\_\_\_\_\_\_\_\_\_\_\_\_\_\_\_\_\_\_\_\_\_

3. Tabla de valores.

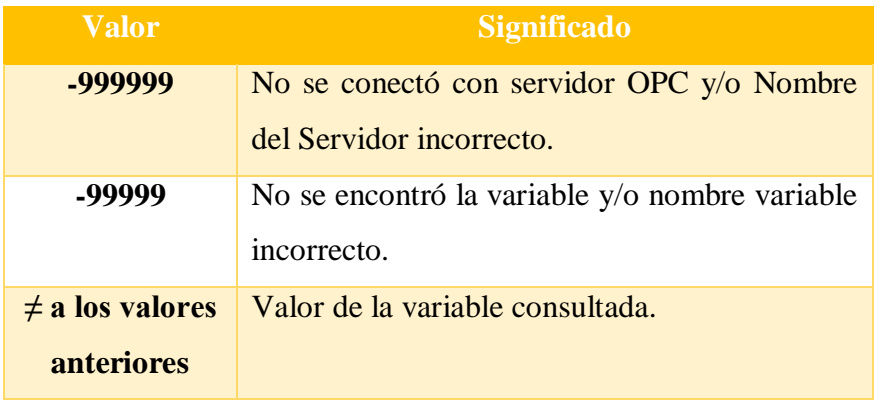

*Tabla 19: Tabla de valores del Web Services. Fuente: Propia.*

4. Se crea el modulo Consulta que lee un string y devuelve un float en el archivo .asmx.cs

public float Consulta(string Name)

```
{
try
```
{

//Creación de la clase xml y conexión con el Archivo XML donde se encuentra el nombre del servidor y la dirección de las variables

 $XmlDocument OPCxml = new XmlDocument()$ :

OPCxml.Load("Variables.xml");

 XmlNodeList DatoServidor = OPCxml.SelectNodes("OPCServer");

//Creación de clase OPC y conexión con el servidor OPC

Opc.URL url =  $new$  Opc.URL("opcda://localhost/"+ DatoServidor.Item(0).SelectSingleNode("Server").InnerText); //Lee el nombre del servidor OPC

 $Opc.Da.Server$  server  $=$  null;

OpcCom.Factory fact = new OpcCom.Factory();

server = new Opc.Da.Server(fact, null);

server.Connect(url, new Opc.ConnectData(new System.Net.NetworkCredential()));

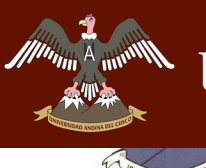

# UNIVERSIDAD ANDINA DEL CUSCO

*Facultad de Ingeniería Escuela Profesional de Ingeniería de Sistemas*

// Creación del grupo para las variables OPC

Opc.Da.Subscription group;

\_\_\_\_\_\_\_\_\_\_\_\_\_\_\_\_\_\_\_\_\_\_\_\_\_\_\_\_\_\_\_\_\_\_\_\_\_\_\_\_\_\_\_\_\_\_\_\_\_\_\_\_\_\_\_\_\_\_\_\_\_\_\_\_\_\_\_\_

 Opc.Da.SubscriptionState groupState = new Opc.Da.SubscriptionState();

groupState.Name = "Group";

 $groupState.Active = true;$ 

group =

(Opc.Da.Subscription)server.CreateSubscription(groupState);

 //Agregando el ítem al grupo de acuerdo al archivo XML y creación de los nombre generales

 XmlNodeList ListaValores = OPCxml.SelectNodes("OPCServer/Tags/tag");

XmlNode unValor;

Opc.Da.Item[] items = new Opc.Da.Item[1];

 $items[0] = new Opc.DaItem();$ 

 int Encontrado = 0; //si es 0 se devuelve -99999 porque no encontró variable

for (int i = 0; i < ListaValores.Count; i++)

 $\overline{\mathcal{L}}$ 

unValor = ListaValores.Item(i);

 if (Name == unValor.SelectSingleNode("id").InnerText)

{

//si se encuentra el id en lista de variables

 items[0].ItemName = unValor.SelectSingleNode("nombre").InnerText;

Encontrado = 1000;

i = ListaValores.Count;

}

else

DERECHOS DE AUTOR RESERVADOS

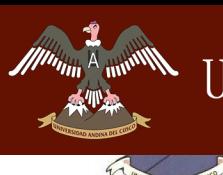

 \_\_\_\_\_\_\_\_\_\_\_\_\_\_\_\_\_\_\_\_\_\_\_\_\_\_\_\_\_\_\_\_\_\_\_\_\_\_\_\_\_\_\_\_\_\_\_\_\_\_\_\_\_\_\_\_\_\_\_\_\_\_\_\_\_\_\_\_ items[0].ItemName = unValor.SelectSingleNode("nombre").InnerText; Encontrado = 0; } } items = group.AddItems(items); //se lee el valor de la variable del id indicado Opc.Da.ItemValueResult[] readValues = new Opc.Da.ItemValueResult[1];

readValues = server.Read(items);

//se devuelve -99999 si no existe variable o nombre de variable

incorrecto

 if (Encontrado == 0)  $\overline{\mathcal{L}}$  return -99999; } else //se devuelve el valor de la variable solicitada  $\overline{\mathcal{L}}$  return float.Parse((readValues[0].Value).ToString()); } } catch (Exception e) //se devuelve -999999 cuando no se conecto con el servidor y/o nombre servidor incorrecto  $\overline{\mathcal{L}}$ return -999999;

}

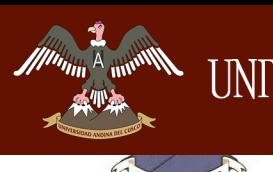

\_\_\_\_\_\_\_\_\_\_\_\_\_\_\_\_\_\_\_\_\_\_\_\_\_\_\_\_\_\_\_\_\_\_\_\_\_\_\_\_\_\_\_\_\_\_\_\_\_\_\_\_\_\_\_\_\_\_\_\_\_\_\_\_\_\_\_\_

5. En visual Studio para publicar se hace click derecho en el proyecto y elige publicar

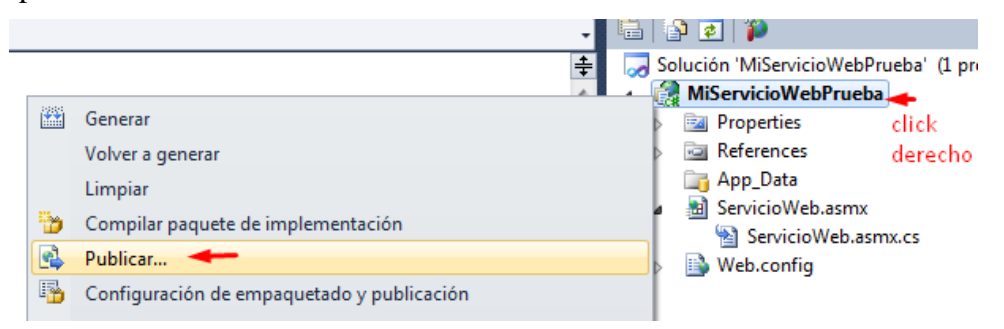

*Ilustración 65: Publicar un Web Services.*

## *Fuente: Propia*

Se elige sistemas de archivos y la dirección donde se ubicara el webservice

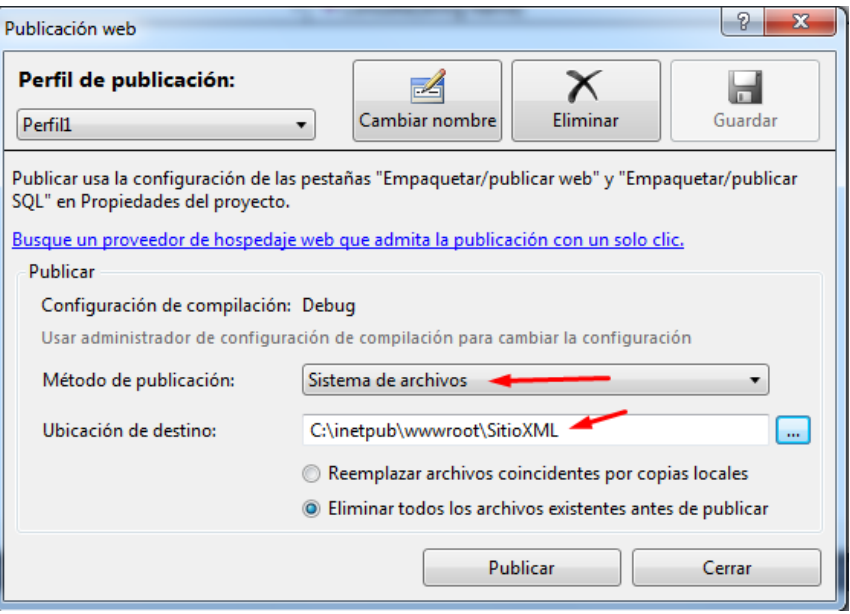

*Ilustración 66: Publicar un Web Services Sitio XML.*

### *Fuente: Propia*

6. Para ver abrir el webservice nos dirigimos a:

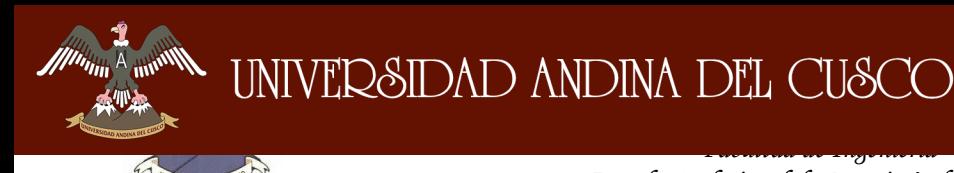

de Tesis

 $\gg$  SitioXML  $\gg$  Administración sitio web  $\gg$  Examinar

\_\_\_\_\_\_\_\_\_\_\_\_\_\_\_\_\_\_\_\_\_\_\_\_\_\_\_\_\_\_\_\_\_\_\_\_\_\_\_\_\_\_\_\_\_\_\_\_\_\_\_\_\_\_\_\_\_\_\_\_\_\_\_\_\_\_\_\_

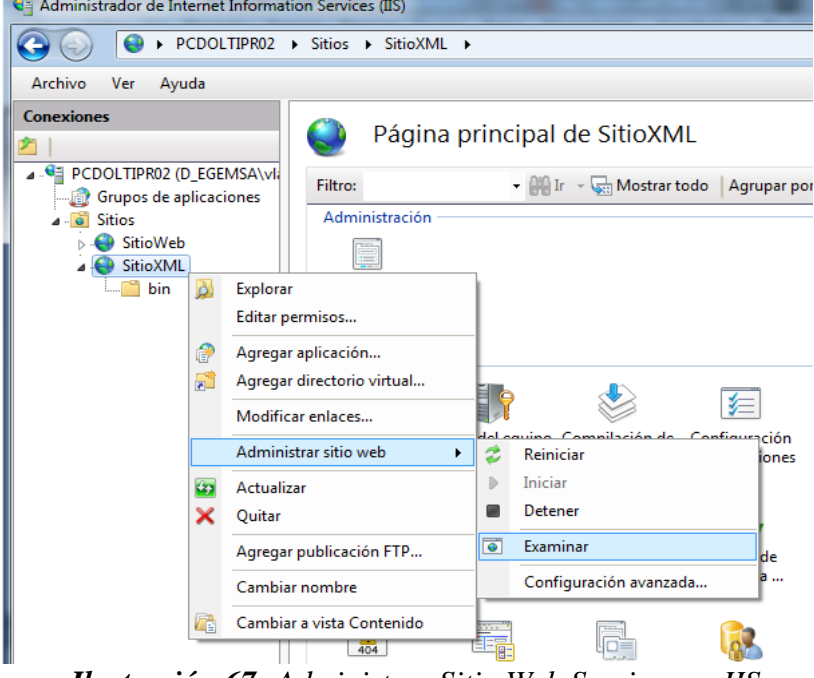

*Ilustración 67: Administrar Sitio Web Services en IIS.*

## *Fuente: Propia*

Para ver si nuestro Web Services, está publicado se hará una prueba con la URL: 10.1.21.181, donde se mostrara los métodos agregados en nuestro Web Services así como las variables en un XML, de acuerdo a la programación.

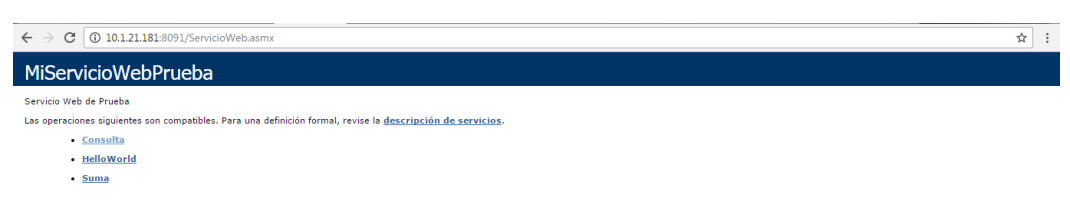

*Ilustración 68: Pruebas de un Cliente del Web Services.*

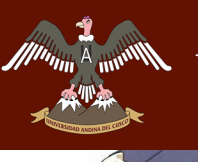

\_\_\_\_\_\_\_\_\_\_\_\_\_\_\_\_\_\_\_\_\_\_\_\_\_\_\_\_\_\_\_\_\_\_\_\_\_\_\_\_\_\_\_\_\_\_\_\_\_\_\_\_\_\_\_\_\_\_\_\_\_\_\_\_\_\_\_\_

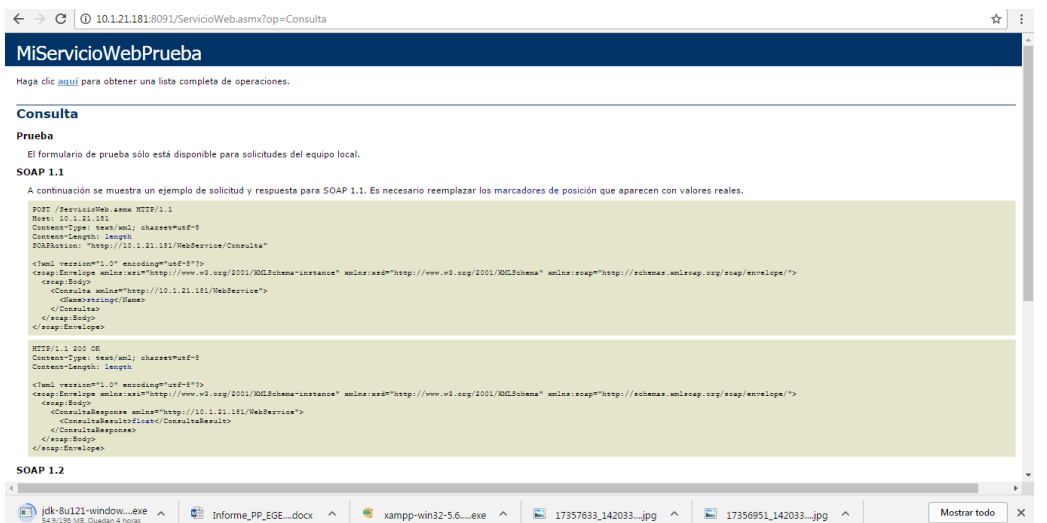

*Ilustración 69: Pruebas de un Cliente del Web Services MiServicioWeb Prueba.*

*Fuente: Propia*

<?xml version="1.0" encoding="utf-8" ?> <OPCServer> <Server>Cogent.DataHub.1</Server>  $-$  <Tags> - <tag> <id>MP\_G1MW</id> <nombre>SCADA:MP\_G1MW</nombre>  $\langle$ tag> - <tag> <id>MP\_G1Mvar</id> <nombre>SCADA:MP\_G1Mvar</nombre>  $\langle$ tag>  $-$  <tag> <id>MP\_G2MW</id> <nombre>SCADA:MP G2MW</nombre>  $\langle$ tag>  $-$  <tag> <id>MP\_G2Mvar</id> <nombre>SCADA:MP\_G2Mvar</nombre>  $\langle$ tag>  $\cdot$  <tag> <id>MP G3MW</id> <nombre>SCADA:MP\_G3MW</nombre>  $\langle$ tag>  $<sub>tag></sub>$ </sub> <id>MP\_G3Mvar</id> <nombre>SCADA:MP\_G3Mvar</nombre>  $\langle$ tag> – ktade <id>MP2\_G4MW</id> <nombre>SCADA:MP2\_G4MW</nombre>  $\langle$ tag> - <tag> <id>MP G2Mvar</id>

*Ilustración 70: Pruebas de un Cliente del Web Services variables.xml.*

\_\_\_\_\_\_\_\_\_\_\_\_\_\_\_\_\_\_\_\_\_\_\_\_\_\_\_\_\_\_\_\_\_\_\_\_\_\_\_\_\_\_\_\_\_\_\_\_\_\_\_\_\_\_\_\_\_\_\_\_\_\_\_\_\_\_\_\_

Una vez ya publicado el web services, se logrará observar que las variables del Cogent DataHub Cliente, se muestran en un xml, la cual se utilizara para la implementación del Sistema Web SCADA.

### **5.1.5. Configuración de la Máquina Virtual para el Sistema Web SCADA**

Para el Sistema Web SCADA, se realizara con la instalación de un servidor local libre, en este caso XAMPP, este servidor permitirá contar con los módulos de Apache, MySQL y Tomcat, cada una de ellas con sus respectivos puertos a usar.

### **Instalación y configuración del Servidor XAMPP**

- 1. El servidor que se utilizo es el Servidor Local XAMPP, está en una máquina virtual con la dirección IP 10.1.21.151.
- 2. XAMPP, es un servidor independiente de plataforma, software libre, que consiste principalmente en el sistema de gestión de bases de datos MySQL, el servidor web Apache y los intérpretes para lenguajes de script: PHP y Perl. El nombre proviene del acrónimo de X (para cualquiera de los diferentes sistemas operativos), Apache, MySQL, PHP, Perl. Desde la versión "5.6.15", XAMPP cambió la base de datos de MySQL A MariaDB. El cual es un fork de MySQL con licencia GPL.

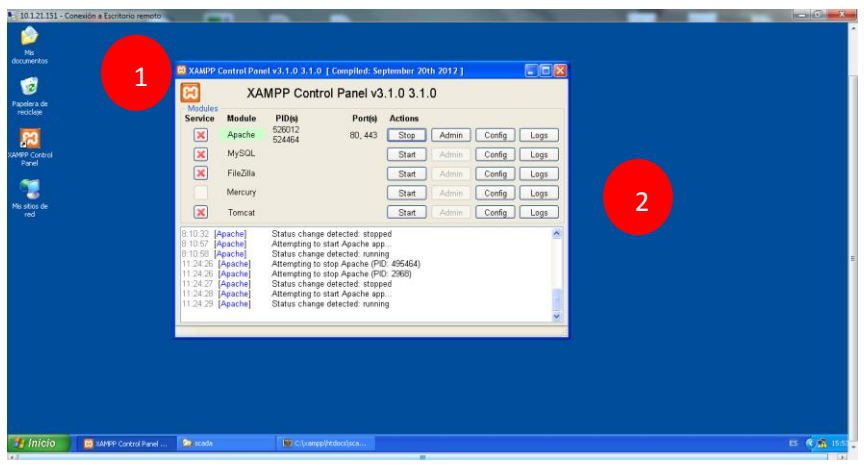

*Ilustración 71: Instalación y Configuración Servidor* 

*XAMPP. Fuente: Propia*

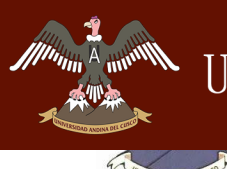

\_\_\_\_\_\_\_\_\_\_\_\_\_\_\_\_\_\_\_\_\_\_\_\_\_\_\_\_\_\_\_\_\_\_\_\_\_\_\_\_\_\_\_\_\_\_\_\_\_\_\_\_\_\_\_\_\_\_\_\_\_\_\_\_\_\_\_\_

3. El servidor que se utilizo es el Servidor Local XAMPP, está en una máquina virtual con la dirección IP 10.1.21.151.

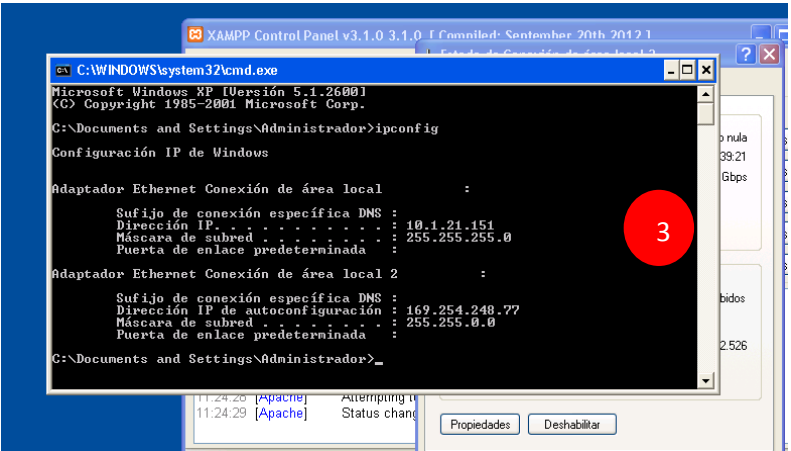

*Ilustración 72: IP de la Máquina Virtual Servidor XAMPP. Fuente: Propia*

4. Dentro de la instalación del,Servidor Local XAMPP, crea por defecto carpetas según a los requerimientos que cada uno desea, dentro de esta se encuentra el código fuente del Sistema Web SCADA en la carpeta "xampp/scada".

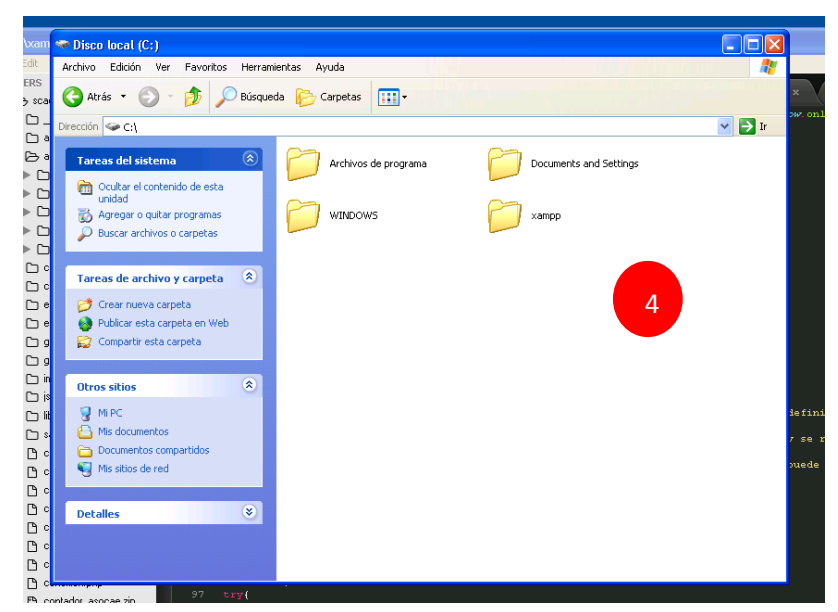

*Ilustración 73: Carpeta Local Sistema WEB SCADA XAMPP.*

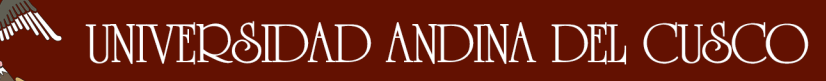

\_\_\_\_\_\_\_\_\_\_\_\_\_\_\_\_\_\_\_\_\_\_\_\_\_\_\_\_\_\_\_\_\_\_\_\_\_\_\_\_\_\_\_\_\_\_\_\_\_\_\_\_\_\_\_\_\_\_\_\_\_\_\_\_\_\_\_\_

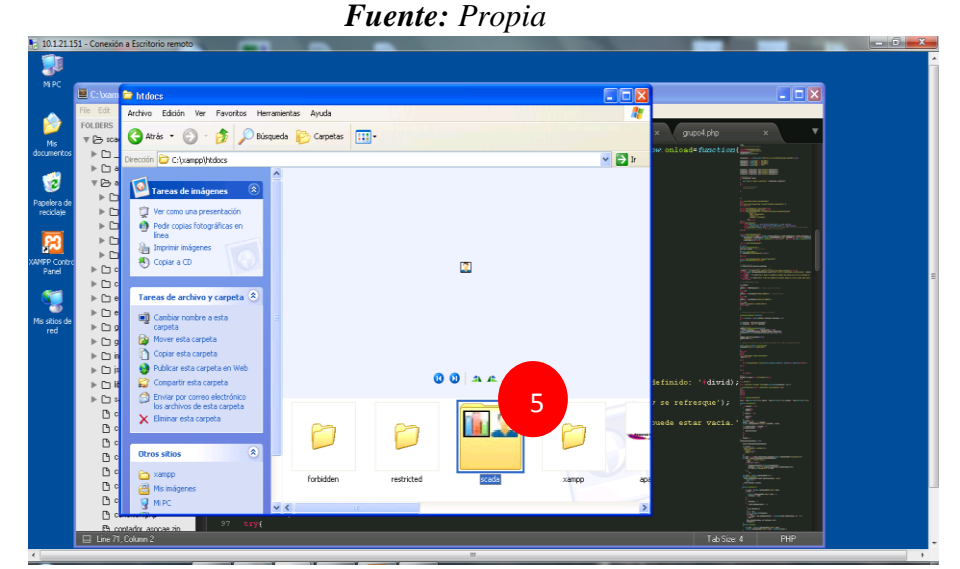

*Ilustración 74: Ubicación código Fuente Sistema WEB SCADA XAMPP. Fuente: Propia*

5. Para subir el Sistema Web SCADA, o cuaquier otro proyecto, es necesario copiarlo en la carpeta por defecto "xampp/hdocs/scada", en este caso "/scada".

### **5.1.6. Programación del Sistema Web SCADA**

La implementación del Sistema Web SCADA se desarrolló con el lenguaje de programación PHP y en un editor de texto y/o editor de código "SUBLIME TEXT 3", de acuerdo a los prototipos realizados, cabe resaltar que para el desarrollo del Sistema Web SCADA se hizo una versión 1, y se visualizan de la siguiente manera.

- 1. En el Menú principal posee un encabezado "MENU" y "USUARIOS", con un título general EGEMSA, cabe resaltar que para el acceso al Sistema web SCADA, se utiliza desde el intranet la dirección ip 10.1.21.151/scada y desde el exterior como www.egemsa.com.pe/scada.
- 2. En el menú principal se tiene tres botones "VER GRUPOS", "SCADA CHM" y "DATOS CHM".
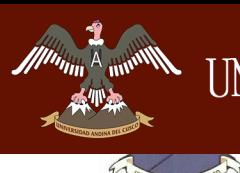

\_\_\_\_\_\_\_\_\_\_\_\_\_\_\_\_\_\_\_\_\_\_\_\_\_\_\_\_\_\_\_\_\_\_\_\_\_\_\_\_\_\_\_\_\_\_\_\_\_\_\_\_\_\_\_\_\_\_\_\_\_\_\_\_\_\_\_\_

3. Finalmente se tiene una barra de navegación de Twitter, Facebook, Gmail, Google +.

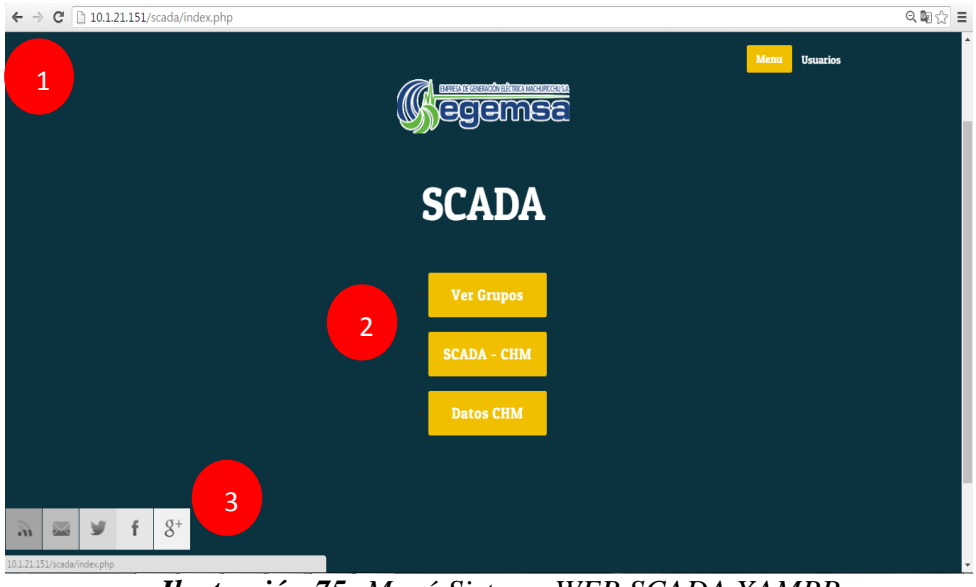

*Ilustración 75: Menú Sistema WEB SCADA XAMPP. Fuente: Propia*

1. En este submenú en el botón "VER GRUPOS", posee cuatro submenús de los cuatro grupos de generación eléctrica donde se podrá observar en tiempo real la evolución de los grupos en una gráfica de líneas, además que cuenta con un botón "regresar" que llevara al menú principal.

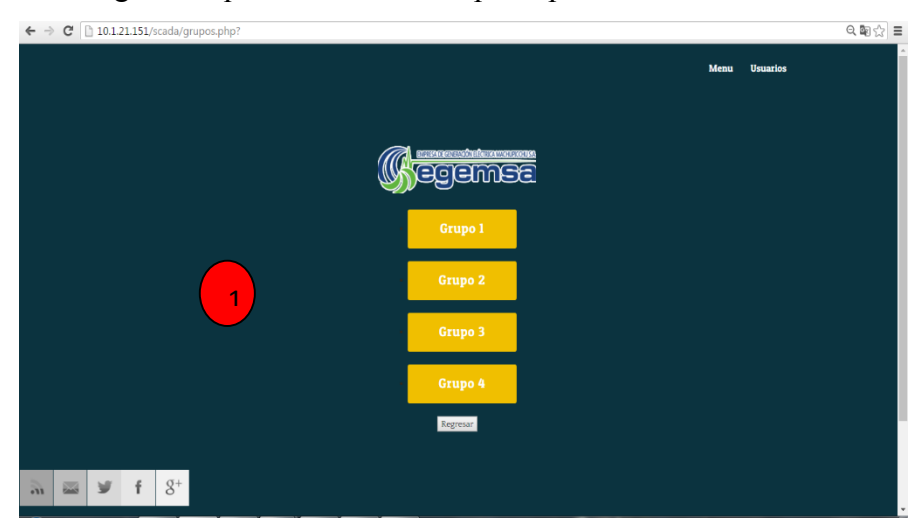

*Ilustración 76: Ver Grupos Sistema WEB SCADA XAMPP. Fuente: Propia*

Munn <sup>)</sup>

*Facultad de Ingeniería Escuela Profesional de Ingeniería de Sistemas*

\_\_\_\_\_\_\_\_\_\_\_\_\_\_\_\_\_\_\_\_\_\_\_\_\_\_\_\_\_\_\_\_\_\_\_\_\_\_\_\_\_\_\_\_\_\_\_\_\_\_\_\_\_\_\_\_\_\_\_\_\_\_\_\_\_\_\_\_

1. En este submenú en el botón "GRUPO 1", cuenta con un gráfico de líneas que traza en tiempo real la potencia actica del grupo 1 mostrando así la cantidad de la potencia activa, el grafico se actualiza cada vez que aumente o disminuya dicha potencia

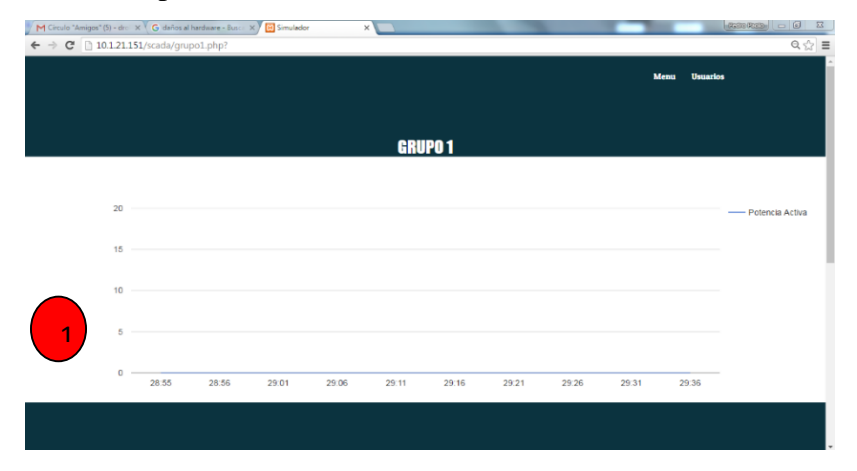

*Ilustración 77: Ver Grupo 1 Sistema WEB SCADA. Fuente: Propia*

1. En este submenú en el botón "GRUPO 2", cuenta con un gráfico de líneas que traza en tiempo real la potencia actica del grupo 1 mostrando así la cantidad de la potencia activa, el grafico se actualiza cada vez que aumente o disminuya dicha potencia

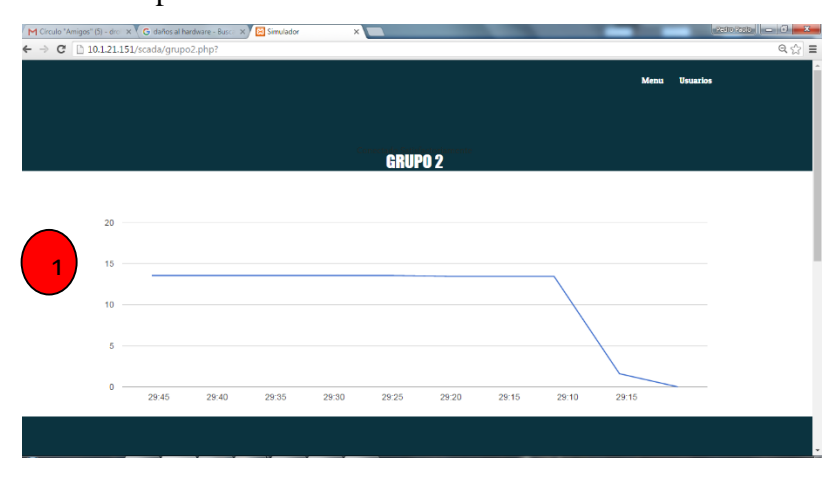

*Ilustración 78: Ver Grupo 2 Sistema WEB SCADA. Fuente: Propia*

\_\_\_\_\_\_\_\_\_\_\_\_\_\_\_\_\_\_\_\_\_\_\_\_\_\_\_\_\_\_\_\_\_\_\_\_\_\_\_\_\_\_\_\_\_\_\_\_\_\_\_\_\_\_\_\_\_\_\_\_\_\_\_\_\_\_\_\_

1. En este submenú en el botón "GRUPO 3", cuenta con un gráfico de líneas que traza en tiempo real la potencia actica del grupo 1 mostrando así la cantidad de la potencia activa, el grafico se actualiza cada vez que aumente o disminuya dicha potencia

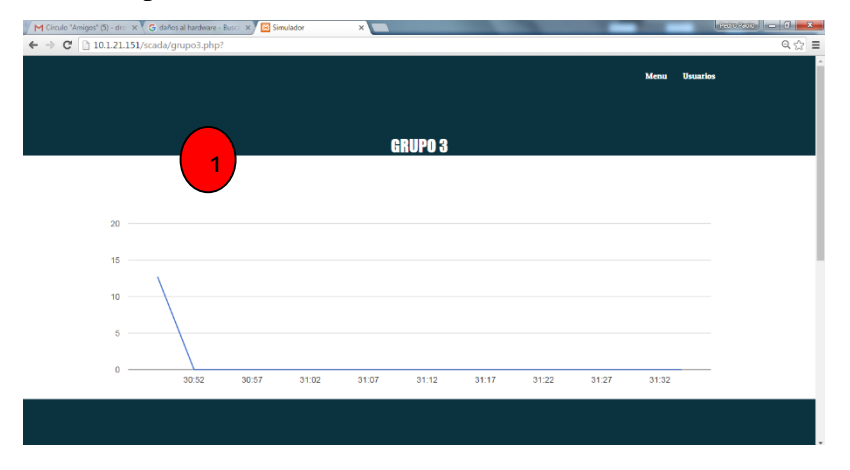

*Ilustración 79: Ver Grupo 3 Sistema WEB SCADA.*

#### *Fuente: Propia*

1. En este submenú en el botón "GRUPO 4", cuenta con un gráfico de líneas que traza en tiempo real la potencia actica del grupo 1 mostrando así la cantidad de la potencia activa, el grafico se actualiza cada vez que aumente o disminuya dicha potencia

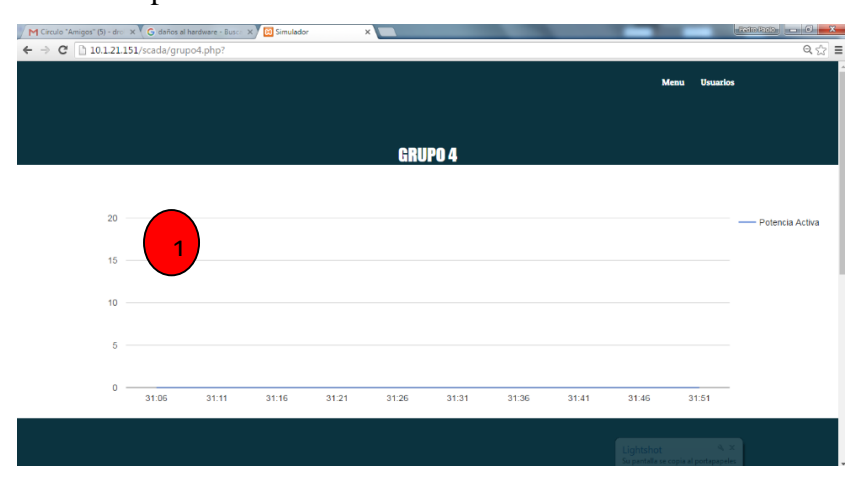

*Ilustración 80: Ver Grupo 4 Sistema WEB SCADA. Fuente: Propia*

\_\_\_\_\_\_\_\_\_\_\_\_\_\_\_\_\_\_\_\_\_\_\_\_\_\_\_\_\_\_\_\_\_\_\_\_\_\_\_\_\_\_\_\_\_\_\_\_\_\_\_\_\_\_\_\_\_\_\_\_\_\_\_\_\_\_\_\_

1. En este submenú en el botón "SCADA - CHM", cuenta con un gráfico de los datos en tiempo real, con todos los datos de la generación eléctrica de los cuatro grupos de generación eléctrica y el total de los grupos generados, también cuenta con un botón regresar que lleva al menú principal.

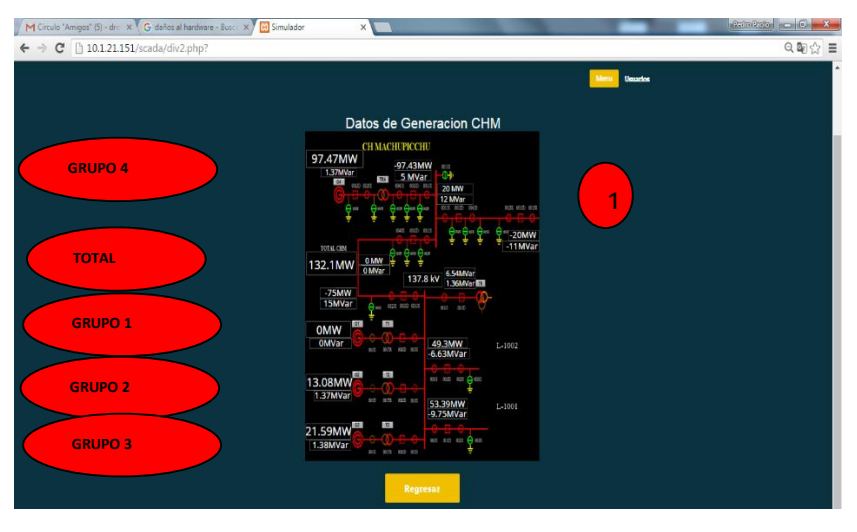

*Ilustración 81: Ver SCADA - CHM Sistema WEB SCADA.*

#### *Fuente: Propia*

- 1. En este submenú en el botón "DATOS CHM", cuenta con una tabla de datos de generación CHM, en donde se puede visualizar el total de los grupos generados, el total de la potencia activa, y el valor total de cada uno de los grupos.
- 2. Cuenta también con una interfaz de visitas al día y del mes, obteniendo la dirección ip de cada uno.
- 3. De la misma forma cuenta con un botón regresar que direccionara al menú principal.

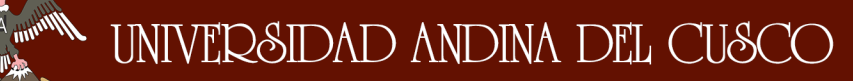

\_\_\_\_\_\_\_\_\_\_\_\_\_\_\_\_\_\_\_\_\_\_\_\_\_\_\_\_\_\_\_\_\_\_\_\_\_\_\_\_\_\_\_\_\_\_\_\_\_\_\_\_\_\_\_\_\_\_\_\_\_\_\_\_\_\_\_\_

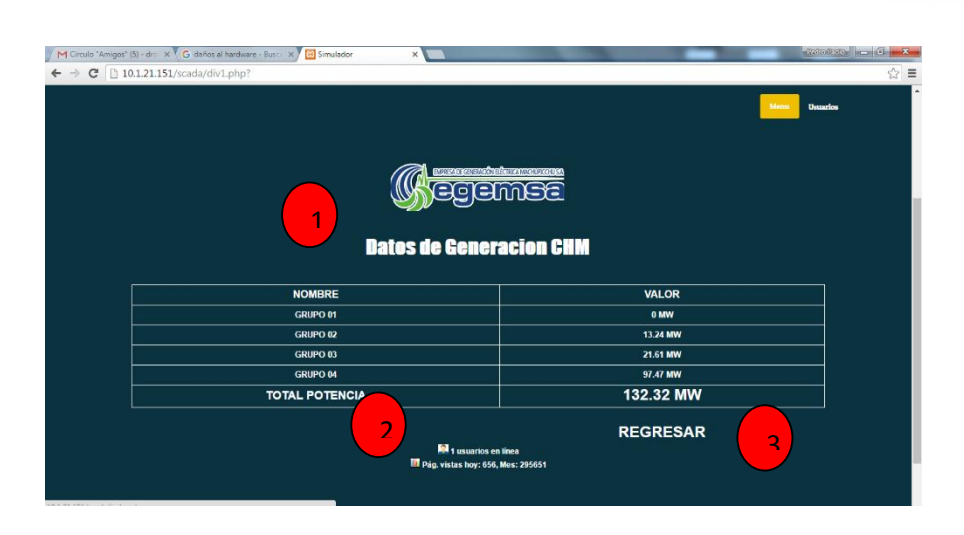

*Ilustración 82: Ver Datos de Generación SCADA - CHM Sistema WEB SCADA.*

#### *Fuente: Propia*

#### **5.2. Validación y Verificación de Requerimientos**

En este punto se procederá a verificar los requerimientos planteados anteriormente validando con capturas de pantallas si el sistema cumple o no los requerimientos.

### **5.2.1. R1: Visualizar la Gráfica de líneas de la Generación de energía eléctrica del Grupo 1.**

El usuario podrá observar la evolución del Grupo 1, de acuerdo al momento en que genera la energía eléctrica.

#### **Descripción:**

El usuario visualizara la gráfica del Grupo 1, en tiempo real acerca de la producción de la energía eléctrica.

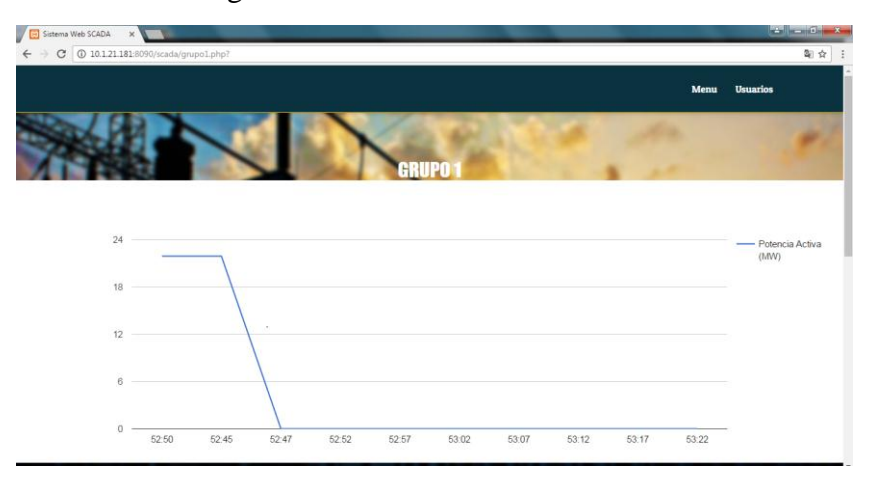

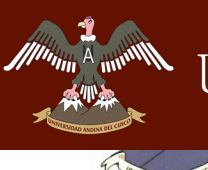

\_\_\_\_\_\_\_\_\_\_\_\_\_\_\_\_\_\_\_\_\_\_\_\_\_\_\_\_\_\_\_\_\_\_\_\_\_\_\_\_\_\_\_\_\_\_\_\_\_\_\_\_\_\_\_\_\_\_\_\_\_\_\_\_\_\_\_\_

**Requerimiento 01:** Visualizar la Gráfica de líneas de la Generación

de energía eléctrica del Grupo 1.

**5.2.2. R2: Visualizar la Gráfica de líneas de la Generación de energía eléctrica del Grupo 2.**

El usuario podrá observar la evolución del Grupo 2, de acuerdo al momento en que genera la energía eléctrica.

#### **Descripción:**

El usuario visualizara la gráfica del Grupo 2, en tiempo real acerca de la producción de la energía eléctrica.

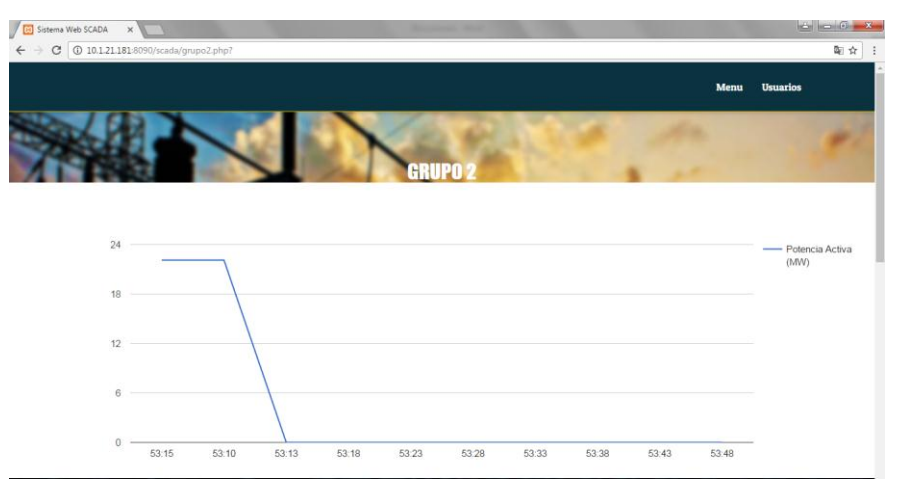

**Requerimiento 02:** Visualizar la Gráfica de líneas de la Generación de energía eléctrica del Grupo 2

### **5.2.3. R3: Visualizar la Gráfica de líneas de la Generación de energía eléctrica del Grupo 3.**

El usuario podrá observar la evolución del Grupo 3, de acuerdo al momento en que genera la energía eléctrica.

#### **Descripción:**

El usuario visualizara la gráfica del Grupo 3, en tiempo real acerca de la producción de la energía eléctrica.

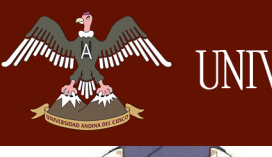

\_\_\_\_\_\_\_\_\_\_\_\_\_\_\_\_\_\_\_\_\_\_\_\_\_\_\_\_\_\_\_\_\_\_\_\_\_\_\_\_\_\_\_\_\_\_\_\_\_\_\_\_\_\_\_\_\_\_\_\_\_\_\_\_\_\_\_\_

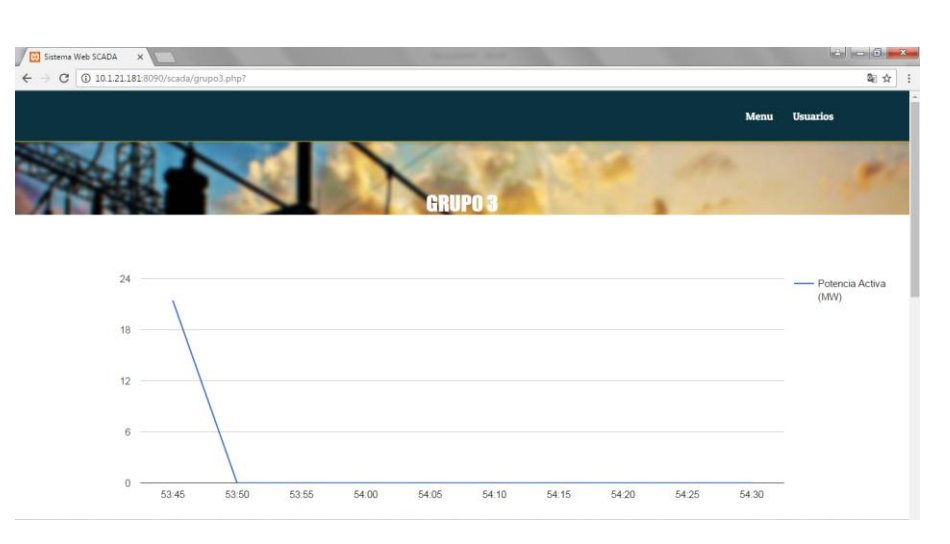

**Requerimiento 03:** Visualizar la Gráfica de líneas de la Generación de energía eléctrica del Grupo 3.

## **5.2.4. R4: Visualizar la Gráfica de líneas de la Generación de energía eléctrica del Grupo 4.**

El usuario podrá observar la evolución del Grupo 4, de acuerdo al momento en que genera la energía eléctrica.

#### **Descripción:**

El usuario visualizara la gráfica del Grupo 4, en tiempo real acerca de la producción de la energía eléctrica.

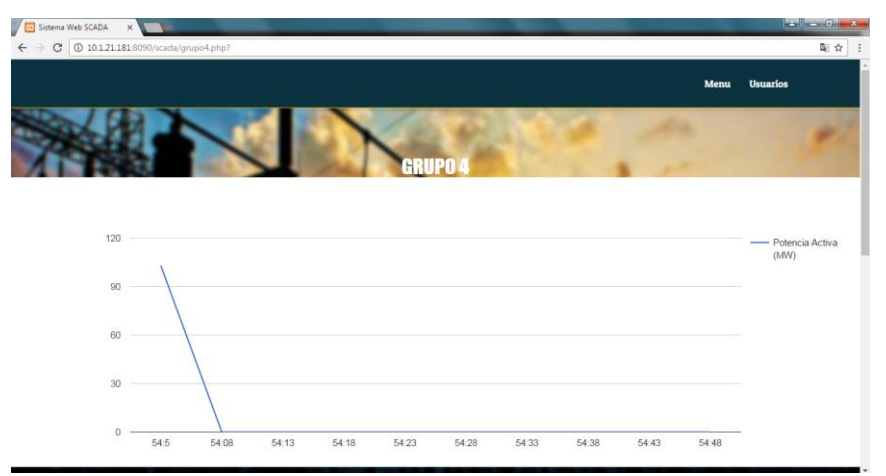

**Requerimiento 04:** Visualizar la Gráfica de líneas de la Generación de energía eléctrica del Grupo 4.

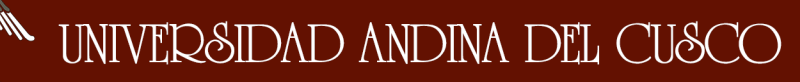

\_\_\_\_\_\_\_\_\_\_\_\_\_\_\_\_\_\_\_\_\_\_\_\_\_\_\_\_\_\_\_\_\_\_\_\_\_\_\_\_\_\_\_\_\_\_\_\_\_\_\_\_\_\_\_\_\_\_\_\_\_\_\_\_\_\_\_\_

### **5.2.5. R5: Visualizar la Gráfica del Sistema SCADA.**

El usuario podrá observar una pantalla del Sistema SCADA, llevado a la Web, acerca de la generación de energía eléctrica en tiempo real.

#### **Descripción:**

El usuario visualizara la pantalla del sistema SCADA, mostrando todas las variables y los valores que tienen dicho sistema actualizándose automáticamente, todo esto en tiempo real.

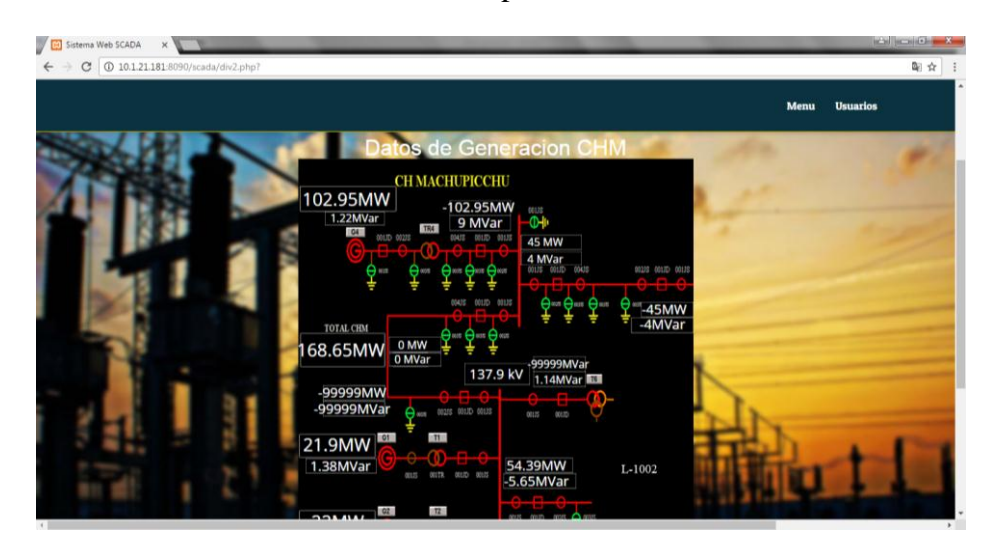

**Requerimiento 05:** Visualizar la Gráfica del Sistema SCADA.

#### **5.2.6. R6: Visualizar el cuadro de los datos de la generación eléctrica.**

El usuario podrá observar una tabla de los datos de la generación de energía eléctrica de la Central Hidroeléctrica Machupicchu.

#### **Descripción:**

El usuario visualizara una tabla de los datos de la generación de energía eléctrica, mostrando los datos de los Grupos Pelton y Francis, así como también se mostrara el total de energía generada, todo esta información actualizada automáticamente en tiempo real.

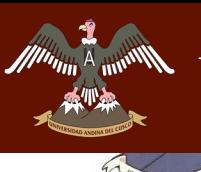

**BAIND** 

*Facultad de Ingeniería Escuela Profesional de Ingeniería de Sistemas*

\_\_\_\_\_\_\_\_\_\_\_\_\_\_\_\_\_\_\_\_\_\_\_\_\_\_\_\_\_\_\_\_\_\_\_\_\_\_\_\_\_\_\_\_\_\_\_\_\_\_\_\_\_\_\_\_\_\_\_\_\_\_\_\_\_\_\_\_

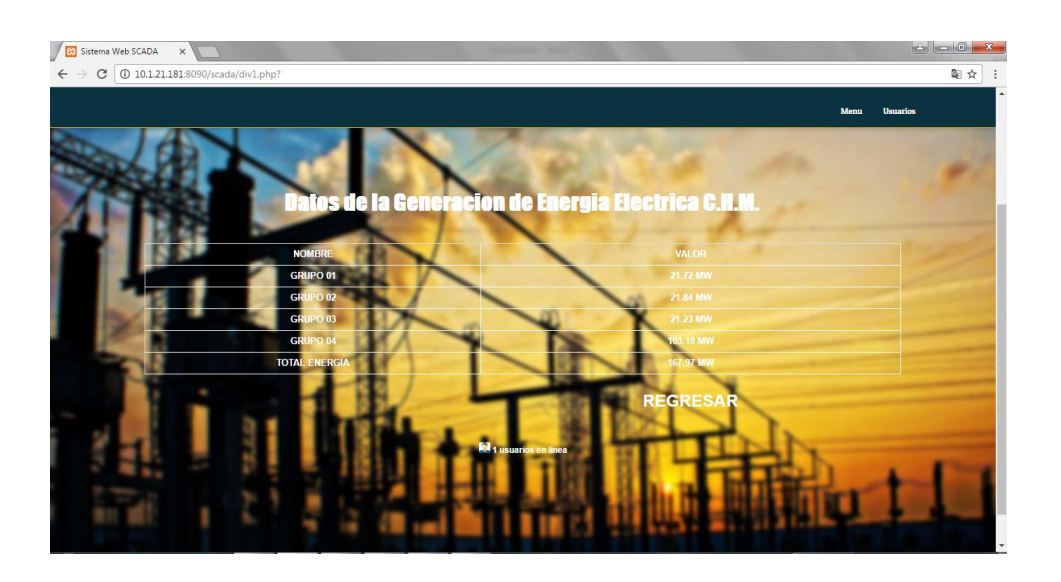

**Requerimiento 06:** Visualizar el cuadro de los datos de la generación eléctrica.

Repositorio Digital de Tesis

*Facultad de Ingeniería Escuela Profesional de Ingeniería de Sistemas*

\_\_\_\_\_\_\_\_\_\_\_\_\_\_\_\_\_\_\_\_\_\_\_\_\_\_\_\_\_\_\_\_\_\_\_\_\_\_\_\_\_\_\_\_\_\_\_\_\_\_\_\_\_\_\_\_\_\_\_\_\_\_\_\_\_\_\_\_

# **CAPITULO VI: RESULTADOS DE LA INVESTIGACIÓN**

#### **4.1. Resultados Respecto a los Objetivos Específicos**

#### **4.1.1. Objetivo Especifico 1**

### **Determinar las variables del Sistema SCADA para la implementación del Sistema Web SCADA.**

Para la determinación de las variables que se obtuvieron de la migración de datos desde el software Cogent DataHub, se hallaron diferentes variables de diferentes nomenclaturas, las cuales se listará y se definirá cada una de ellas.

- MP\_G1MW: Grupo Pelton Grupo 1 MW(Mega Vatios)
- MP\_G2MW: Grupo Pelton Grupo 2 MW(Mega Vatios)
- MP\_G3MW: Grupo Pelton Grupo 3 MW(Mega Vatios)
- MP\_G4MW: Grupo Francis Grupo 4 MW(Mega Vatios)
- MP\_G1Mvar: Grupo Pelton Grupo 1 potencia reactiva
- MP\_G2Mvar: Grupo Pelton Grupo 2 potencia reactiva
- MP\_G3Mvar: Grupo Pelton Grupo 3 potencia reactiva
- MP\_GENTOTMW: Generación Total MW (Mega Vatios)
- MP\_L1001Mvar: Línea de Transmisión Grupo 1 potencia reactiva
- MP\_L1001MW: Línea de Transmisión Grupo 1 MW (MegaVatio)
- MP\_L1002MW: Línea de Transmisión Grupo 2 MW (MegaVatio)
- MP2\_TR4MW: Tramo 4 Grupo 2 MW (MegaVatio)
- MP2 TR4Mvar: Tramo 4 Grupo 2 potencia reactiva
- MP2\_CON2MW: Energía Generada Grupo 2 MW (Mega Vatios)
- MP2\_CON2MWvar: Energía Generada Grupo 2 Emergía reactiva
- C70 CON2MW: Alternador Grupo 2 potencia activa
- C70\_CON2Mvar: Alternador Grupo 2 potencia reactiva
- C70 CON1MW: Alternador Grupo 1 potencia activa
- C70 CON1MWvar: Alternador Grupo 1 potencia reactiva
- MP\_T61kV: Transformador 61 kv
- MP\_T61MW: Transformador de 61 kv potencia activa
- MP\_T61Mvar: Transformador de 61 kv potencia reactiva

\_\_\_\_\_\_\_\_\_\_\_\_\_\_\_\_\_\_\_\_\_\_\_\_\_\_\_\_\_\_\_\_\_\_\_\_\_\_\_\_\_\_\_\_\_\_\_\_\_\_\_\_\_\_\_\_\_\_\_\_\_\_\_\_\_\_\_\_

- MP2\_CON1MW: Generación del Grupo 2 potencia activa
- MP2\_CON1MWvar: Generación del Grupo 2 potencia reactiva
- MP1\_CON1MW: Generación del Grupo 1 potencia activa
- MP1\_CON1MWvar: Generación del Grupo 1 potencia reactiva

#### **4.1.2. Objetivo Especifico 2**

### **Determinar cuáles son las ventajas y desventajas de la implementación del Sistema Web SCADA, en EGEMSA.**

#### Ventajas

- Fácil acceso al Sistema Web SCADA.
- Integración de nuevas tecnologías y herramientas de vanguardia.
- Herramienta de uso tecnológico con un aplicativo móvil.
- Disponibilidad de mayor y mejor información para los usuarios internos y/o externos y en tiempo real.
- Amigabilidad en el sistema Web SCADA.
- Permite comparar las variables de cada grupo con respecto al otro.
	- Desventajas
- El tiempo que pueda tomar su implementación.
- La resistencia al cambio de los usuarios.
- Problemas técnicos, si no se hace un estudio adecuado, como fallas de hardware o de software o funciones implementadas inadecuadamente para apoyar ciertas actividades de la organización

#### **4.1.3. Objetivo Especifico 3**

### **Visualizar la información de la generación eléctrica desde un usuario externo en la implementación del Sistema Web SCADA en EGEMSA.**

Para la visualización de datos del Sistema Web SCADA, se hizo las pruebas desde un dispositivo móvil, las cuales se efectuaron exitosamente cabe resaltar que se puede observar desde cualquier plataforma como Android, IOS, etc. Los resultados del Sistema Web SCADA desde un dispositivo móvil se muestran a continuación.

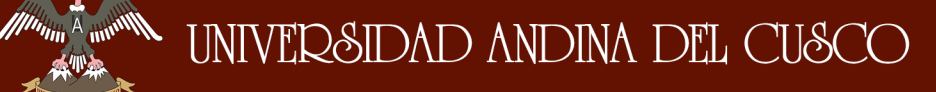

# Repositorio Digital de Tesis

*Facultad de Ingeniería Escuela Profesional de Ingeniería de Sistemas*

\_\_\_\_\_\_\_\_\_\_\_\_\_\_\_\_\_\_\_\_\_\_\_\_\_\_\_\_\_\_\_\_\_\_\_\_\_\_\_\_\_\_\_\_\_\_\_\_\_\_\_\_\_\_\_\_\_\_\_\_\_\_\_\_\_\_\_\_

# **EXPERIMING STATE**

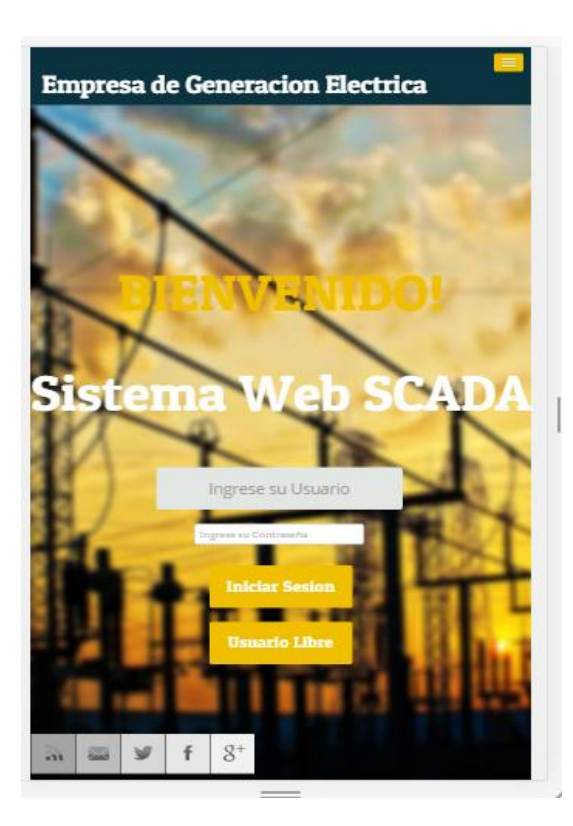

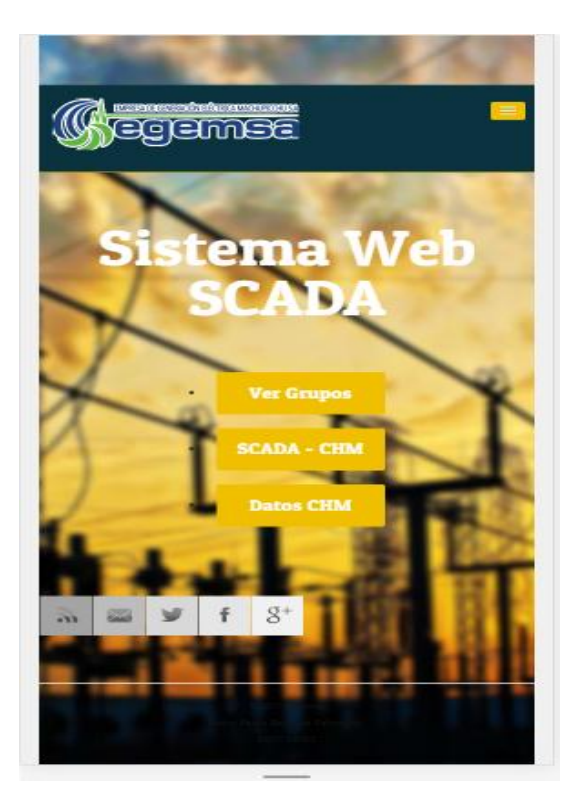

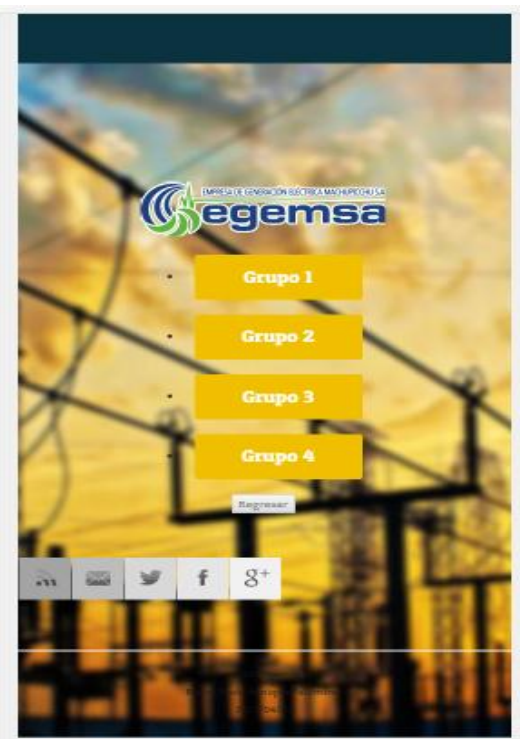

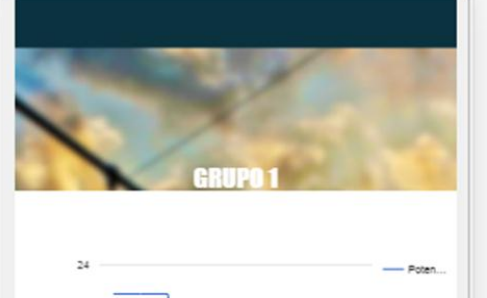

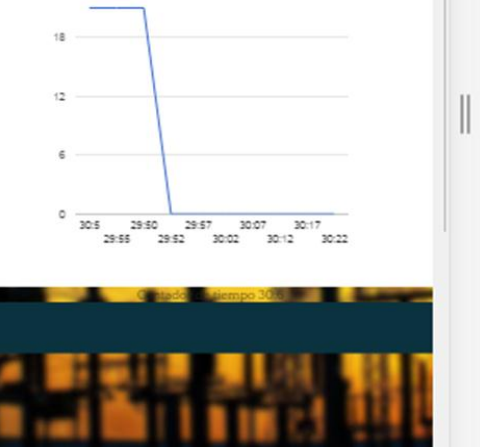

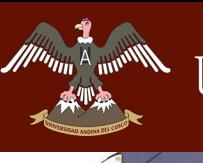

# *Universidad Andina del Cusco*

# Repositorio Digital de Tesis

**PS UNIVERS** 

*Facultad de Ingeniería Escuela Profesional de Ingeniería de Sistemas*

\_\_\_\_\_\_\_\_\_\_\_\_\_\_\_\_\_\_\_\_\_\_\_\_\_\_\_\_\_\_\_\_\_\_\_\_\_\_\_\_\_\_\_\_\_\_\_\_\_\_\_\_\_\_\_\_\_\_\_\_\_\_\_\_\_\_\_\_

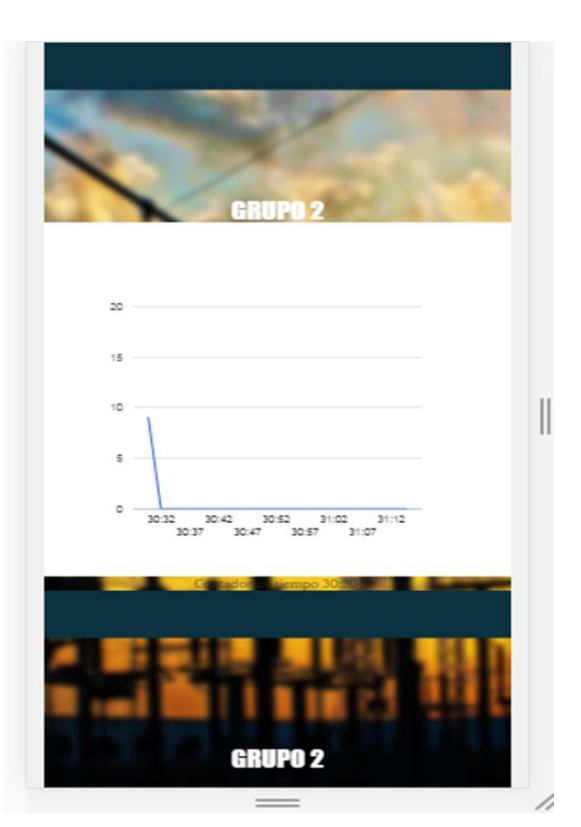

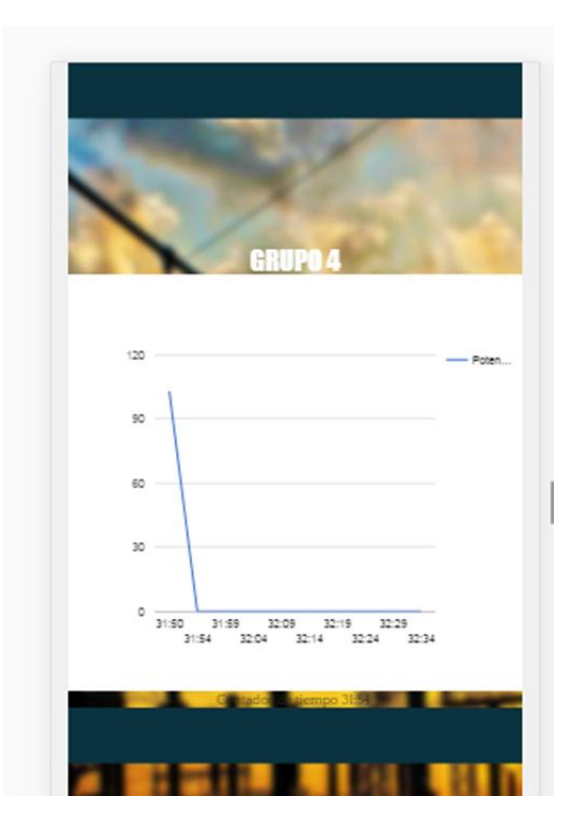

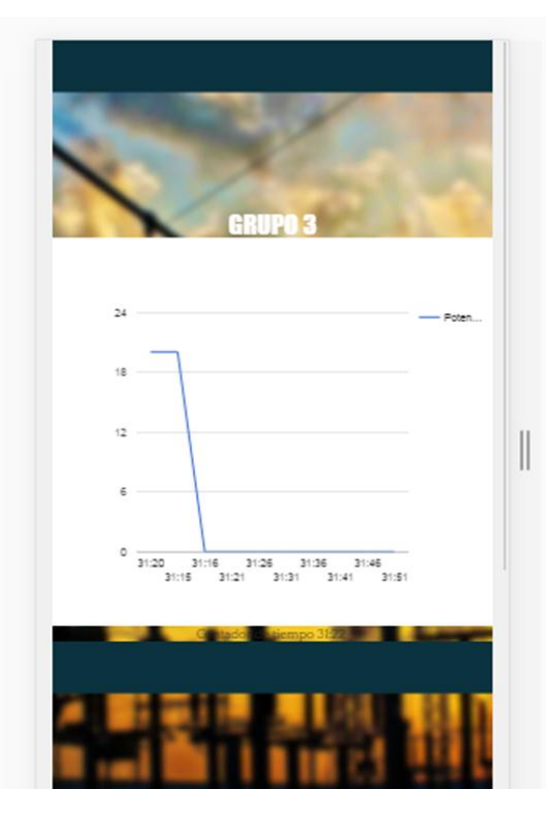

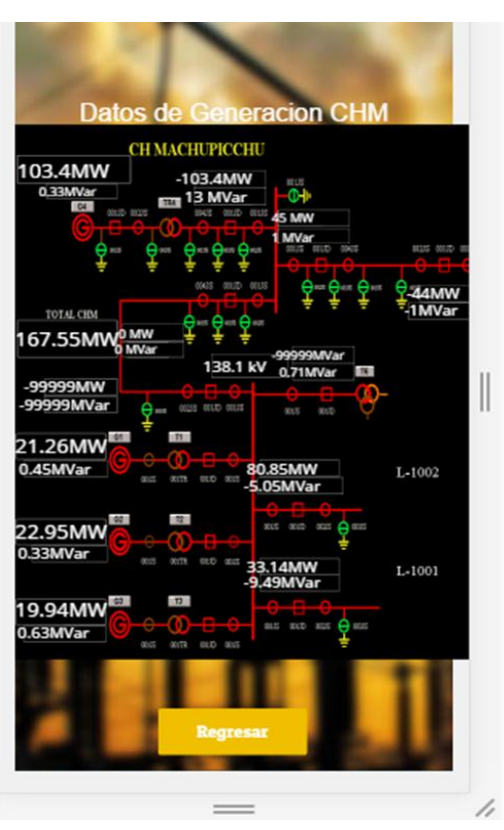

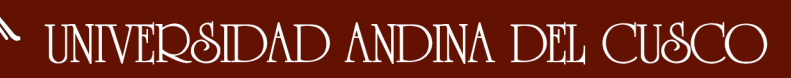

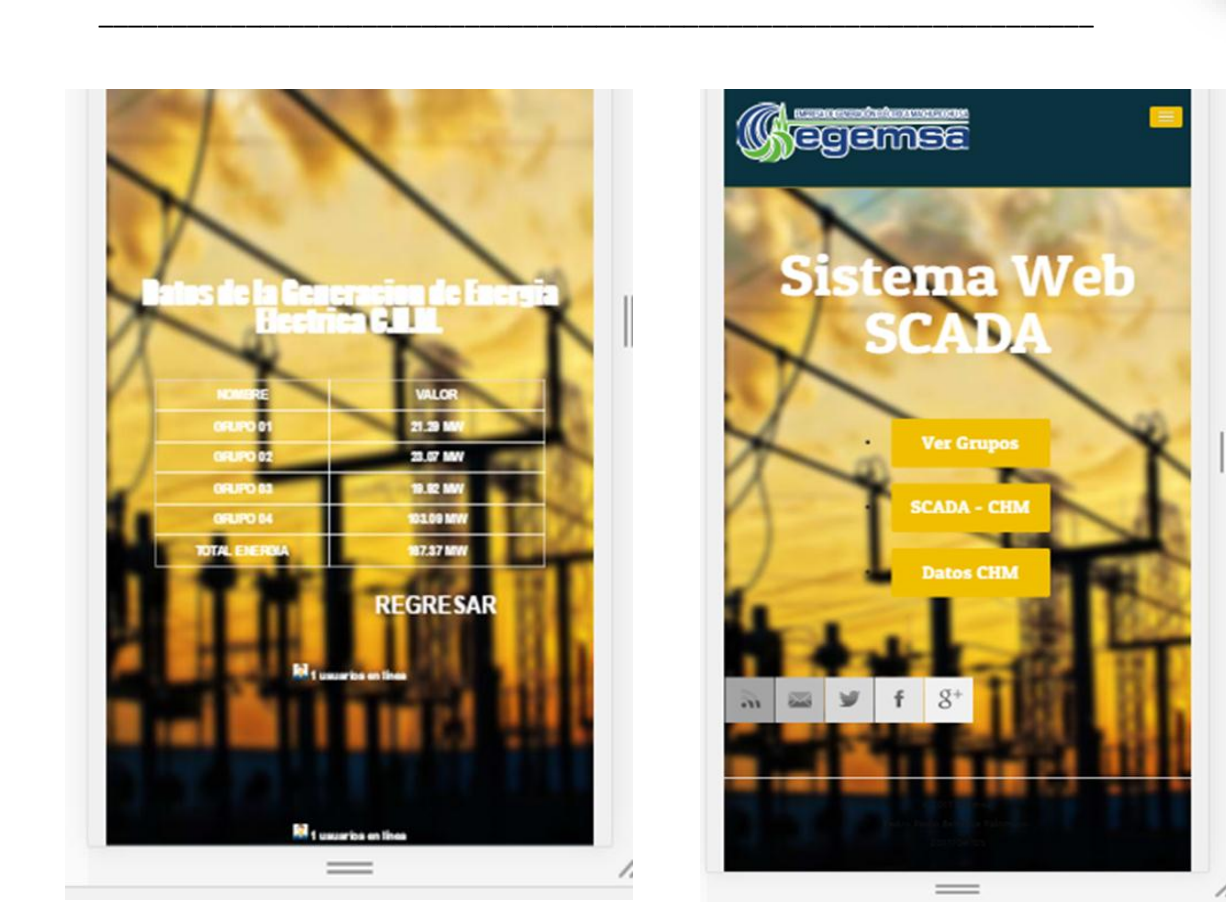

#### **4.1.4. Objetivo Especifico 4**

### **Desarrollar una arquitectura de red que permita establecer comunicación en la Implementación del Sistema Web SCADA en EGEMSA.**

La arquitectura que se implementó para el Sistema Web SCADA, se realizó con tres máquinas virtuales, las cuales se utilizaron diferentes software de acuerdo a cada requerimiento, para la migración de datos se utilizó un túnel del Cogent DataHubm y se publicó con los servicio del Internet Information Services, con un web service, para lo cual se extrajo con un cliente PHP en la que se desarrolló y se implementó el Sistema Web SCADA.

A continuación se mostrará la arquitectura del Sistema Web SCADA.

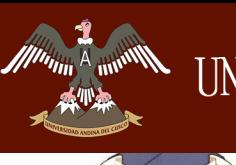

# UNIVERSIDAD ANDINA DEL CUSCO

*Facultad de Ingeniería Escuela Profesional de Ingeniería de Sistemas*

\_\_\_\_\_\_\_\_\_\_\_\_\_\_\_\_\_\_\_\_\_\_\_\_\_\_\_\_\_\_\_\_\_\_\_\_\_\_\_\_\_\_\_\_\_\_\_\_\_\_\_\_\_\_\_\_\_\_\_\_\_\_\_\_\_\_\_\_

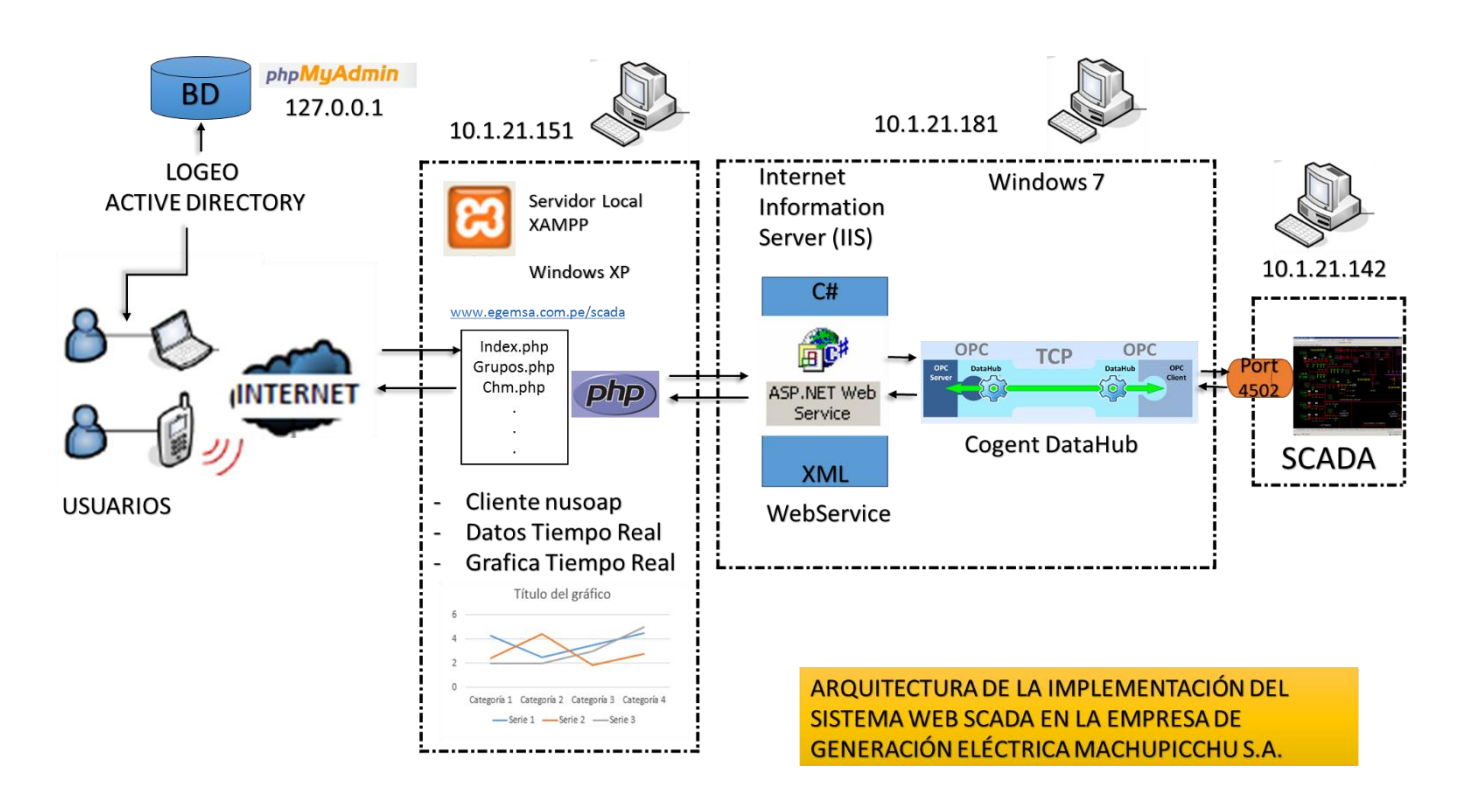

#### **4.2. Resultados Respecto al Objetivo General**

#### **4.2.1. Objetivo General**

# **IMPLEMENTAR EL SISTEMA WEB SCADA EN LA EMPRESA DE GENERACIÓN ELÉCTRICA MACHUPICCHU.**

En la siguiente imagen se muestra la página principal del Sistema Web SCADA, en la cual se tiene dos opciones de ingresar al sistema como usuario libre y la otra opción de ingresar con su usuario y contraseña respectivamente, también se muestra acerca de la información de la empresa EGEMSA.

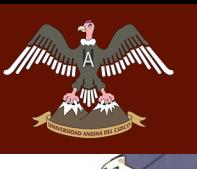

\_\_\_\_\_\_\_\_\_\_\_\_\_\_\_\_\_\_\_\_\_\_\_\_\_\_\_\_\_\_\_\_\_\_\_\_\_\_\_\_\_\_\_\_\_\_\_\_\_\_\_\_\_\_\_\_\_\_\_\_\_\_\_\_\_\_\_\_

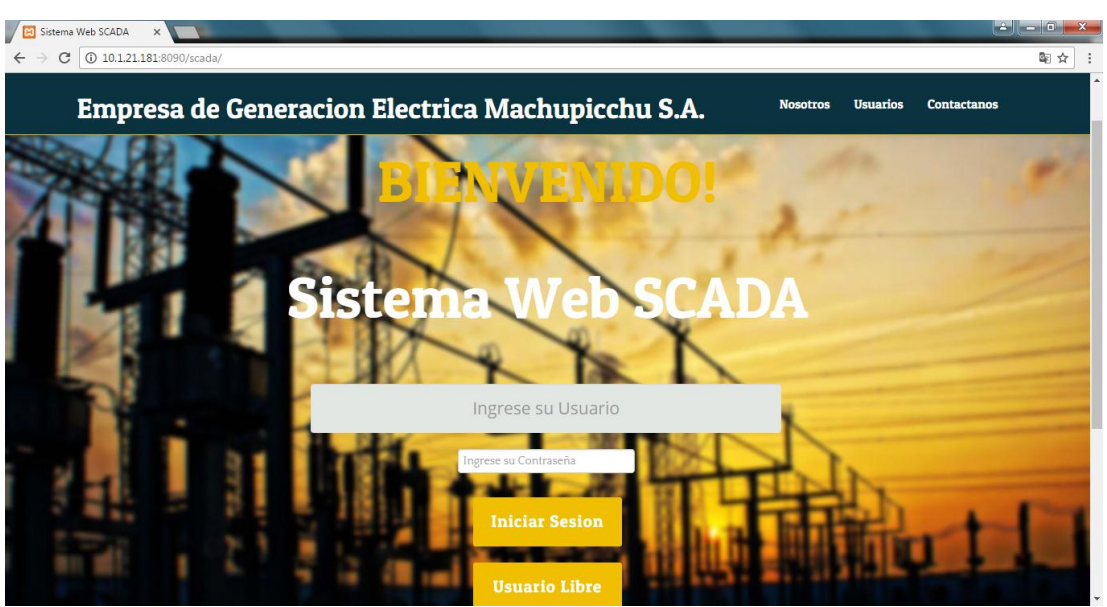

*Ilustración 83: Página Principal Sistema Web SCADA*

#### *Fuente: Propia*

Una vez ingresado al Sistema Web SCADA, se muestra las opciones de Ver Grupos, SCADA CHM y Datos CHM, en la cuales se mostrará la información de cada uno de

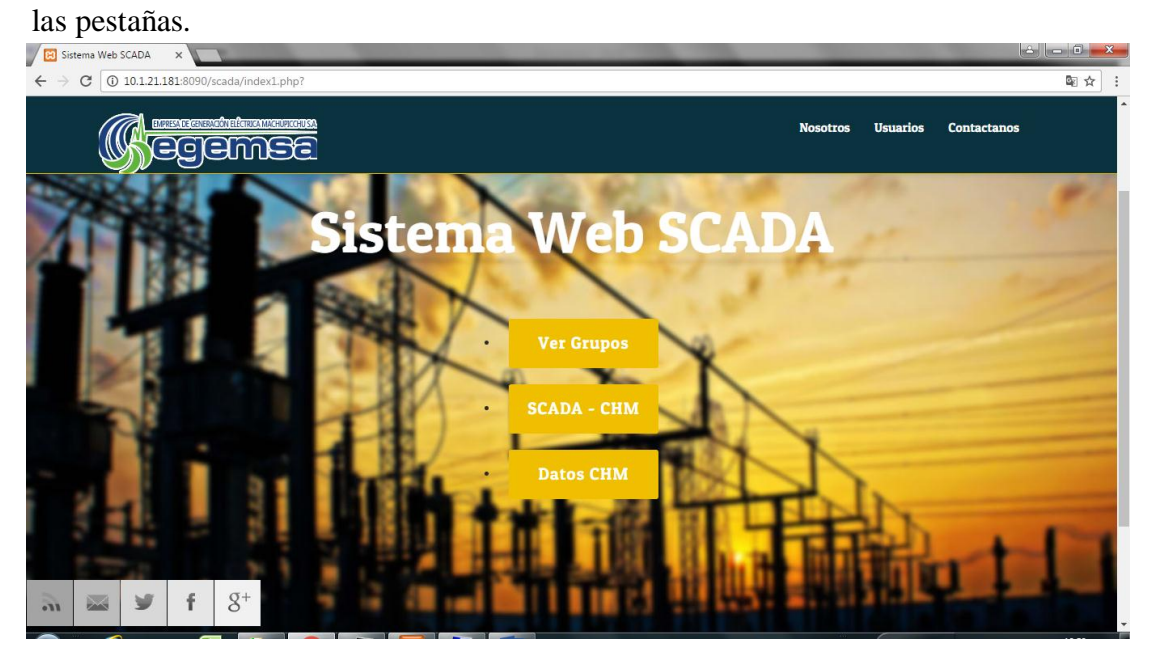

*Ilustración 84: Pagina de Navegación Sistema Web SCADA*

#### *Fuente: Propia*

En la opción de Ver grupos se muestra la evolución de cada uno de los cuatro grupos de generación eléctrica.

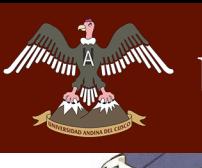

\_\_\_\_\_\_\_\_\_\_\_\_\_\_\_\_\_\_\_\_\_\_\_\_\_\_\_\_\_\_\_\_\_\_\_\_\_\_\_\_\_\_\_\_\_\_\_\_\_\_\_\_\_\_\_\_\_\_\_\_\_\_\_\_\_\_\_\_

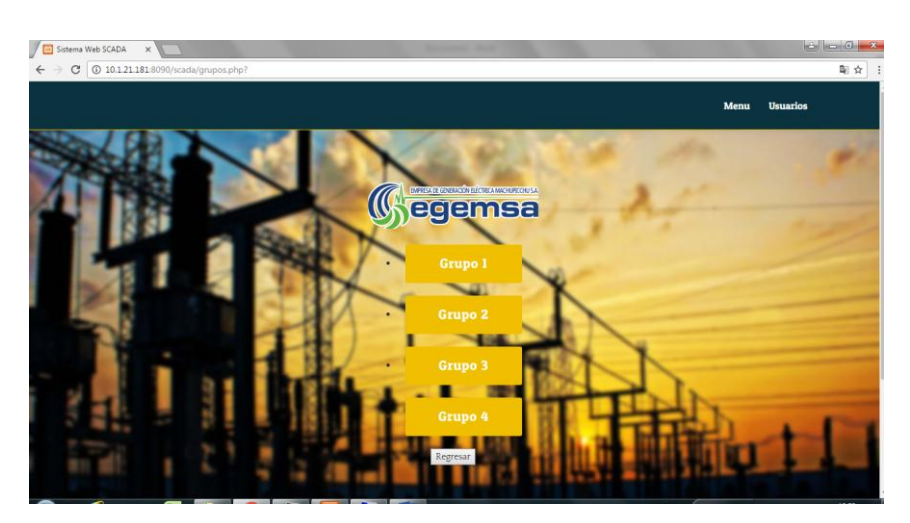

*Ilustración 85: Página de Navegación de Grupos Sistema Web SCADA Fuente: Propia*

En la opción de Grupo 1 se muestra la evolución de la generación eléctrica que ocurre tiempo real y así respectivamente como el todos los grupos.

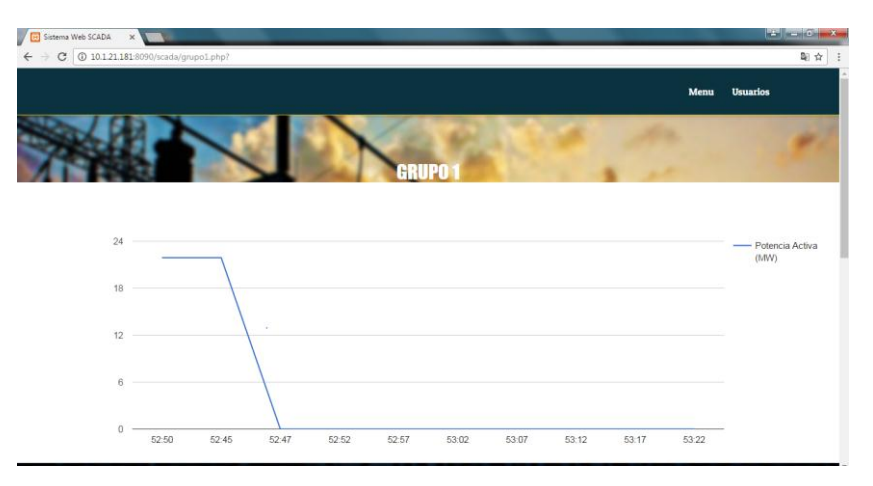

*Ilustración 86: Grafica de Línea Grupo 1 Sistema Web SCADA*

*Fuente: Propia*

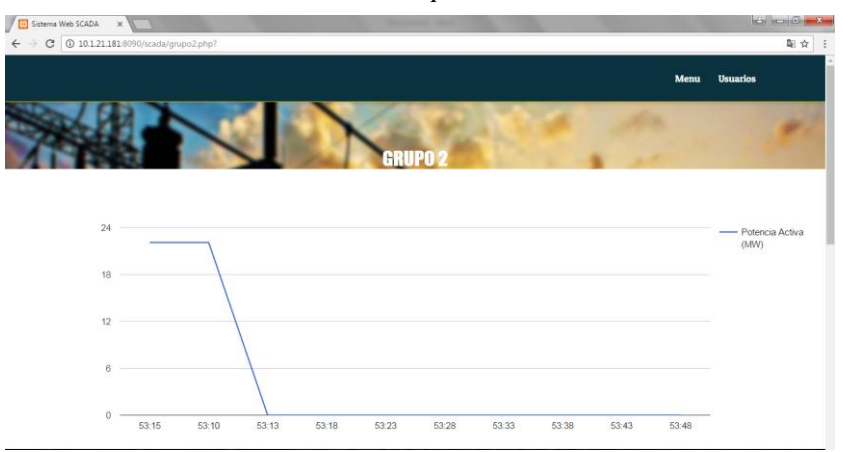

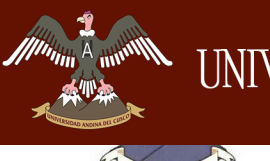

\_\_\_\_\_\_\_\_\_\_\_\_\_\_\_\_\_\_\_\_\_\_\_\_\_\_\_\_\_\_\_\_\_\_\_\_\_\_\_\_\_\_\_\_\_\_\_\_\_\_\_\_\_\_\_\_\_\_\_\_\_\_\_\_\_\_\_\_

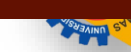

#### *Ilustración 87: Grafica de Línea Grupo 2 Sistema Web SCADA*

*Fuente: Propia*

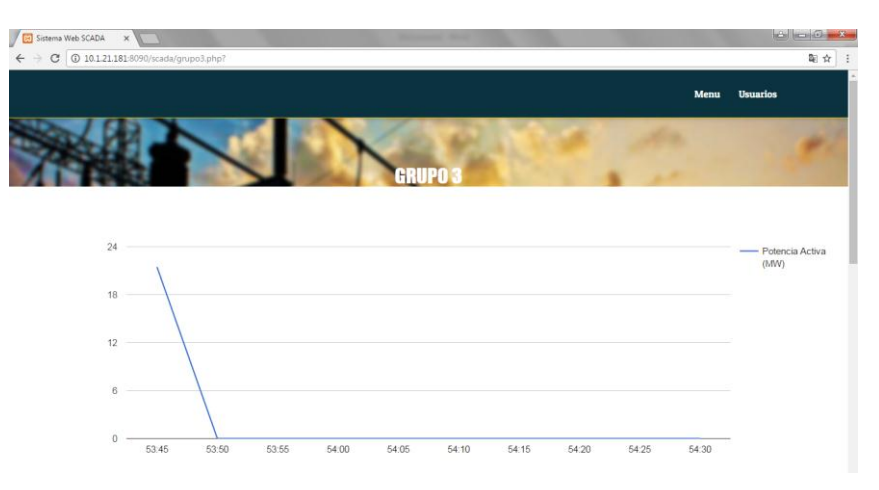

*Ilustración 88: Grafica de Línea Grupo 3 Sistema Web SCADA*

#### *Fuente: Propia*

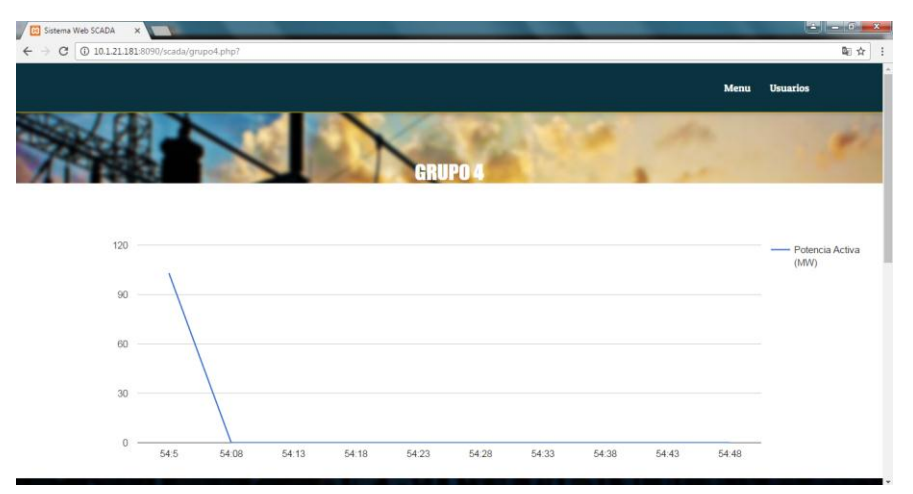

*Ilustración 89: Grafica de Línea Grupo 4 Sistema Web SCADA Fuente: Propia*

En la opción de Ver – CHM, se muestra el grafico del MicroSCADA, con sus respectivos variables así como el total de la generación, Grupo 1, Grupo 2, Grupo 3 y Grupo 4.

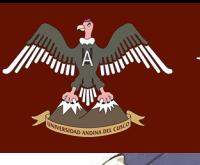

\_\_\_\_\_\_\_\_\_\_\_\_\_\_\_\_\_\_\_\_\_\_\_\_\_\_\_\_\_\_\_\_\_\_\_\_\_\_\_\_\_\_\_\_\_\_\_\_\_\_\_\_\_\_\_\_\_\_\_\_\_\_\_\_\_\_\_\_

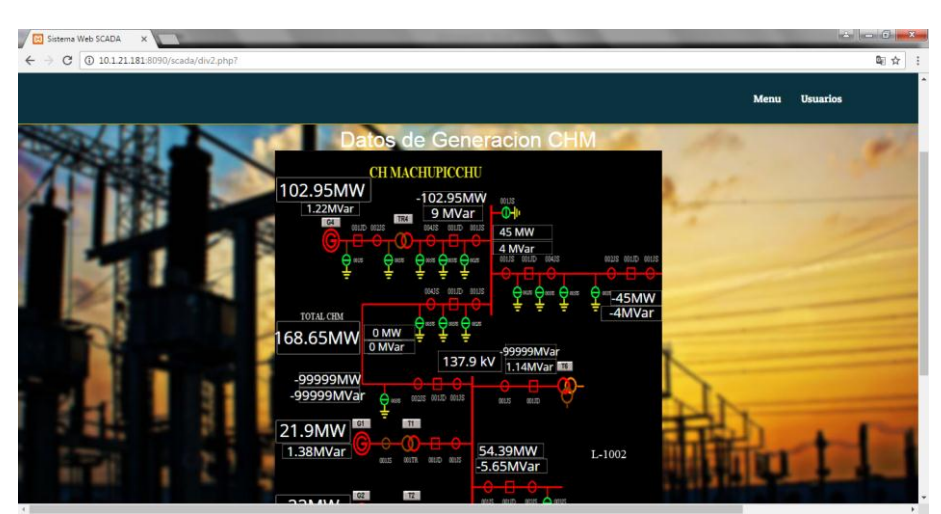

*Ilustración 90: Grafica del SCADA Sistema Web SCADA Fuente: Propia.*

En la opción de Datos CHM, se muestra una pantalla con una tabla acerca de los valores, Grupo 1, Grupo 2, Grupo 3 y Grupo 4, y el total generado, así como también una visualización de cuantos usuarios ingresan al Sistema Web SCADA, datos capturados desde su IP con el que ingresan al sistema.

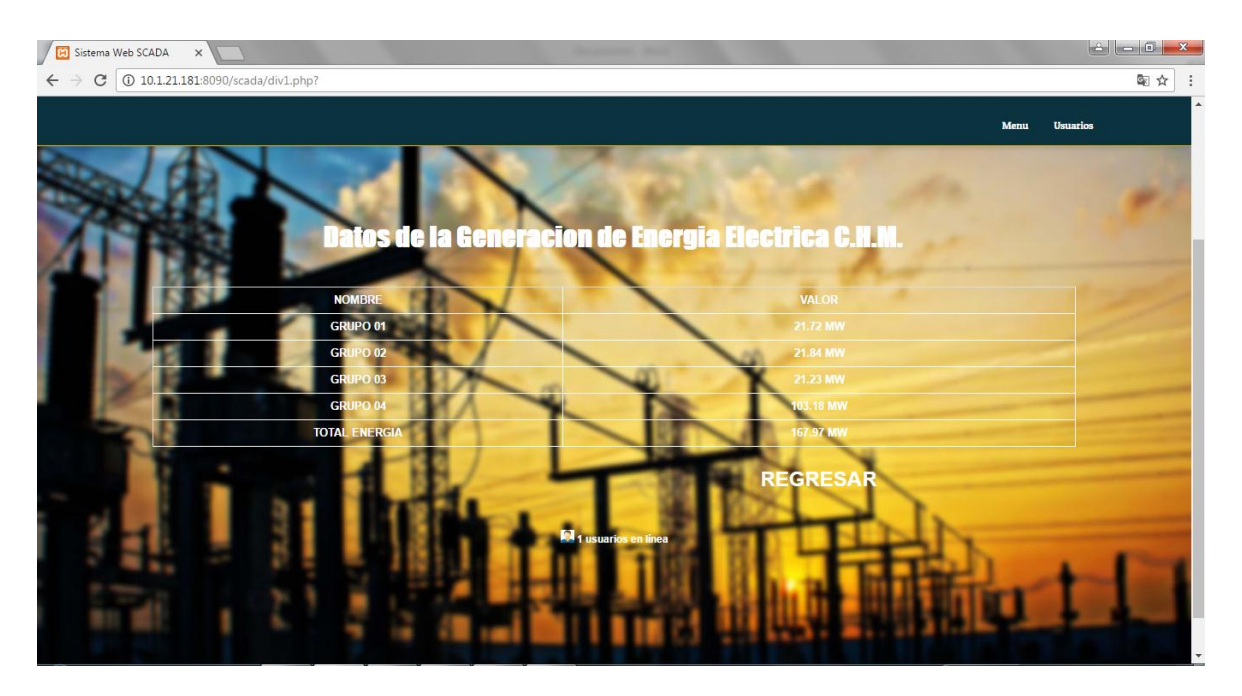

*Ilustración 91: Tabla de Datos de la Generación de energía Eléctrica Fuente: Propia*

\_\_\_\_\_\_\_\_\_\_\_\_\_\_\_\_\_\_\_\_\_\_\_\_\_\_\_\_\_\_\_\_\_\_\_\_\_\_\_\_\_\_\_\_\_\_\_\_\_\_\_\_\_\_\_\_\_\_\_\_\_\_\_\_\_\_\_\_

# **CAPITULO VII: DISCUSIÓN**

#### **5.1.Descripción de los hallazgos más relevantes y significativos**

Durante la implementación del Sistema Web SCADA, se logró identificar que las variables y los valores del Sistema Web SCADA, tienen una infinidad de cambios que ocurren a cada segundo, es por ello que esta información no se logró almacenar en una base de datos, puesto que se necesitaría una gran capacidad de almacenamiento para esta información.

Las herramientas que se utilizaron para la implementación del Sistema Web, se encuentran en la web y son de libre adquisición, aclarando que se necesita un previo registro gratuito de cada software utilizado.

#### **5.2.Limitaciones del estudio**

En el desarrollo del proyecto se tuvo limitaciones relacionadas con la implementación del Sistema Web SCADA, las cuales listaremos.

- No se contaron con más librerías para la implementación del Sistema Web SCADA, puesto que tendrá un tiempo retardado de respuesta al momento de extracción de la información.
- Las herramientas que se utilizaron para dicha implementación son accesibles y algunas son software libre.
- La información extraída no se podrá ser utilizada para la manipulación, modificación o eliminación de datos, ya que solo es para la visualización de información desde una plataforma Web.
- Al tener una gran cantidad de información acerca de los valores de la generación de energía eléctrica del Sistema SCADA, no se almacenó en una base de datos, puesto que se tendría que tener una gran capacidad de almacenamiento para dicha información.

#### **5.3.Comparación critica con la literatura existente**

Realizando una comparación con los requerimientos que se recopilaron de los colaboradores de la empresa se mencionarán los siguientes puntos.

\_\_\_\_\_\_\_\_\_\_\_\_\_\_\_\_\_\_\_\_\_\_\_\_\_\_\_\_\_\_\_\_\_\_\_\_\_\_\_\_\_\_\_\_\_\_\_\_\_\_\_\_\_\_\_\_\_\_\_\_\_\_\_\_\_\_\_\_

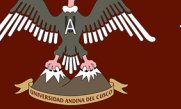

- **Almacenamiento de la información:** En el Sistema Web SCADA, no se almacena información extraída del sistema SCADA, sino solo se visualizara en tiempo real y con sus cambios automáticos.
- **Calidad de datos:** Una de las grandes ventajas de dicha implementación es la facilidad de observar los cambios en tiempo real y sin pérdida de datos.
- **Custodia de la información:** Para asegurar la calidad de datos, es importante que en la programación del Web Services, se implementó medidas de seguridad para la publicación de la información extraída del Cogent DataHub, y de tal forma se utilice con fines de visualización de datos y no de manipulación, modificación o eliminación de esta.

#### **5.4. Comparación Critica con los Antecedentes:**

Tesis: Diseño e implementación de un sistema SCADA utilizando el software Intouch con red de comunicación Ethernet para la planta liofilizada para la compañía de elaborados de café "EL CAFÉ".

> En la tesis mencionada, se realizó reportes en formato Excel para que la información sea amigable para el operador, utilizando registros históricos. En la investigación implementada no se muestra reportes, puesto que las variables tomadas del sistema Web SCADA están en continua actualización, se realizó una gráfica de líneas dinámica para tal implementación.

#### Tesis: Implementación de una Red Industrial CAN para un Sistema SCADA.

Con el aporte de esta investigación, se logró realizar la arquitectura de Red del Sistema Web SCADA, ya que en su arquitectura realizada muestra los protocolos a utilizar dicha información con el servidor y el cliente.

- **Tesis:** Análisis e Implementación de la Actualización del Centro de Control del Sistema SCADA de Gases de Occidente S.A. E.S.P.

> En esta investigación se realizó un análisis previo y a profundidad acerca de los requerimientos que se utilizó para tal implementación, este fue un aporte de gran utilidad para desarrollar la implementación del Sistema Web SCADA, ya que se realizó un estudio de requerimientos en tarjetas CRC, según la metodología XP.

\_\_\_\_\_\_\_\_\_\_\_\_\_\_\_\_\_\_\_\_\_\_\_\_\_\_\_\_\_\_\_\_\_\_\_\_\_\_\_\_\_\_\_\_\_\_\_\_\_\_\_\_\_\_\_\_\_\_\_\_\_\_\_\_\_\_\_\_

- 
- **Tesis:** Diseño e Implementación de Plataforma SCADA para Sistema de Electrificación Sustentable en la Localidad de Huatacondo.

La investigación mencionad propone una arquitectura de hardware basada en un sistema SCADA, que se tiene en una micro – red Gevi, siguiendo el estándar IEEE 1547.3, esta arquitectura de red fue un aporte para desarrollar la arquitectura de red del Sistema Web SCADA, ya que la comunicación que se desarrolló entre los elementos se utilizó el protocolo OPC.

- **Tesis:** Diseño e Implementación de una red de comunicaciones entre subestaciones eléctricas.

> En la tesis mencionada, se tomó en cuenta sobre los requerimientos del cliente importantes para una red de comunicaciones entre subestaciones eléctricas, las cuales se estudiaron a profundidad acerca de la transmisión de datos que son importantes para establecer el control de un sistema de gestión remoto SCADA, ya que se utilizó el software Cogent Data Hub para tal migración de información.

Tesis: Gestión Segura de Redes SCADA

Con el aporte de la investigación, se logró conocer a más detalle cómo funciona el sistema SCADA, cuales son los elementos, los protocolos, los estándares de comunicación, etc., también se tuvo un conocimiento acerca del Sistema SCADA en una subestación eléctrica.

- **Tesis:** Simulación SCADA (Supervisión, Control y Adquisición de Datos) de una planta generadora de energía eléctrica a base de energía geotérmica.

En la investigación mencionada tuvo un gran aporte a la investigación realizada puesto que se observó una simulación en el programa SCADA WINCC, se prestó atención al funcionamiento de un Sistema SCADA en la vida real.

\_\_\_\_\_\_\_\_\_\_\_\_\_\_\_\_\_\_\_\_\_\_\_\_\_\_\_\_\_\_\_\_\_\_\_\_\_\_\_\_\_\_\_\_\_\_\_\_\_\_\_\_\_\_\_\_\_\_\_\_\_\_\_\_\_\_\_\_

- **Tesis:** Estudio de redes de área extendida (WAN) para su aplicación en sistemas de supervisión, control y adquisición de datos (SCADA).

El estudio de esta investigación se desarrolló en una red WAN, en la cual fue de gran utilidad para ser utilizado para la implementación del Sistema Web SCADA, en la que utilizo las redes de comunicación LAN.

- Tesis: Desarrollo de un Sistema de Supervisión, Control y Adquisición de Datos (SCADA) en tiempo real con el apoyo de inteligencia de negocios. En la tesis mencionada, se tomó en cuenta que en el desarrollo de los algoritmos utilizados fueron de gran utilidad para la programación de un Web Services en el Sistema Web SCADA, ya que se desarrolló con el mismo lenguaje de programación C#, al igual que se aprovechó las cadenas de conexión con el servidor OPC.
- **Tesis:** Automatización de una subestación eléctrica utilizando el Protocolo IEC 61850 y el ICCP para el envío de Datos. Con el aporte de esta investigación, se tomó en cuenta los comandos de configuración que se realiza desde un cliente OPC, para la configuración de datos, tal configuración se realizó en Windows desde los registros internos.
- **Tesis:** Diseño e implementación de un software SCADA para el módulo de temperatura CEMA.

En la investigación mencionada se revisó a profundidad el funcionamiento del sistema SCADA, y se entendió que se lograría mediante una plataforma Web, para la visualización de datos en tiempo real y sin pérdida de información, es así que se implementó el Sistema Web SCADA, en los lenguajes de programación c# y php.

\_\_\_\_\_\_\_\_\_\_\_\_\_\_\_\_\_\_\_\_\_\_\_\_\_\_\_\_\_\_\_\_\_\_\_\_\_\_\_\_\_\_\_\_\_\_\_\_\_\_\_\_\_\_\_\_\_\_\_\_\_\_\_\_\_\_\_\_

# **D.- CONCLUSIONES**

A lo largo del desarrollo de esta investigación se realizó el análisis, diseño e implementación de un sistema de visualización de información de la generación de energía eléctrica producida por la Empresa de Generación Eléctrica Machupicchu S.A., almacenada en un Sistema Web SCADA, que facilita el acceso a esa información desde un sistema web y un aplicativo móvil. El problema principal de dicho desarrollo fue el diseño mismo del sistema y las configuraciones que se realizó para la migración de datos. Sin embargo, se logró desarrollar una arquitectura que posee las siguientes características.

- Gracias a la elección del lenguaje de programación PHP, se logró una independencia de plataforma que permite al sistema ser ejecutado en cualquier computadora que posea conexión a Internet y un navegador (www), así como el plug-in necesario para ejecutar el software.
- La modularidad del sistema permite la conexión de otros subsistemas que añadan nuevas funcionalidades a la arquitectura presente. Dichos subsistemas, podrían incluir la adicción de multimedia, acceso distribuido a bases de datos, etc.
- Debido a la elección del protocolo OPC, para la extracción de datos del sistema SCADA y cuyo software Cogent DataHub, que realiza dicha tarea, la información permite su posible intercambio a través de un túnel, que podría ser utilizado para varios subsistemas.

\_\_\_\_\_\_\_\_\_\_\_\_\_\_\_\_\_\_\_\_\_\_\_\_\_\_\_\_\_\_\_\_\_\_\_\_\_\_\_\_\_\_\_\_\_\_\_\_\_\_\_\_\_\_\_\_\_\_\_\_\_\_\_\_\_\_\_\_

# **E.- RECOMENDACIONES**

**Minimal American Strange** 

Finalizando la presente investigación, se considera conveniente enunciar las siguientes recomendaciones:

La migración de los valores de la generación de energía eléctrica desde el Sistema SCADA, puede ser utilizado para el análisis de datos utilizando Data Warehouse, puesto que la información podría mantenerse en una base de datos.

También se recomienda utilizar Data Mining, ya que al tener la información del Sistema SCADA en grandes volúmenes, se puede descubrir patrones donde se podría interpretar en una estructura comprensible para dicho uso.

Finalmente se recomienda utilizar seguridad en la migración de información desde el Web Services, utilizando token´s de seguridad en su programación.

\_\_\_\_\_\_\_\_\_\_\_\_\_\_\_\_\_\_\_\_\_\_\_\_\_\_\_\_\_\_\_\_\_\_\_\_\_\_\_\_\_\_\_\_\_\_\_\_\_\_\_\_\_\_\_\_\_\_\_\_\_\_\_\_\_\_\_\_

# **F.- BIBLIOGRAFÍA**

- 1. Alcaraz, Cristina, Fernández, Gerardo, Román, Rodrigo, Balastegui, Ángel y López, Javier - "GESTIÓN SEGURA DE REDES SCADA" – Universidad de Málaga – Departamento de Lenguajes y Ciencias de la Computación – 2008.
- 2. Álvarez, Miguel Ángel, López Daniel y Gutiérrez, Manu "MANUAL PHP" desarrolloweb.com
- 3. Asociación Española de Contabilidad y Administracion de Empresas (AECA) "SISTEMAS DE INFORMACION INTEGRADOS (ERP)" – Documentos AECA Serie Nuevas Tecnologias y Contabilidad – Documento nº 6 -
- 4. Bakken, Stig Sæther, Aulbach, Alexander, Schmid, Egon, Jim Winstead, Lars Torben Wilson, Rasmus Lerdorf, Zeev Suraski, Andrei Zmievski, y Jouni Ahto – "MANUEL DE PHP" – Free Software Foundation – 2001.
- 5. Becker.D "INTER-CONTROL CENTER COMMMUNICACTIONS PROTOCOL (ICCP, TASE.2): THREAST TO DATA SECURITY AND POTENTIAL SOLUTIONS" – Epri Project Manager – Techincal Report – 2001.
- 6. Beck, Kent "EXTREME PROGRAMMING EXPLAINED" V Congreso Hispalinux – Programacion Extrema y Software Libre – 2001.
- 7. Besteiro Marco y Rodríguez Miguel "WEB SERVICES" Clases.
- 8. Betancourt Safla, Luis Oswaldo "DISEÑO E IMPLEMENTACIÓN DE UN SISTEMA SCADA UTILIZANDO EL SOFTWARE INTOUCH CON RED DE COMUNICACIÓN ETHERNET PARA LA PLANTA LIOFILIZADO PARA LA COMPAÑÍA DE ELABORADOS DE CAFÉ "EL CAFÉ C.A."" – Universidad Politécnica Salesiana Sede Guayaquil – Facultad de Ingenierías – Ingeniería Electrónica – Guayaquil – Ecuador – Mayo – 2015.
- 9. Chacón Morales, Ricardo Salvador "SIMULACIÓN SCADA (CONTROL, SUPERVISIÓN Y ADQUISICIÓN DE DATOS) DE UNA PLANTA GENERADORA DE ENERGÍA ELÉCTRICA A BASE DE ENERGÍA GEOTÉRMICA." – Universidad de El Salvador – Facultad de Ingeniería y Arquitectura - Escuela de Ingeniería Eléctrica – Ciudad Universitaria – Julio – 2012.

\_\_\_\_\_\_\_\_\_\_\_\_\_\_\_\_\_\_\_\_\_\_\_\_\_\_\_\_\_\_\_\_\_\_\_\_\_\_\_\_\_\_\_\_\_\_\_\_\_\_\_\_\_\_\_\_\_\_\_\_\_\_\_\_\_\_\_\_

- 10. Chaparro Ampa, Edwin y Chaparro Ampa, Emerson "DESARROLLO DE UN SISTEMA DE SUPERVISIÓN, CONTROL Y ADQUISICIÓN DE DATOS EN TIEMPO REAL CON EL APOYO DE HERRAMIENTAS DE INTELIGENCIA DE NEGOCIOS" – Universidad San Antonio Abad del Cusco – Facultad de Ciencias Químicas, Físicas y Matemáticas – Carrera Profesional de Ingeniería Informática y de Sistemas – 2013.
- 11. Cintado Mejias, Silvia "COMO CONFIGURAR INTERNET INFORMATION SERVER (IIS)" – Ingeniería Técnica en Información de Gestión - 75770772 – D.
- 12. Chung Pinzas, Alfonso Ramón y Ruiz Lizama, "DISEÑO E IMPLEMENTACIÓN DE UN SOFTWARE SCADA PARA EL MÓDULO DE TEMPERATURA DEL CEMA" – Universidad Nacional Mayor San Marcos – Centro de Manufactura Avanzada – Revista de la Facultad de Ingeniería Industrial - Lima – Perú – 2011.
- 13. Cogent DataHub "DOCUMENTATION LIBRARY" Cogen Real-Time Systems, Inc. – Cogent Real-Time Systems Inc. – Version 7.9 - January – 2011.
- 14. Fernández Acebal, Cesar "CREACIÓN DE SITIOS WEB MEDIANTE ESTÁNDARES" – Word Wide Web – Gira 2004 del W3C.
- 15. Ferro Lara, Leidy Yinet "ANÁLISIS E IMPLEMENTACIÓN DE LA ACTUALIZACIÓN DEL CENTRO DE CONTROL DEL SISTEMA SCADA DE GASES DE OCCIDENTE S.A. E.S.P." – Universidad Distrital Francisco José de Caldas – Facultad de Ingeniería – Proyecto Curricular de Ingeniería Electrónica – Bogotá D.C. – 2016.
- 16. García Rodas, Marcelo Enrique "ESTUDIO DE REDES DE ÁREA EXTENDIDA (WAN) PARA SU APLICACIÓN EN SISTEMAS DE SUPERVISIÓN, CONTROL Y ADQUISICIÓN DE DATOS (SCADA, SUPERVISORY CONTROL AND DATA ACQUISITION)" – Universidad de Azuay – Maestría en Telemática - Cuenca – Ecuador – 2008.
- 17. González Seco, José Antonio "EL LENGUAJE DE PROGRAMACION C#" 2010.
- 18. Halvorsen, Hans-Petter "WEB SERVICES WITH EXAMPLES" University College of Southheast Norway – November – 2016.

\_\_\_\_\_\_\_\_\_\_\_\_\_\_\_\_\_\_\_\_\_\_\_\_\_\_\_\_\_\_\_\_\_\_\_\_\_\_\_\_\_\_\_\_\_\_\_\_\_\_\_\_\_\_\_\_\_\_\_\_\_\_\_\_\_\_\_\_

- 19. Jiménez, Ricardo "CONTROL NUMÉRICO POR COMPUTADORA (CNC)" – Ingeniería de Manufactura - 2010.
- 20. Mestras, Juan Pavon "JAVA EE TOMCAT APLICACIONES WEB/SISTEMAS WEB", - Universidad Complutense Madrid – Departamento de Ingeniería del Software e Inteligencia Artificial – Facultad de Informática – 2012.
- 21. Mestras, Juan Pavon "PHP y MYSQL APLICACIONES WEB/ SISTEMAS WEB", - Universidad Complutense Madrid – Departamento de Ingeniería del Software e Inteligencia Artificial – Facultad de Informática – 2012.
- 22. Priss, Uta "WEB SERVICES WEB PROGRAMMING" University Ostfalia ZELL – 2013.
- 23. Reina Toranzo, Federico y Ruiz Rias, Juan Antonio "REDES DE AREA LOCAL" - http://www.forpas.us.es – 2010.
- 24. Reino Romero, Alfredo "INTRODUCCIÓN A XML EN CASTELLANO" Version 2.0 – Universidad de Colima – México - Enero – 2000.
- 25. Richardsnon, Leonard y Ruby Sam "RESTFUL WEB SERVICES" Web Services fot the Real World – O`REILLY – United States of America – May – 2007.
- 26. Rosado, Alfredo "DISEÑO DE INTERFACES HOMBRE MAQUINA  $(HMI)$ " – SID – ITT – SE.
- 27. Rosselott, Marcelo Maraboli "MANUAL DE PROGRAMACIÓN EN PHP" Universidad Técnica Federica Santa Maria – Certified Information Security Specialist Professional (CISSP) – Valparaiso – Junio – 2003.
- 28. Serrano Atenea Alonso, Garcia Sanz Lorena, Leon Rodrigo Irene, Garcia Gordo Elisa, Gil Álvaro Belén, Ríos Brea Lea – "MÉTODOS DE INVESTIGACIÓN DE ENFOQUE EXPERIMENTAL" – Asignatura de Metodos de Investigacion en Educacion -
- 29. Toscano Palacios, Marco Antonio "AUTOMATIZACIÓN DE UNA SUBESTACIÓN ELÉCTRICA UTILIZANDO EL PROTOCOLO IEC 61850 Y EL ICCP PARA EL ENVIÓ DE DATOS" – Universidad Ricardo Palma – Facultad de Ingeniería Electrónica – Lima – Perú – 2010.
- 30. Vásquez Mariño, Carlos "PROGRAMACIÓN EN PHP5, NIVEL BÁSICO" Ferrol – Septiembre – 2008.

\_\_\_\_\_\_\_\_\_\_\_\_\_\_\_\_\_\_\_\_\_\_\_\_\_\_\_\_\_\_\_\_\_\_\_\_\_\_\_\_\_\_\_\_\_\_\_\_\_\_\_\_\_\_\_\_\_\_\_\_\_\_\_\_\_\_\_\_

- 
- 31. Vidal I., Julián Andrés, Zúñiga G., Milton Sergio, Rojas A. y Oscar Amaury "IMPLEMENTACIÓN DE UNA RED INDUSTRIAL CAN PARA UN SISTEMA SCADA" – Universidad del Cauca – Grupo de I + D en Automática Industrial – Popayan - Cauca – Colombia.
- 32. Villarrubia, Albert Margarit y Romero Espin, Alberto "DISEÑO E IMPLEMENTACIÓN DE UNA RED DE COMUNICACIONES ENTRE SUBESTACIONES ELÉCTRICAS" - Escola Politècnica Superior d'Enginyeria de Vilanova i la Geltrú – Febrero – 2009.
- 33. Weber Cornejo, Pablo Andrés "DISEÑO E IMPLEMENTACIÓN DE PLATAFORMA SCADA PARA SISTEMA DE ELECTRIFICACIÓN SUSTENTABLE EN LA LOCALIDAD DE HUATACONDO" – Universidad de Chile – Faculta de Ciencias Físicas y Matemáticas – Departamento de Ingeniería Eléctrica – Abril - 2011.
- 34. Vukotic Aleksa y Goodwill Jamas "APACHE TOMCAT 7" The Expert`s Voice in JAVA – Editorial APRESS.

### ARTÍCULOS:

- 1. Adrformacion.com (2009). Curso de intranet. Manual. http://www.adrformacion.com/cursos/intranet/leccion2/tutorial1.html
- 2. ASP.NET (2015) Get Building ASP.NET 2016 https://www.asp.net/
- 3. ASP.NET Wikipedia.org/Microsoft https://es.wikipedia.org/wiki/ASP.NET
- 4. BeezNest Open Source specilists Servicios web con PHP utilizando la herramienta NuSoap – Blog at WordPress.com https://beeznest.wordpress.com/2009/03/16/servicios-web-con-php-utilizandola-herramienta-nusoap/
- 5. DataHub OPC Bridge Connect data across different OPC servers 2015 Cogent Real – Time Sytems http://www.cogentdatahub.com
- 6. COES Comite de Operaciones del Sistema Interconectado Nacional http://www.coes.org.pe

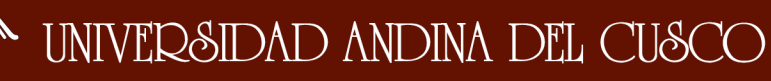

\_\_\_\_\_\_\_\_\_\_\_\_\_\_\_\_\_\_\_\_\_\_\_\_\_\_\_\_\_\_\_\_\_\_\_\_\_\_\_\_\_\_\_\_\_\_\_\_\_\_\_\_\_\_\_\_\_\_\_\_\_\_\_\_\_\_\_\_

- 7. DataHub OPC Tunnerller Network OPC servers and clients without the hassles of DCOM – 2015 – Cogent Real – Time Sytems http://www.cogentdatahub.com
- 8. Desarrollo web (2008). Instalación de IIS en Windows XP profesional. Manual. http://www.desarrolloweb.com/manuales/36/
- 9. Definicion de MTBF & MTTRt Relacion de Disponibilidad y Confiabilidad y Mantenibilidad.

http://www.industrialtijuana.com

- 10. Diit.Unict.ti Proposito del OPC http://www.diit.unict.it/users/scava/ProgettiLaboratorioII\_file/tesine/opc/Previe w/index.html
- 11. EPRO SOPORTE TÉCNICO PARA LA INGENIERÍA y PROFESIONALES DEL SECTOR ELÉCTRICO – Ejemplos de SCADA. http://www.epro.es/ejemplosSCADA.html
- 12. Etitudela Entrenador de Comunicaciones Arquitectura del OPC www.etitudela.com/entrenadorcomunicaciones/downloads/labviewintroduccion opcserver.pdf
- 13. Famictech Cliente Servidor OPC http://www.famictech.com/es/automation-studio-edu/cliente-y-servidor-OPC.html
- 14. HighCharts JS Highcharts JS https://shop.highsoft.com/ http://www.highcharts.com/
- 15. NTU Arquictura de Apache Tomcat http://www.ntu.edu.sg/home/ehchua/programming/howto/Tomcat\_More.html
- 16. Programación Extrema 2017 Ingenieria de Software http://ingenieriadesoftware.mex.tl/52753\_xp---extreme-programing.html
- 17. Turbia.net (2009). Instalación y configuración de Microsoft IIS. Tutorial. http://turbia.net/tutorial/406.htm
- 18. Web Services Web Application components tutotialspoint simply easy learning

http://www.tutorialspoint.com

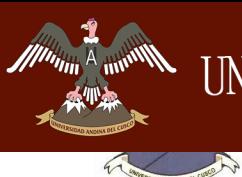

**REAGINING** 

*Facultad de Ingeniería Escuela Profesional de Ingeniería de Sistemas*

\_\_\_\_\_\_\_\_\_\_\_\_\_\_\_\_\_\_\_\_\_\_\_\_\_\_\_\_\_\_\_\_\_\_\_\_\_\_\_\_\_\_\_\_\_\_\_\_\_\_\_\_\_\_\_\_\_\_\_\_\_\_\_\_\_\_\_\_

19. Wikipedia – Esquema del SCADA

www.commos.wikipedia.org/SCADA\_schematic

20. Wikipedia – Programación por Capas http://www.epro.es/ejemplosSCADA.html

Repositorio Digital de Tesis

*Facultad de Ingeniería Escuela Profesional de Ingeniería de Sistemas*

\_\_\_\_\_\_\_\_\_\_\_\_\_\_\_\_\_\_\_\_\_\_\_\_\_\_\_\_\_\_\_\_\_\_\_\_\_\_\_\_\_\_\_\_\_\_\_\_\_\_\_\_\_\_\_\_\_\_\_\_\_\_\_\_\_\_\_\_

# **G.- INSTRUMENTOS DE RECOLECCIÓN DE DATOS**

**ENCUESTA Nº\_\_\_\_\_\_\_\_**

**Fecha:** / /

**1.- Usted conoce la cantidad de energía eléctrica que genera EGEMSA.**

- **a) Si**
- **b) No**

**2.- Le sería útil conocer dicha información en tiempo real.**

- **a) Si**
- **b) No**

**3.- Marque una de siguientes las alternativas, de qué forma para usted es más accesible la visualización de datos de la generación de energía eléctrica en la empresa.**

- **a) Sistema Web**
- **b) Aplicación Móvil**
- **c) Reportes Semanales**
- **d) Revistas**
- **e**) Otros:

**4.- Usted cree que al desarrollar un sistema de visualización de datos aportaría en su actividad laboral.** 

- **a) Si**
- **b) No**

**Porque:** 

**\_\_\_\_\_\_\_\_\_\_**

**5.- Usted cree que un sistema de visualización de datos en tiempo real beneficiaria a la empresa.**

**\_\_\_\_\_\_\_\_\_\_\_\_\_\_\_\_\_\_\_\_\_\_\_\_\_\_\_\_\_\_\_\_\_\_\_\_\_\_\_\_\_\_\_\_\_\_\_\_\_\_\_\_\_\_\_\_\_\_\_\_\_\_\_\_\_ \_\_\_\_\_\_\_\_\_\_\_\_\_\_\_\_\_\_\_\_\_\_\_\_\_\_\_\_\_\_\_\_\_\_\_\_\_\_\_\_\_\_\_\_\_\_\_\_\_\_\_\_\_\_\_\_\_\_\_\_\_\_\_\_\_**

**a) Si**

**b) No**

**6.- En la escala valorativa de 0 a 5, donde 0 significa deficiente y 5 excelente. Cómo calificaría un sistema de visualización de datos en tiempo real**

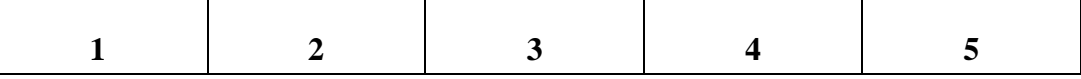

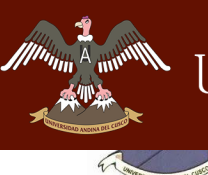

Fecha:  $\frac{1}{\sqrt{1-\frac{1}{2}}}$ 

Escuela Profesional de Ingeniería de Sistemas

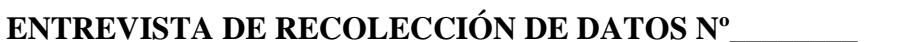

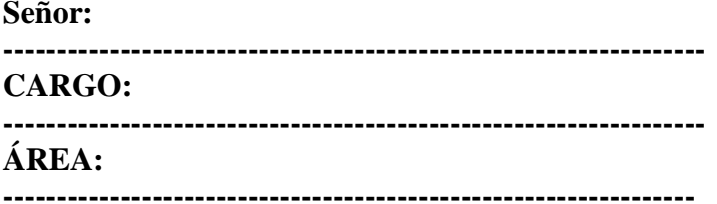

1.- ¿Usted conoce la cantidad de energía eléctrica que genera la Empresa de Generación Eléctrica Machupicchu S.A.?

2.- ¿Le sería útil conocer dicha información? ¿Porque?

3.- ¿Sería beneficioso que usted contara con esta información desde una plataforma Web, además de ello tener esta información en tiempo real?

4.- ¿Cómo le ayudara conocer dicha información en su actividad laboral?

5.- ¿Le sería útil tener dicha información desde su dispositivo móvil?

6.- En su opinión ¿Qué beneficios aportaría al desarrollo de la empresa, la implementación de un Sistema Web que brinde la información de la generación eléctrica en tiempo real?

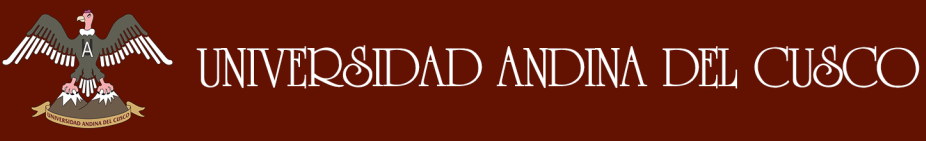

R.

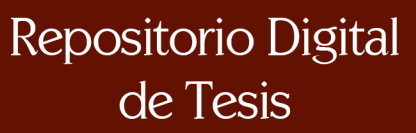

**PASAIND SAS** 

Escuela Profesional de Ingeniería de Sistemas

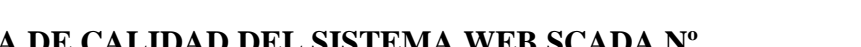

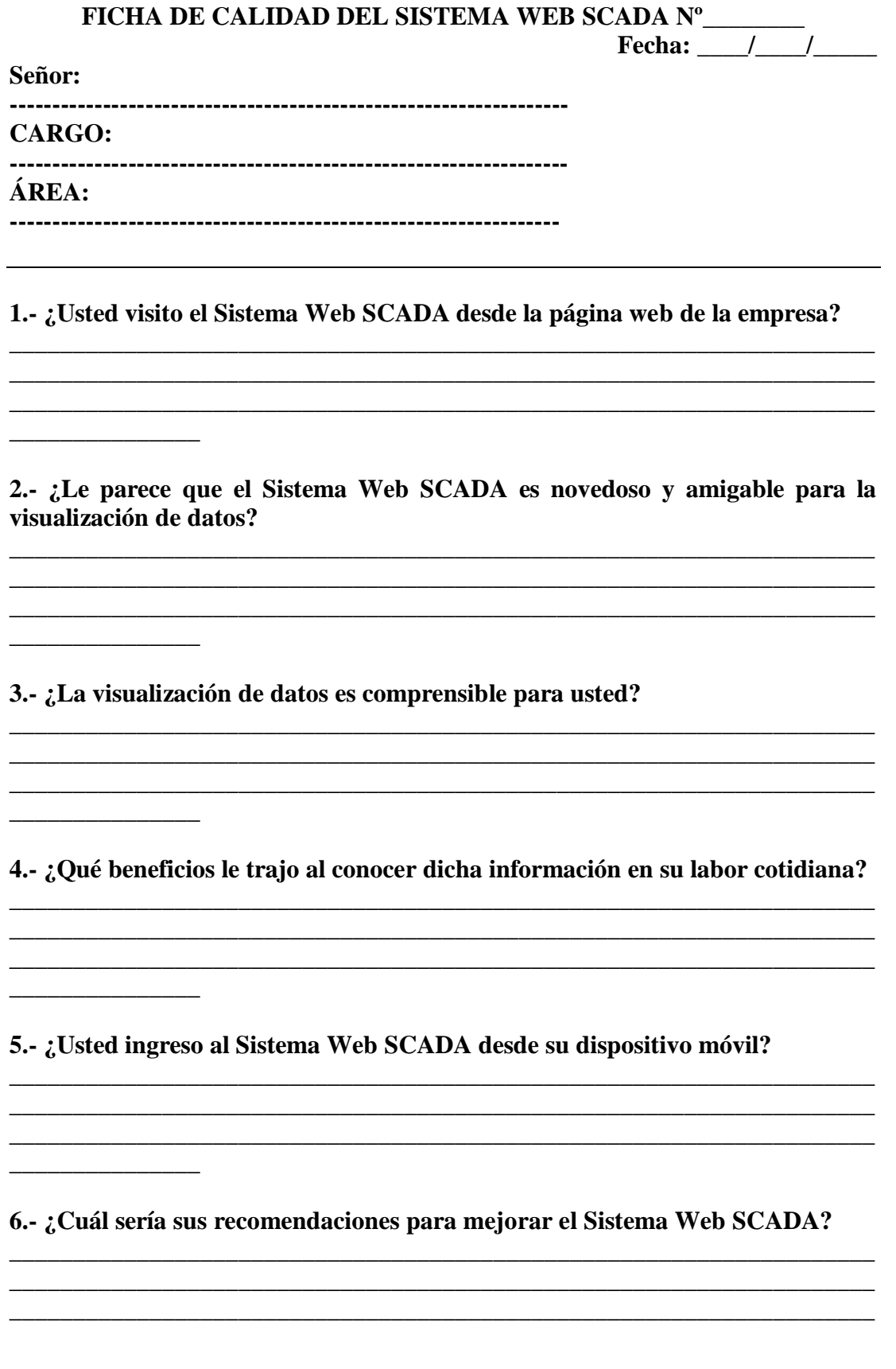

\_\_\_\_\_\_\_\_\_\_\_\_\_\_\_\_\_\_\_\_\_\_\_\_\_\_\_\_\_\_\_\_\_\_\_\_\_\_\_\_\_\_\_\_\_\_\_\_\_\_\_\_\_\_\_\_\_\_\_\_\_\_\_\_\_\_\_\_

# **H.- VALIDACIÓN DE INSTRUMENTOS**

### **Interpretación de los resultados**

Los datos que a continuación se mostrarán fueron recolectados mediante una encuesta de una muestra de 24 personas en las Áreas de Gerencia General, Gerencia Comercial, Tecnologías de Información y Oficina de Control Institucional de la empresa de Generación Eléctrica Machupicchu S.A.

### **1. Encuesta**

#### **1.- Usted conoce la cantidad de energía eléctrica que genera EGEMSA.**

- a) Si
- b) No

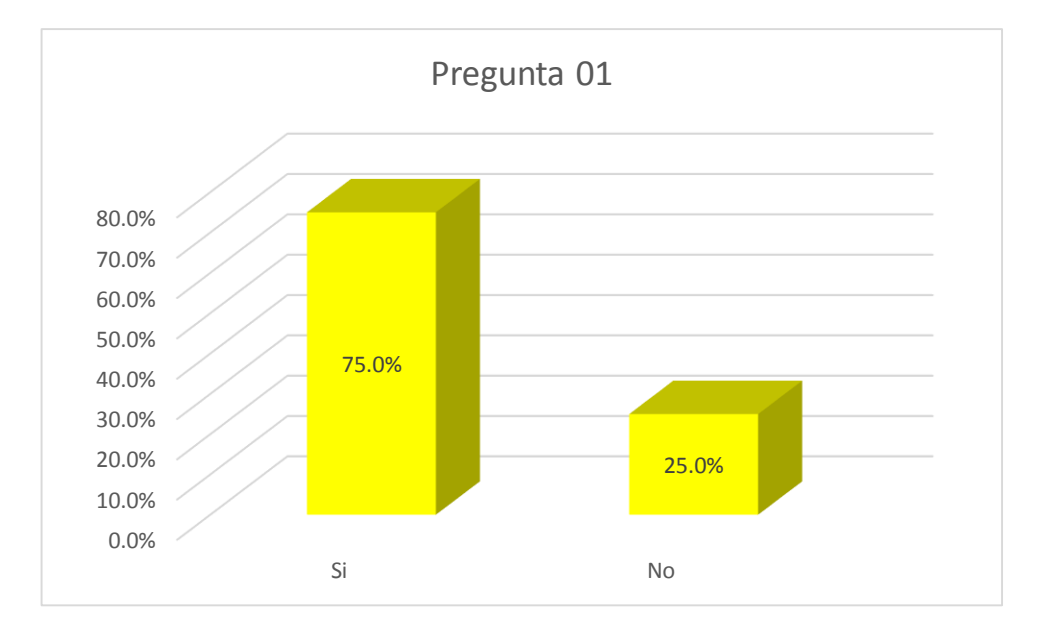

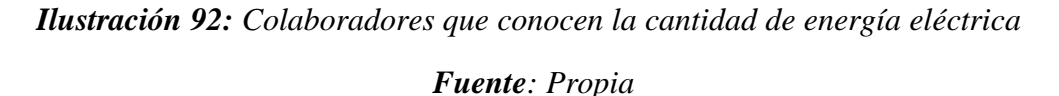

#### **Interpretación:**

Según la Ilustración 90 se puede observar que la gran mayoría del total conoce acerca de cuanto genera EGEMSA, que llevo a realizar la implementación del Sistema Web SCADA, siendo este sistema una herramienta fundamental.

A **ITHIN** 

\_\_\_\_\_\_\_\_\_\_\_\_\_\_\_\_\_\_\_\_\_\_\_\_\_\_\_\_\_\_\_\_\_\_\_\_\_\_\_\_\_\_\_\_\_\_\_\_\_\_\_\_\_\_\_\_\_\_\_\_\_\_\_\_\_\_\_\_

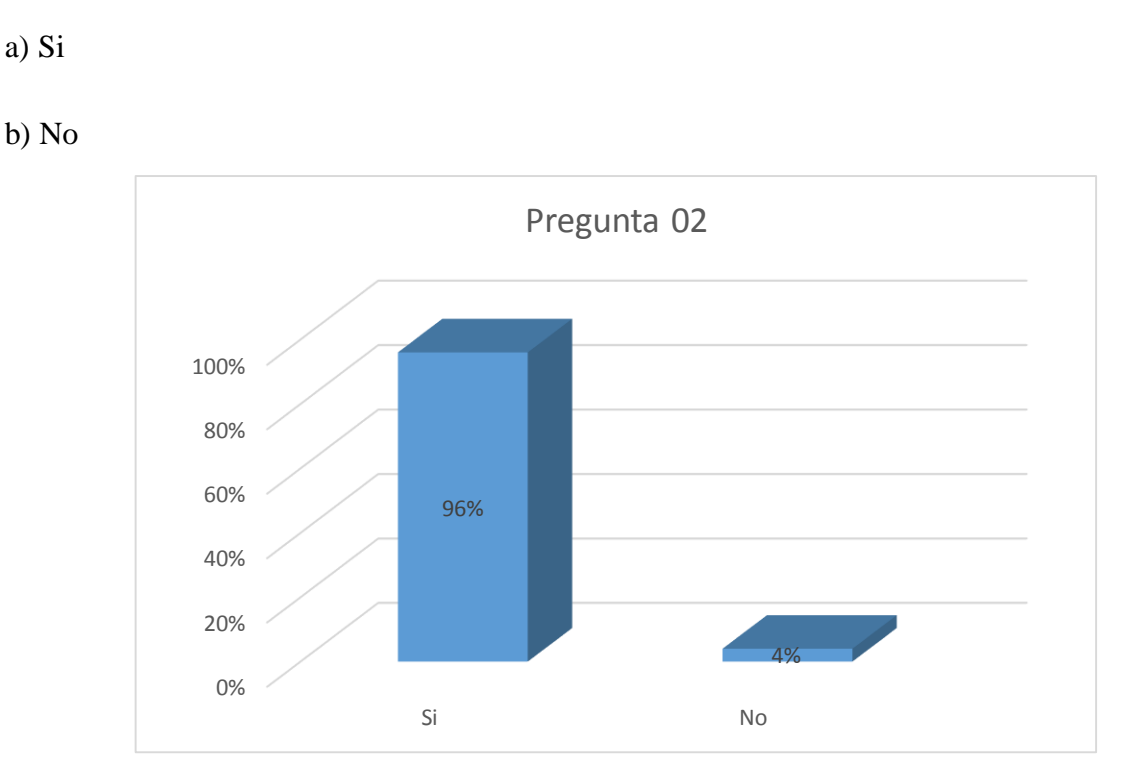

#### **2.- Le sería útil conocer dicha información en tiempo real**.

*Ilustración 93: Colaboradores que les gustarían tener información de la energía eléctrica Fuente: Propia*

#### **Interpretación:**

Según la Ilustración 91 se observa que alrededor del 96% de los colaboradores les gustaría conocer la información acerca de la generación de energía eléctrica.

### **3.- Marque una de siguientes las alternativas, de qué forma para usted es más accesible la visualización de datos de la generación de energía eléctrica en la empresa.**

- a) Sistema Web
- b) Aplicación Móvil
- c) Reportes Semanales
- d) Revistas
- e) Otros:
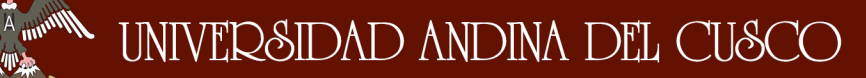

Repositorio Digital de Tesis

*Facultad de Ingeniería Escuela Profesional de Ingeniería de Sistemas*

\_\_\_\_\_\_\_\_\_\_\_\_\_\_\_\_\_\_\_\_\_\_\_\_\_\_\_\_\_\_\_\_\_\_\_\_\_\_\_\_\_\_\_\_\_\_\_\_\_\_\_\_\_\_\_\_\_\_\_\_\_\_\_\_\_\_\_\_

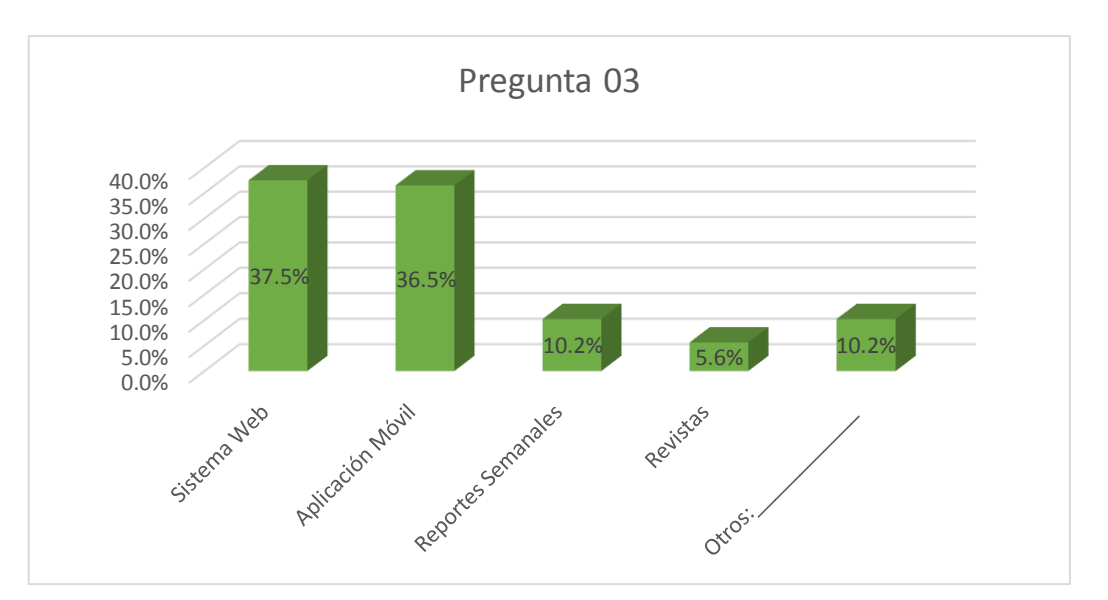

*Ilustración 94: Elección de opciones para visualización de datos*

#### *Fuente: Propia*

## **Interpretación:**

Según la Ilustración 92 se observa que alrededor de 37,5% y 36,5% de los colaboradores, desea tener una herramienta de fácil accesibilidad para la visualización de datos de la generación de energía eléctrica, puesto que desean mediante un Sistema Web y un aplicativo móvil, esta información fue importante para implementar dichos requerimientos.

**4.- Usted cree que al desarrollar un sistema de visualización de datos aportaría en su actividad laboral.** 

- **a) Si**
- **b) No**

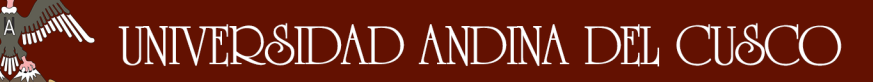

Repositorio Digital de Tesis

*Facultad de Ingeniería Escuela Profesional de Ingeniería de Sistemas*

\_\_\_\_\_\_\_\_\_\_\_\_\_\_\_\_\_\_\_\_\_\_\_\_\_\_\_\_\_\_\_\_\_\_\_\_\_\_\_\_\_\_\_\_\_\_\_\_\_\_\_\_\_\_\_\_\_\_\_\_\_\_\_\_\_\_\_\_

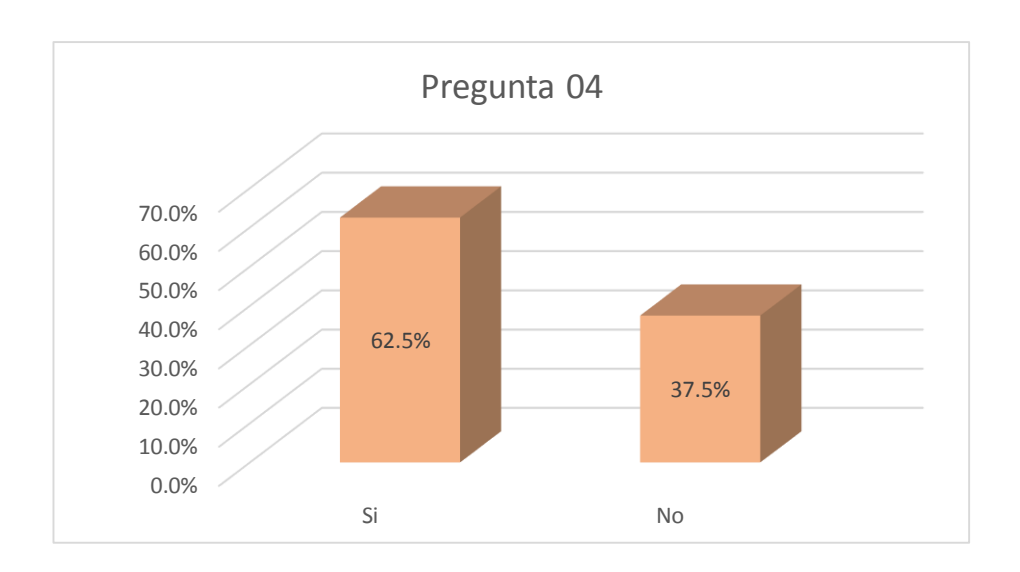

*Ilustración 95: Opinión sobre un Sistema Web*

## *Fuente: Propia*

## **Interpretación:**

Según la Ilustración 93 se observa que un 62,5% desea un Sistema Web lo que llevo a implementar dicho Sistema Web SCADA.

# **5.- Usted cree que un sistema de visualización de datos en tiempo real beneficiaria a la empresa.**

**a) Si**

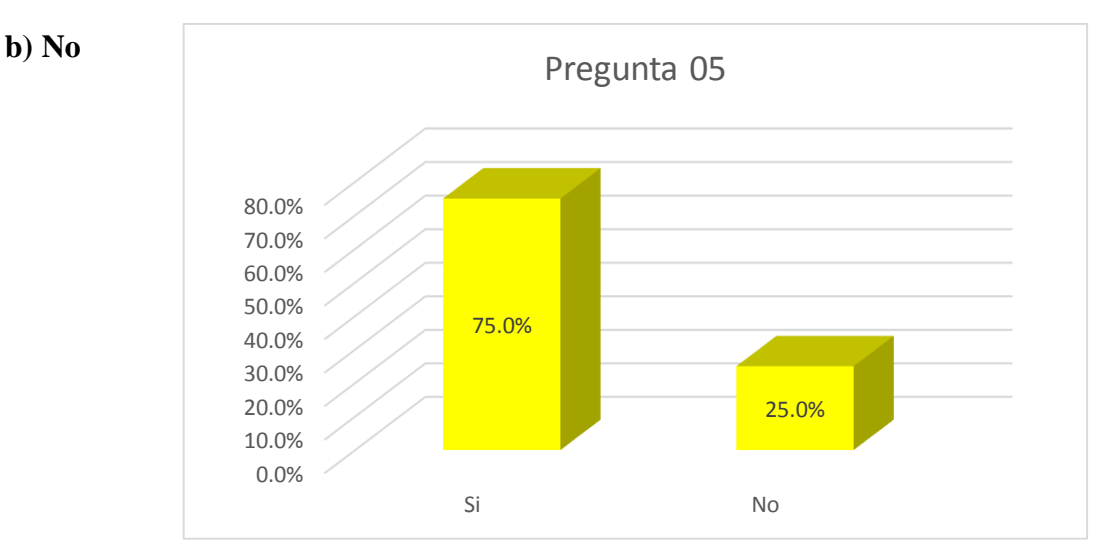

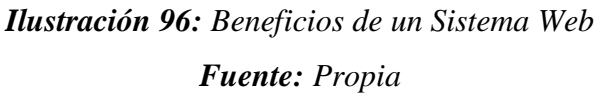

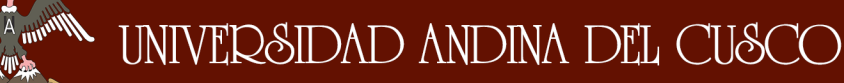

\_\_\_\_\_\_\_\_\_\_\_\_\_\_\_\_\_\_\_\_\_\_\_\_\_\_\_\_\_\_\_\_\_\_\_\_\_\_\_\_\_\_\_\_\_\_\_\_\_\_\_\_\_\_\_\_\_\_\_\_\_\_\_\_\_\_\_\_

#### **Interpretación:**

Según la Ilustración 94 se observa un Sistema Web beneficiaria a la empresa puesto que será como una herramienta de fácil accesibilidad, para conocer la información de la generación eléctrica que ocurre en EGEMSA, y este beneficiará al 75% de los colaboradores.

#### **6.- En la escala valorativa de 0 a 5, donde 0 significa deficiente y 5 excelente. Cómo calificaría un sistema de visualización de datos en tiempo real**

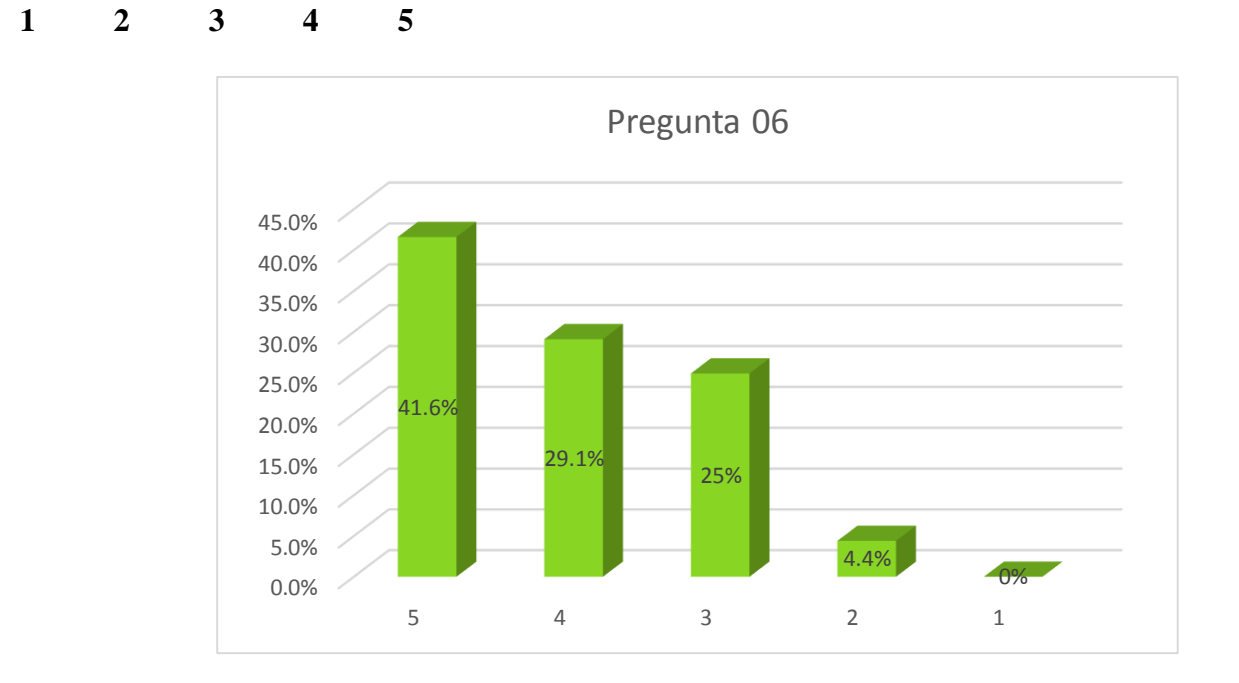

*Ilustración 97: Calificación de un Sistema de visualización de datos en tiempo real Fuente: Propia*

#### **Interpretación:**

Según la Ilustración 95 se observa que para la implementación del Sistema Web SCADA, el 41% de los colaboradores califican que un sistema web seria apropiada

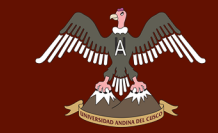

# **I.- ANEXOS**

**Anexo 1: Arquitectura de la Implementación del Sistema Web SCADA**

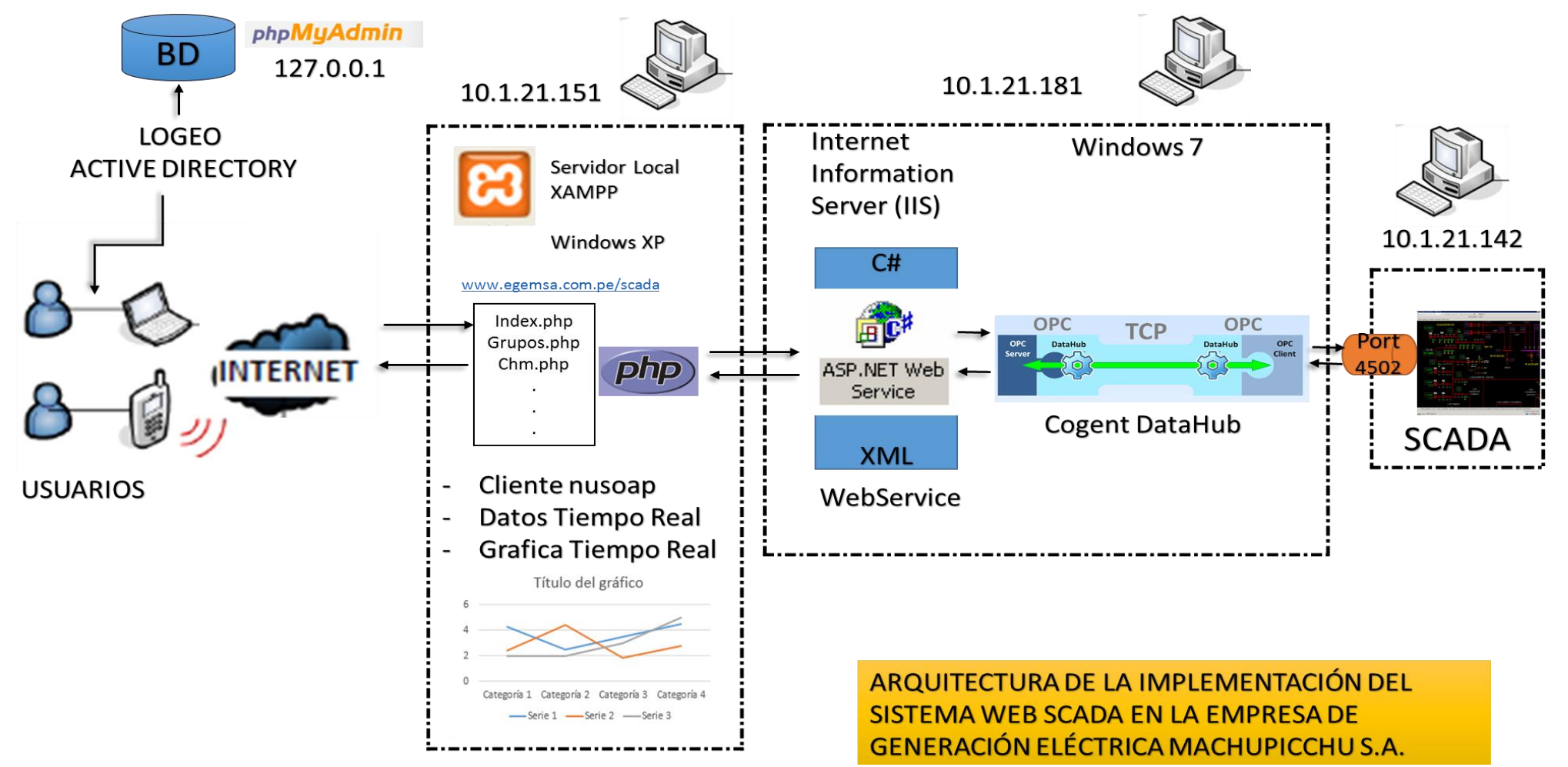

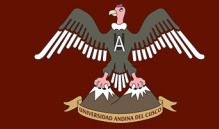

 $\pi$ 

*Universidad Andina del Cusco*

Repositorio Digital de Tesis

**READMINITED BAS** 

*Facultad de Ingeniería Escuela Profesional de Ingeniería de Sistemas*

## **Anexo 2: Cronograma de la Implementación del Sistema Web SCADA**

\_\_\_\_\_\_\_\_\_\_\_\_\_\_\_\_\_\_\_\_\_\_\_\_\_\_\_\_\_\_\_\_\_\_\_\_\_\_\_\_\_\_\_\_\_\_\_\_\_\_\_\_\_\_\_\_\_\_\_\_\_\_\_\_\_\_\_\_

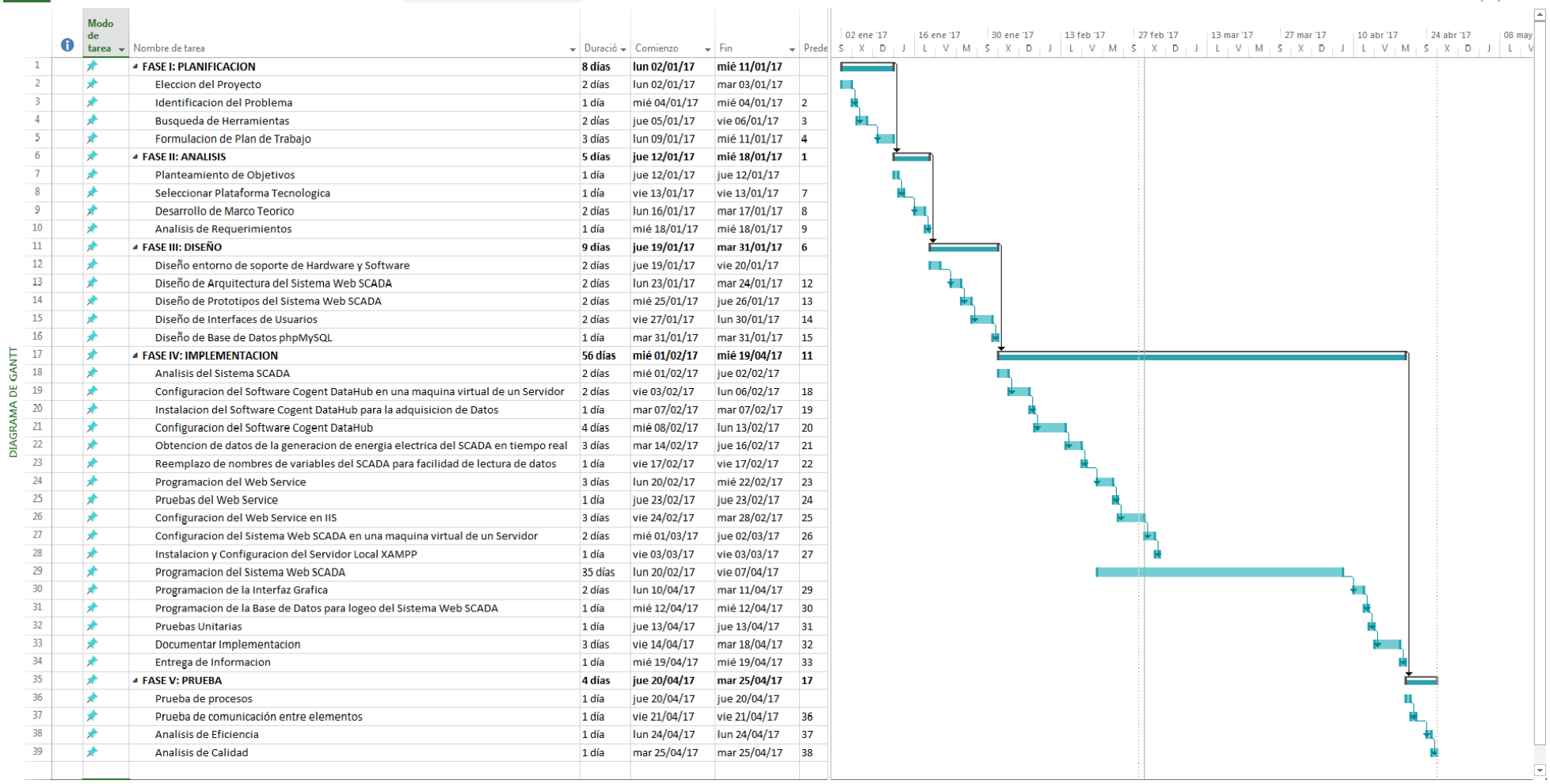

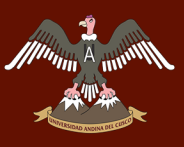

Anexo 3: Carta de Autorización para Investigación en la Empresa de Generación Eléctrica Machupicchu

# CARTA DE AUTORIZACIÓN PARA INVESTIGACIÓN

Oficina de Tecnologías de Información EMPRESA DE GENERACIÓN ELÉCTRICA MACHUPICCHU Ingeniero Carmen Roció Loayza Cantero

Estimado y Distinguido Señor:

Nos place extenderle un cordial saludo, en ocasión de solicitarle que el estudiante de término de Ingeniería de Sistemas de la Universidad Andina del Cusco, el señor PEDRO PAOLO BENIQUE PALOMINO puedan tener el debido permiso de usted para realizar la Tesis en la OFICINA DE TECNOLOGÍAS DE INFORMACIÓN DE LA EMPRESA DE GENERACIÓN ELÉCTRICA MACHUPICCHU y acceso a la misma con fines de obtener informaciones que les permitan desarrollar su proyecto de trabajo de grado o fin de carrera.

Dado que EMPRESA DE GENERACIÓN ELÉCTRICA MACHUPICCHU es una empresa generadora de energía eléctrica, el estudiante mencionado ha decidido visitar sus instalaciones para obtener información que les permitan completar su Proyecto de Grado sobre el tema de investigación relacionado a la generación de energía eléctrica mediante una plataforma web. En adicción consideran oportuno para su empresa, la sociedad y ellos que se realice su proyecto de tesis en la misma, y cuyo estudio y/o proyecto de tesis contribuirá e impactara en dicha organización positivamente.

Con saludos cordiales y a tiempo de agradecerle su atención a esta solicitud, aprovechamos la oportunidad para reiterarle nuestra más alta consideración y estima.

Atentamente,

Pedro Paolo Benique Palomino Tesista

Carmen Loavza Cantero Asistente en Tecnologia Magamsa

Ing. Carmen Roció Loayza Cantero Oficina de Tecnologías de Información